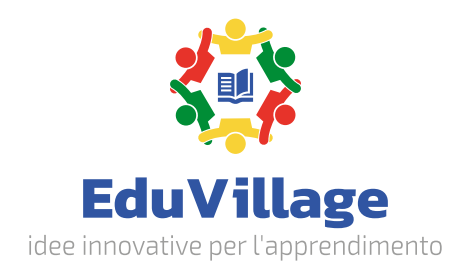

# Laboratorio per lo studio e la creazione di energia eolica e solare

EV-SCWSE

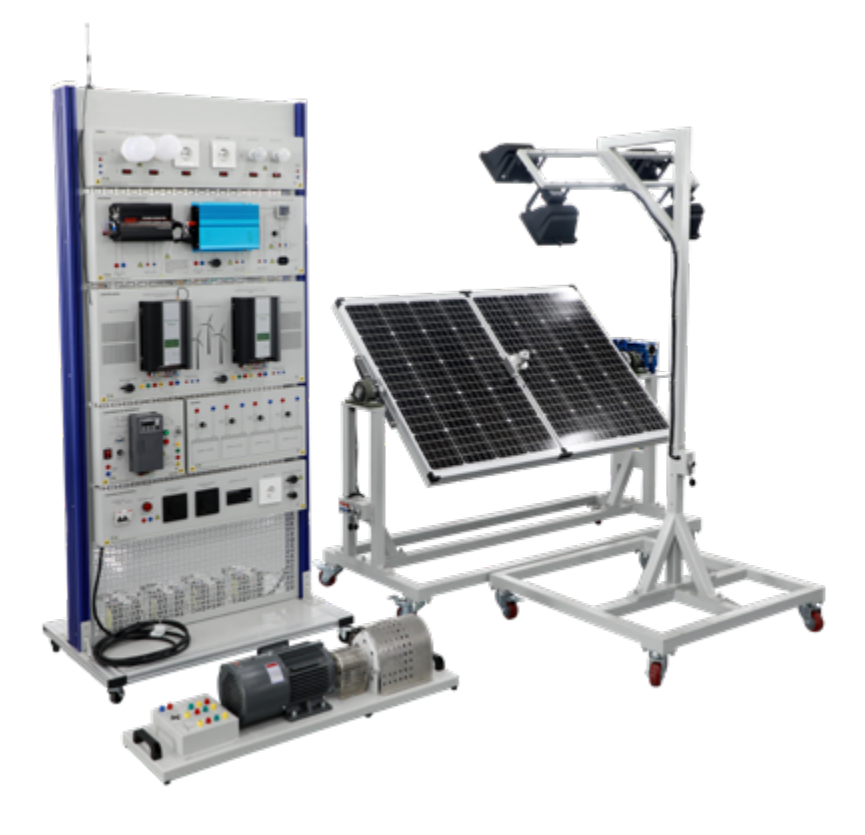

# **Grazie per aver acquistato un nostro prodotto.**

Verificare il contenuto della confezione. Se la confezione è danneggiata o se non sono presenti tutti gli accessori, contattare al più presto possibile il proprio rivenditore. Conservare questo manuale per consultazioni future.

# **Indice**

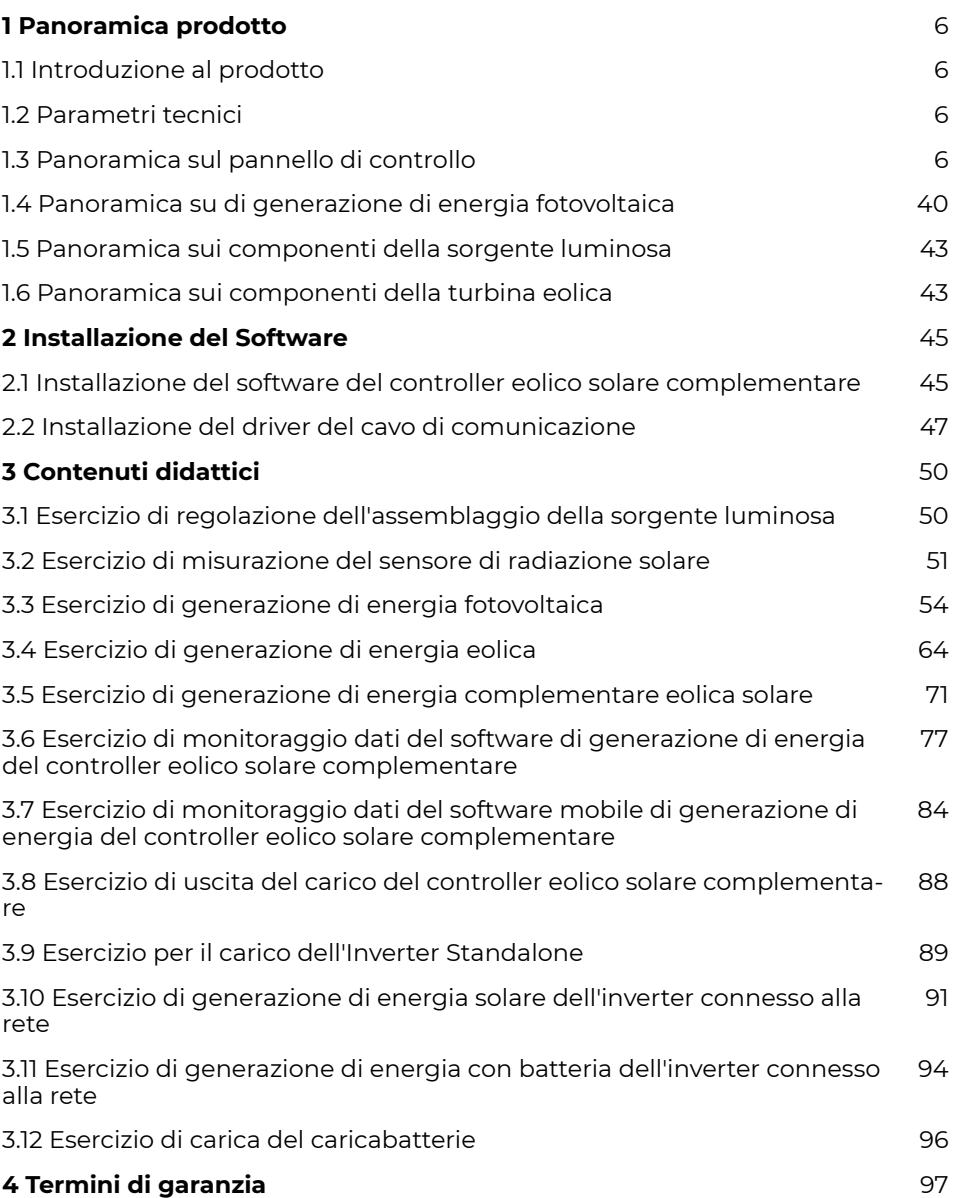

# **1 Panoramica prodotto**

# **1.1 Introduzione al prodotto**

Il laboratorio è suddiviso principalmente in tre sezioni: un pannello di controllo, un sistema di alimentazione fotovoltaica e un sistema di alimentazione eolica. Il suo obiettivo principale è focalizzato sugli esercizi didattici relativi alla generazione di energia solare ed eolica. Questo ambiente permette di condurre esperimenti e dimostrazioni didattiche riguardanti la carica e scarica nell'ambito della generazione eolica, nonché l'alimentazione da parte di un inverter. Il laboratorio offre agli studenti l'opportunità di approfondire la comprensione del principio globale di un impianto eolico, consentendo loro di acquisire competenze pratiche nel campo delle applicazioni ingegneristiche.

# **1.2 Parametri tecnici**

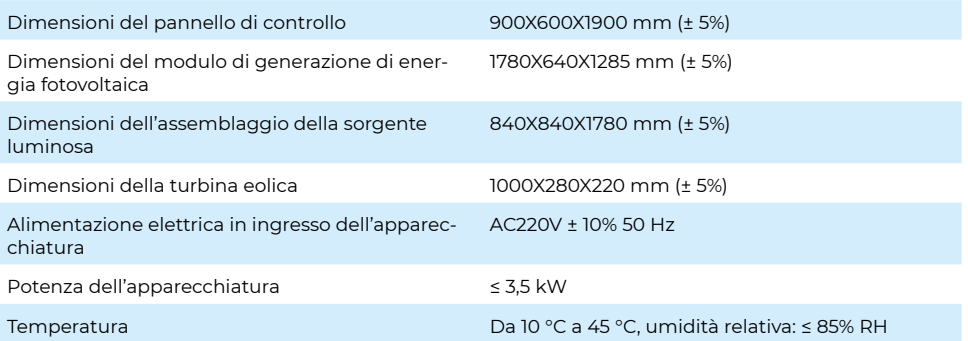

# **1.3 Panoramica sul pannello di controllo**

# **1. Modulo di controllo dell'alimentazione**

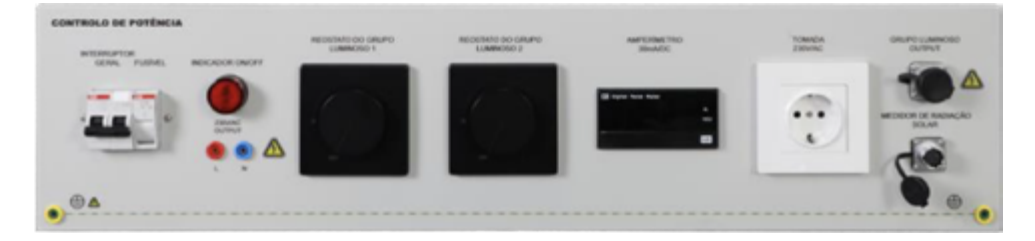

Il modulo di controllo dell'alimentazione è composto da un interruttore di controllo principale, un fusibile, un indicatore di alimentazione, un terminale di sicurezza per l'uscita di corrente alternata (AC), un interruttore a dimmer per il gruppo di lampade, un milliamperometro, una presa di corrente alternata, una presa per il radiometro solare e altri dispositivi.

Passaggi operativi:

Inserire prima la spina di alimentazione dell'apparecchiatura nella presa di corrente alternata, chiudere l'interruttore di controllo principale. Quando l'indicatore di alimentazione si accende, il terminale di sicurezza per l'uscita di corrente alternata viene alimentato e la presa di corrente alternata è attivata.

L'alimentazione del modulo inverter può essere fornita dal terminale di sicurezza per l'uscita di corrente alternata tramite un collegamento con cavo di prova di sicurezza da 4 mm.

Dopo aver collegato la presa aeronautica a 6 fori del gruppo lampade nel modulo di controllo di potenza con la presa aeronautica a 6 fori di ingresso del gruppo lampade sull'insieme della sorgente luminosa tramite il cavo di collegamento, è possibile regolare la luminosità della sorgente luminosa ruotando l'interruttore a dimmer. L'interruttore a dimmer del gruppo luminoso 1 può controllare due luci nell'insieme della sorgente luminosa, mentre l'interruttore a dimmer del gruppo luminoso 2 può controllare le altre due luci nell'insieme della sorgente luminosa.

Dopo aver collegato la presa aeronautica a 4 fori del radiometro solare nel modulo di controllo di potenza con la presa aeronautica a 4 fori del radiometro solare nel modulo di generazione di energia fotovoltaica tramite il cavo di collegamento, è possibile visualizzare i dati tramite il milliamperometro.

Precauzioni: quando l'interruttore di controllo principale è chiuso e l'indicatore di alimentazione non si accende, verificare se il fusibile è danneggiato e prestare attenzione all'alimentazione. È severamente vietato inserire o estrarre il cavo di collegamento con l'alimentazione.

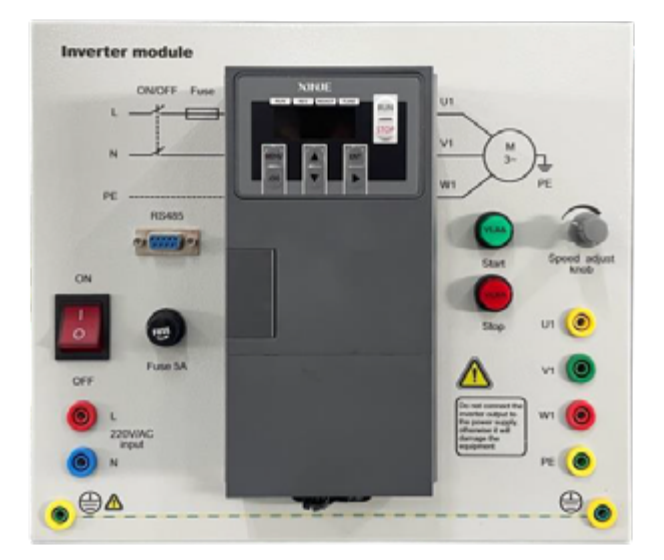

# **2. Modulo di controllo della frequenza**

# Specifiche tecniche

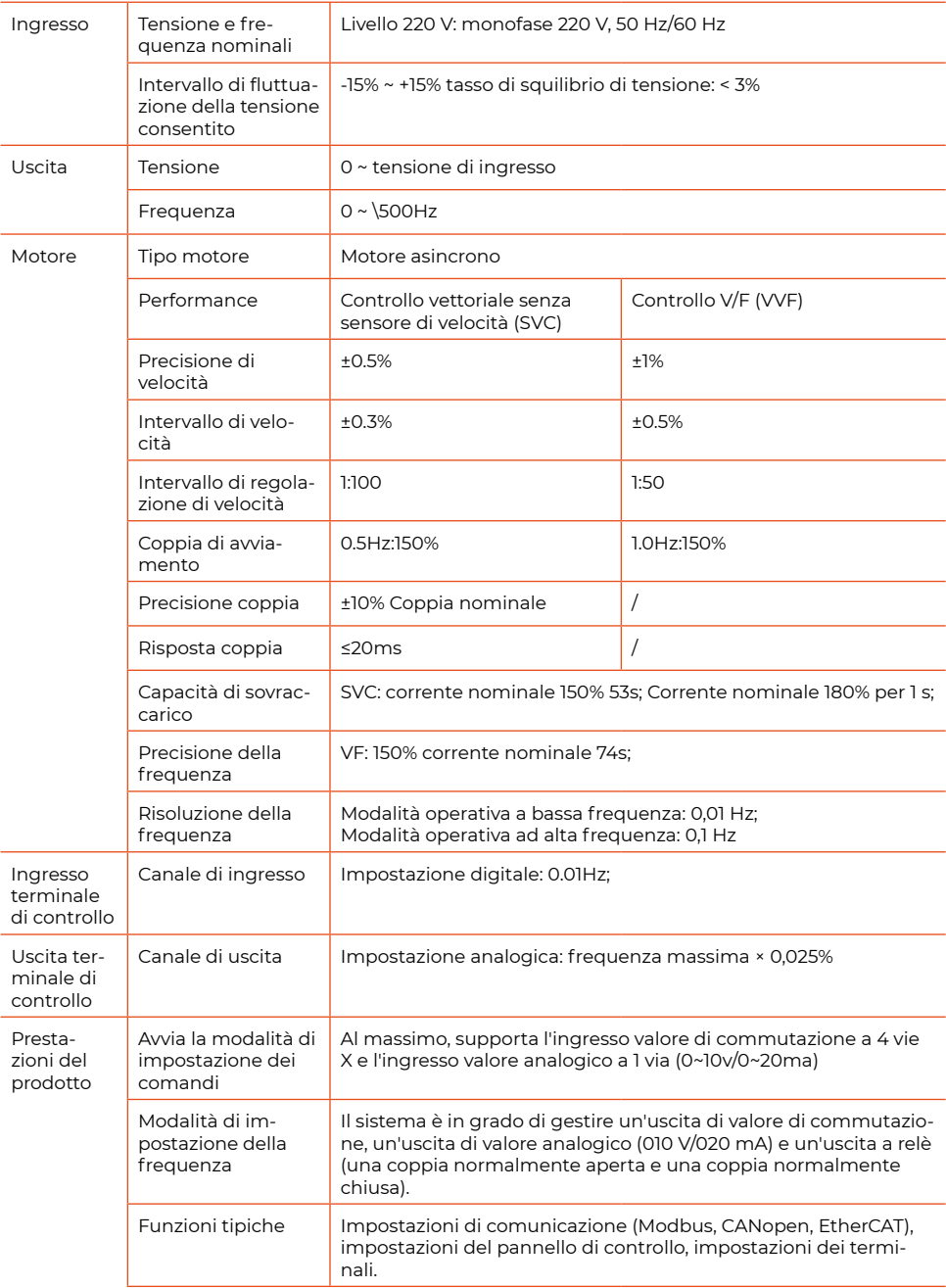

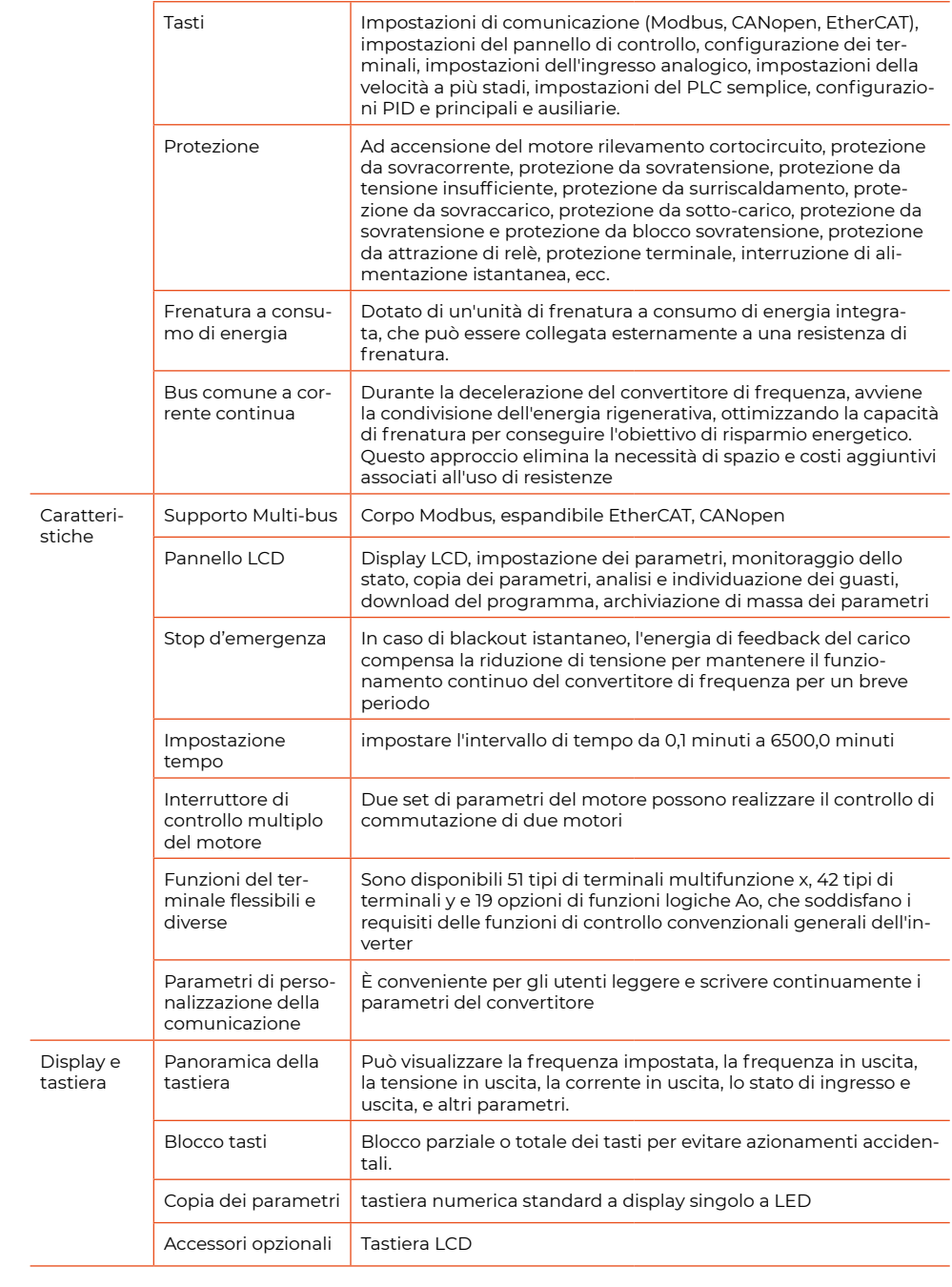

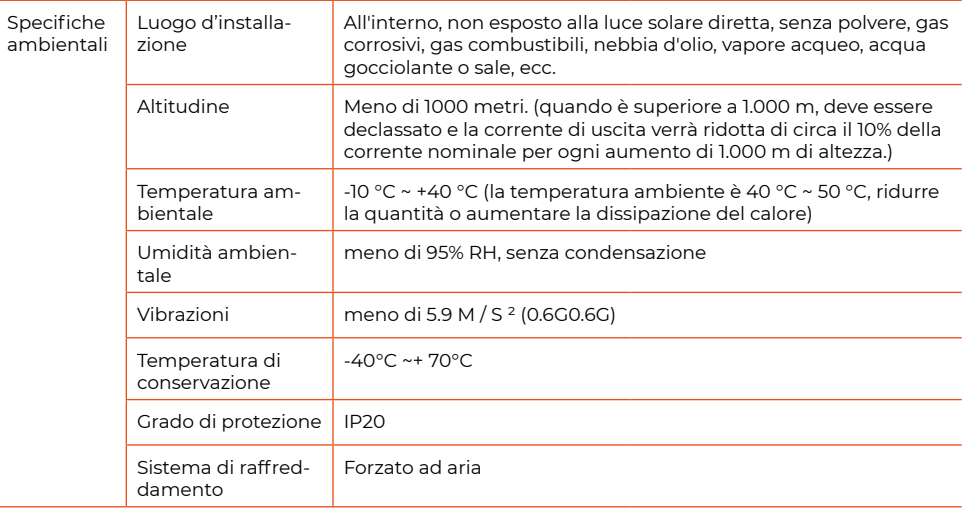

# **1) Operazione e utilizzo della tastiera**

Il pannello di controllo e il terminale di controllo del convertitore di frequenza consentono di gestire l'avvio, la regolazione della velocità, lo spegnimento, il freno, l'impostazione dei parametri di funzionamento e gli equipaggiamenti periferici del motore. L'aspetto del pannello di controllo è illustrato nella figura sottostante.

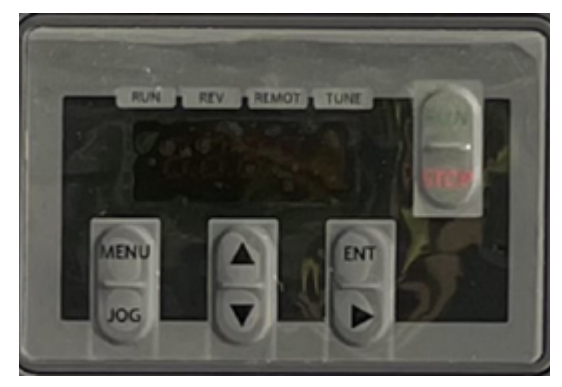

Descrizione delle funzioni della tastiera:

La tastiera del convertitore di frequenza è composta da 8 tasti, e le definizioni delle funzioni sono le seguenti:

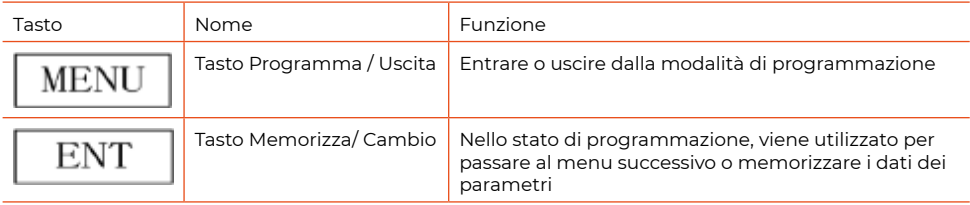

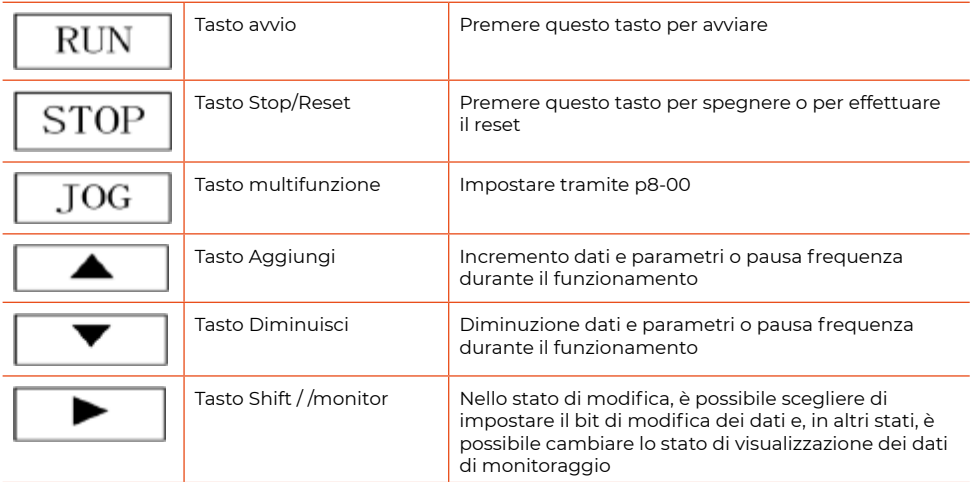

# **2) Descrizione del display LED a sette segmenti e degli indicatori luminosi**

Sul pannello operativo del convertitore di frequenza sono presenti cinque display numerici a sette segmenti e quattro indicatori di stato.

I quattro indicatori di stato si trovano sopra i display numerici, da sinistra a destra: Rev, run, remote, tune. Di seguito sono descritte le funzioni degli indicatori luminosi.

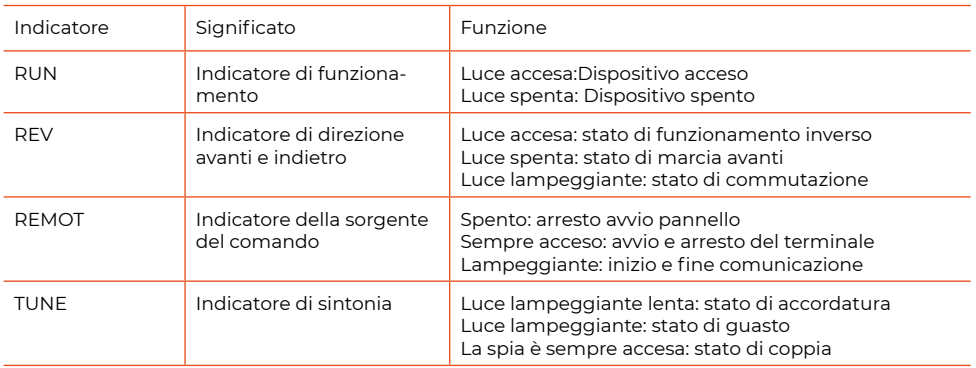

#### **3) Metodo di funzionamento del pannello operativo**

È possibile eseguire varie operazioni sul convertitore di frequenza tramite il pannello operativo, ad esempio:

1) Commutazione del display dei parametri di stato

Metodo 1:

Premere **| >** , passare ai parametri visualizzati dal LED, impostazione dei parametri di visualizzazione dell'operazione P8-07 e P8-08, impostazione dei parametri di visualizzazione dell'arresto P8-09.

Durante la consultazione dei parametri di monitoraggio dello stato, è possibile premere  $\mathbb{E}$  ENT  $\Box$  ber tornare direttamente allo stato predefinito della visualizzazione dei parametri di monitoraggio. Il parametro di monitoraggio predefinito per lo stato di arresto è la frequenza impostata, e il parametro di monitoraggio predefinito per lo stato di funzionamento è la frequenza di uscita.

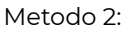

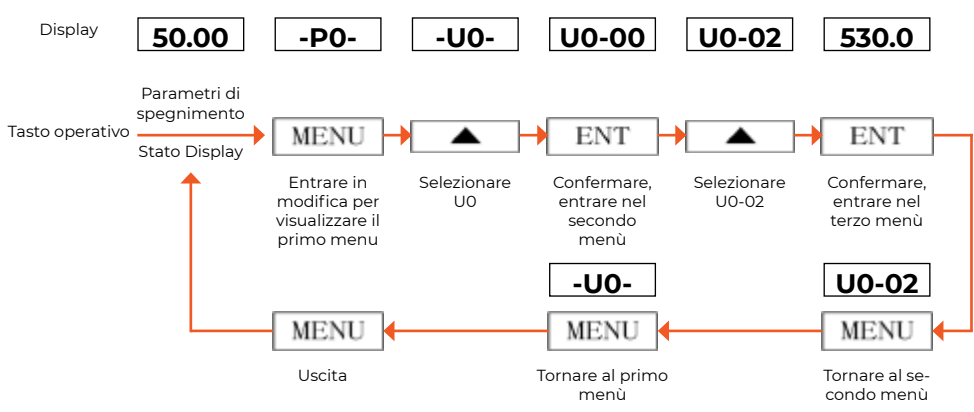

Impostazione dei parametri:

Supponiamo, ad esempio, che il parametro pc-00 (frequenza di commutazione) venga modificato da 5,00 Hz a 8,05 Hz.

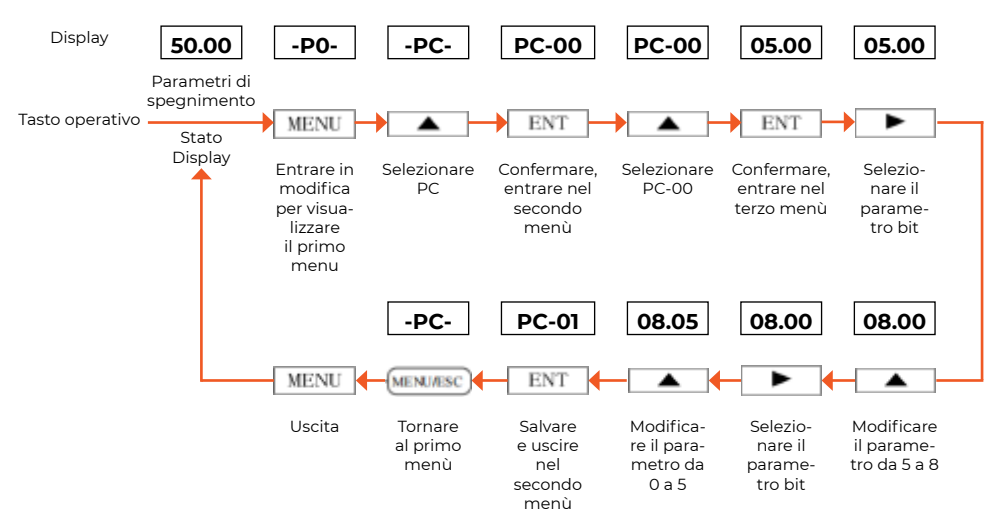

Nello stato del menù a tre livelli, se il parametro non ha bit lampeggianti, significa che il parametro non può essere modificato. Le possibili ragioni sono:

Questo parametro è un parametro non modificabile, come il parametro di stato effettivamente rilevato, parametro di registrazione operativa, ecc.;

Questo parametro non può essere modificato nello stato di funzionamento e può essere modificato solo dopo lo spegnimento.

#### Funzionamento a scatti:

Assumendo che il canale corrente di comando dell'operazione sia il pannello operativo, nello stato di spegnimento, il tasto di funzione di jogging viene selezionato come jogging in avanti (p8 00=2), e la frequenza di jogging è di 2 Hz, ad esempio:

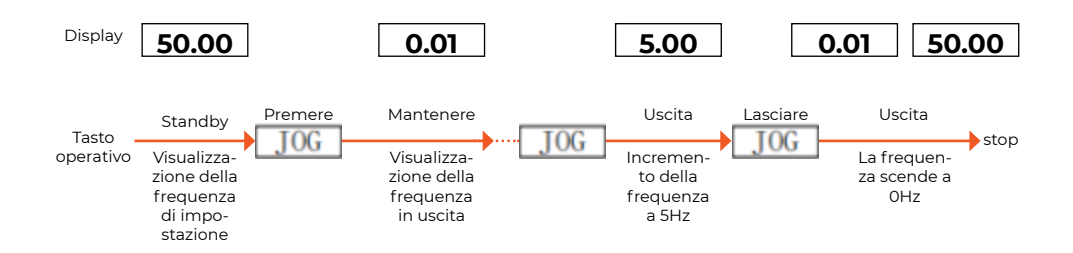

Impostare l'autenticazione e l'operazione di sblocco della password utente Supponiamo che la "password utente" p8-03 sia stata impostata su "02345". I numeri neri nella figura sotto indicano la posizione lampeggiante.

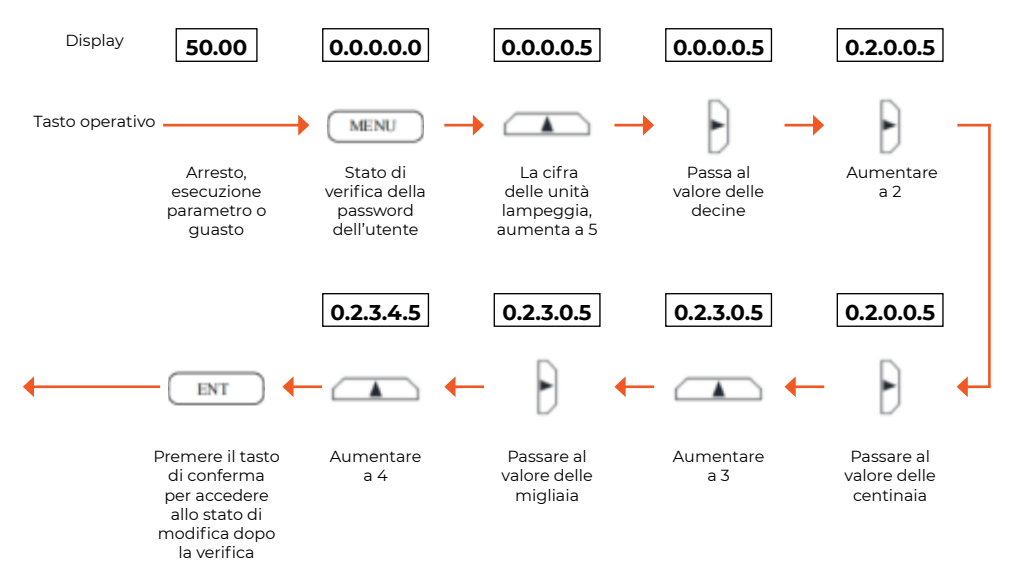

Visualizzare le informazioni sui parametri relativi all'errore.

Il metodo di visualizzazione dello stato di errore è lo stesso dei parametri di monitoraggio del gruppo U0.

Procedimento

1) Premere quando il codice di errore viene visualizzato, è possibile interrogare i parametri del gruppo P6.

2) può tornare direttamente allo stato di visualizzazione del codice di errore premendo il tasto.

3) Utilizzare i sequenti tasti per impostare la frequenza  $\Box$ 

In condizioni di arresto, con p0-03=0 (impostazione digitale), il settaggio della frequenza avviene premendo e tenendo premuto il tasto, con l'aumento graduale dei bit LED. Quando si raggiunge il massimo nei bit delle unità, si procede all'aumento nei bit delle decine, e così via.

Se si rilascia il tasto  $\Box$  e si preme  $\Box$  nuovamente, ricomincia l'incremento dai bit LED.

Premere e tenere premuto  $\Box$  Innanzitutto, si verifica una diminuzione dei bit del LED. Quando si procede a prelevare da un set di dieci bit, questi bit cominciano a ridursi. Analogamente, nel passaggio da dieci bit a centinaia, i bit centenari iniziano a diminuire e così via.

Se si rilascia il tasto  $\Box$  e si preme  $\Box$  nuovamente, ricomincia l'incremento dai bit LED.

# **Cablaggio del terminale del circuito principale**

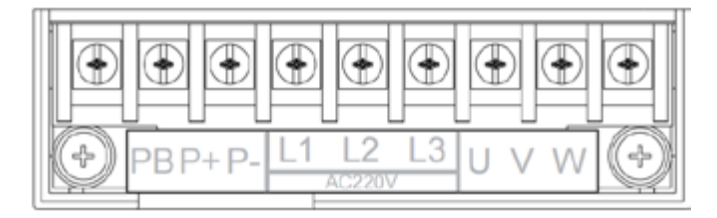

Descrizione del terminale del circuito principale

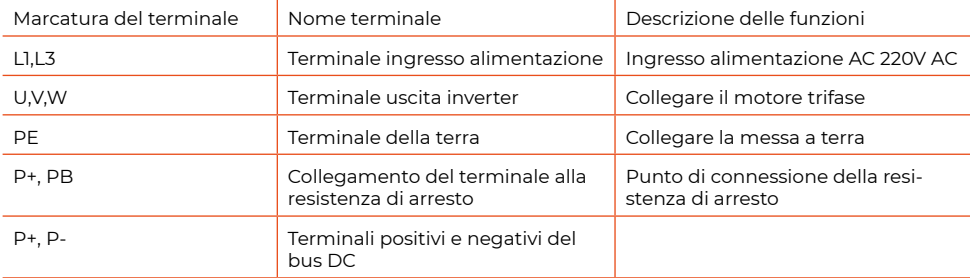

Non vi è alcun requisito di sequenza di fase per la cablaggio del lato di ingresso del convertitore di frequenza.

P+, P-

Dopo un'interruzione di corrente, vi è una tensione residua tra P+ e P-. Tutti gli indicatori a LED della tastiera operativa si spengono e è necessario attendere più di 15 minuti prima di eseguire operazioni di cablaggio.

Evitare di collegare la resistenza di frenatura direttamente al bus, poiché ciò potrebbe causare danni al convertitore di frequenza o addirittura incendi.

Non collegare condensatori o assorbitori di sovratensione sul lato di uscita del convertitore di frequenza, altrimenti si rischia di danneggiare il convertitore di frequenza.

Descrizione e introduzione delle funzioni dei terminali del circuito di controllo per il convertitore di frequenza della serie Vh5.

Non vi è alcun requisito di sequenza di fase per la cablaggio del lato di ingresso del convertitore di frequenza.

P+, P-

Dopo un'interruzione di corrente, vi è una tensione residua tra P+ e P-. Tutti gli indicatori a LED della tastiera operativa si spengono e è necessario attendere più di 15 minuti prima di eseguire operazioni di cablaggio.

Evitare di collegare la resistenza di frenatura direttamente al bus, poiché ciò potrebbe causare danni al convertitore di frequenza o addirittura incendi.

Non collegare condensatori o assorbitori di sovratensione sul lato di uscita del convertitore di frequenza, altrimenti si rischia di danneggiare il convertitore di frequenza.

Descrizione e introduzione delle funzioni dei terminali del circuito di controllo per il convertitore di frequenza della serie Vh5.

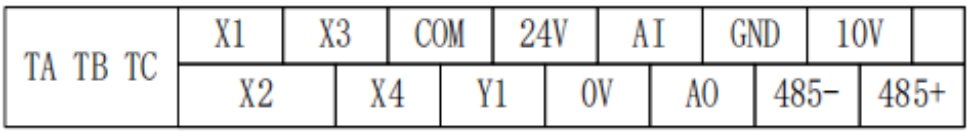

Descrizione del terminale del circuito di controllo

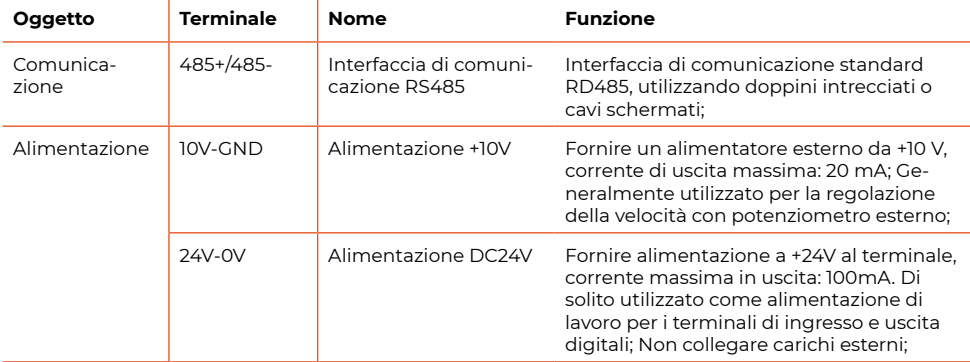

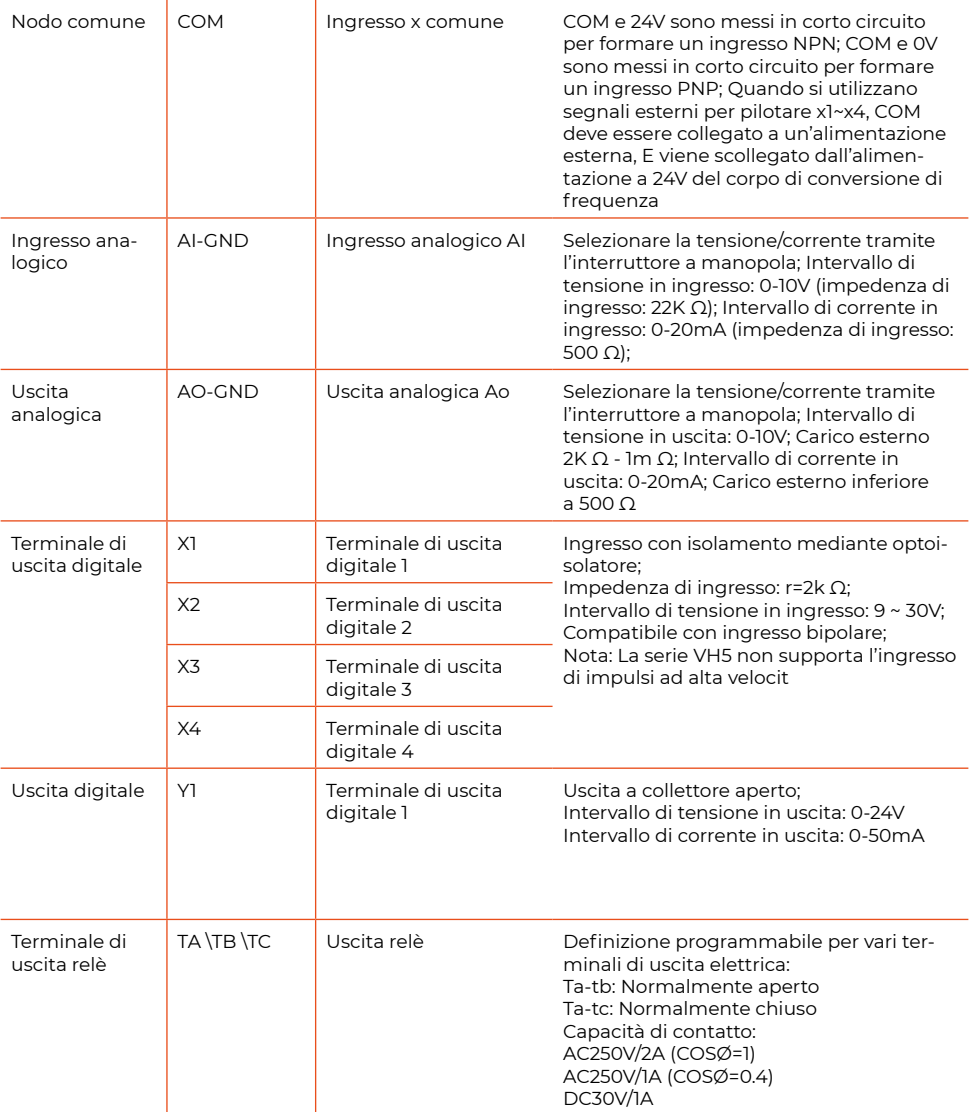

Attenzione:

Prima che il convertitore di frequenza venga messo in uso, il cablaggio dei terminali dovrebbe essere eseguito correttamente e tutti gli interruttori a levetta sulla scheda di controllo dovrebbero essere impostati.

Descrizione dell'interruttore a manopola: S1: ai off = 0 - 10V, on = 0 - 20mA, default off S2: ao off = 0 - 10V, on = 0 - 20mA, default off (6) Cablaggio del terminale di ingresso e uscita analogico

1) Cablaggio del terminale di ingresso analogico AI

Il terminale AI accetta l'ingresso di segnali analogici, e la manopola AI seleziona la tensione di ingresso (0-10V) o la corrente (0-20mA). Il cablaggio specifico è mostrato nella figura seguente:

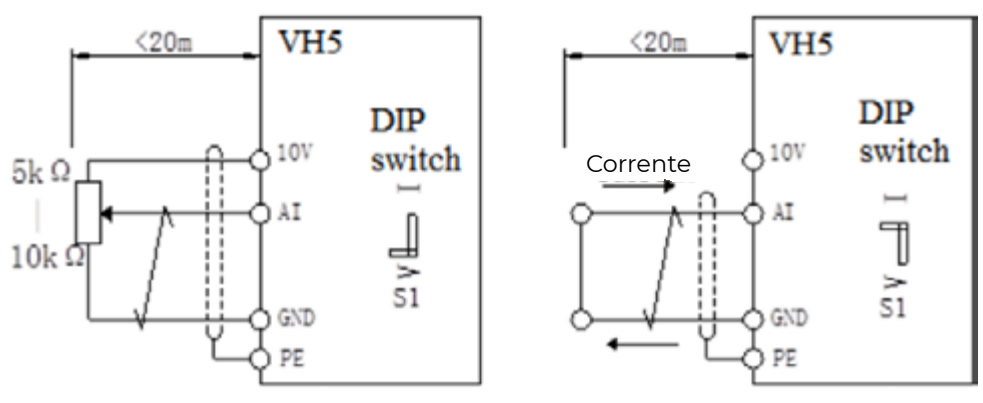

Ingresso tensione

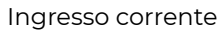

2) Cablaggio del terminale di uscita analogica Ao

Il terminale AO1, collegato a un esterno metro analogico, può indicare diverse grandezze fisiche. La manopola AO1 seleziona la tensione in uscita (0-10V, carico esterno 2K Ω - 1m Ω) o la corrente in uscita (0-20mA, carico esterno inferiore a 500 Ω). La modalità di cablaggio del terminale è mostrata nella figura seguente.

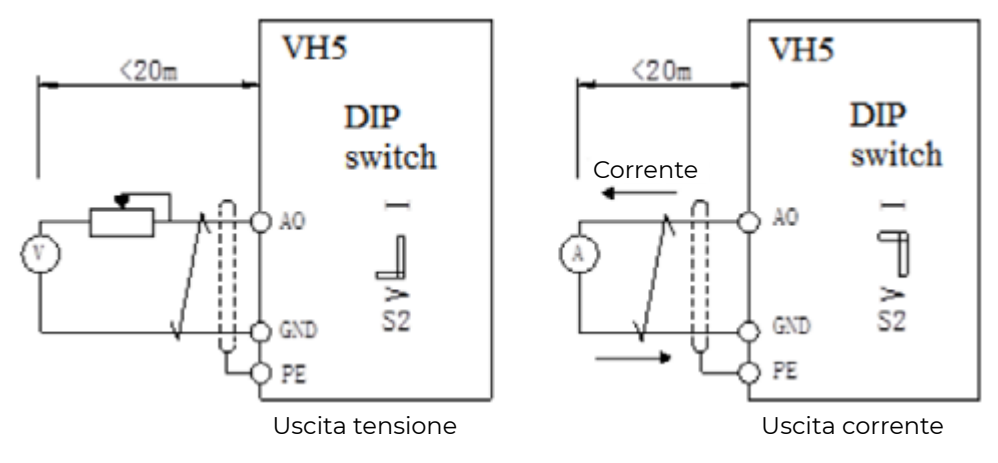

Precauzioni:

\Quando viene utilizzato l'ingresso analogico, un condensatore di filtro o un'induttanza di modo comune deve essere installato tra AI e GND.

La gamma di resistenza del potenziometro collegato tra il terminale di controllo a 10V e GND è 5~10k.

I segnali di ingresso e uscita analogici sono vulnerabili a interferenze esterne. Devono essere utilizzati cavi schermati per il cablaggio e adeguatamente messi a terra. La lunghezza del cablaggio dovrebbe essere il più breve possibile, non più di 20m.

Cablaggio del terminale di ingresso e uscita digitale

Terminale di ingresso digitale

In genere, sono richiesti cavi schermati e la distanza del cablaggio dovrebbe essere la più breve possibile, non superiore a 20 m. Quando viene selezionata la modalità di guida attiva, è necessario adottare misure di filtraggio necessarie per la diafonia dell'alimentazione. Si consiglia la modalità di controllo a contatto, e lo schema di cablaggio specifico è il seguente:

Modalità di cablaggio di una singola sorgente di frequenza variabile

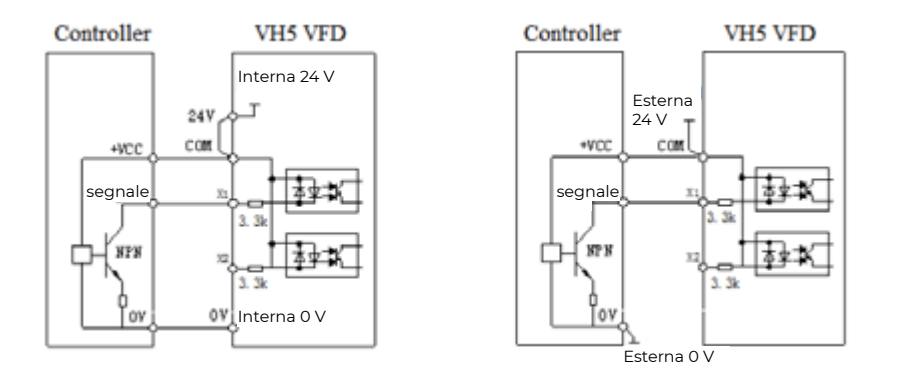

L'utilizzo dell'alimentazione interna a 24V del convertitore di frequenza è il metodo di cablaggio più comune. Collegare in corto circuito il terminale COM del convertitore di frequenza a 24V e collegare il terminale 0V del convertitore di frequenza al 0V del controllore esterno.

Se si utilizza una tensione esterna di 24V, collegare l'estremità COM del convertitore di frequenza con il 24V esterno e il 0V dell'alimentazione esterna viene collegato al terminale x corrispondente attraverso il contatto di controllo del controllore esterno.

Modalità di cablaggio per sorgente di frequenza variabile multipla.

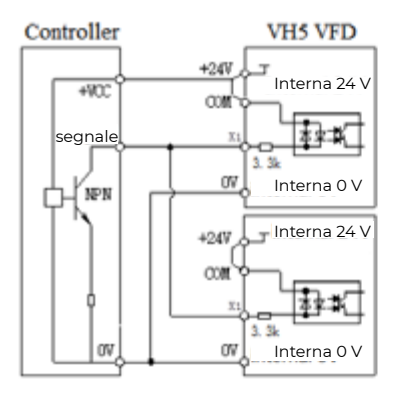

Inverter multipli utilizzano il cablaggio della sorgente interna da 24 V

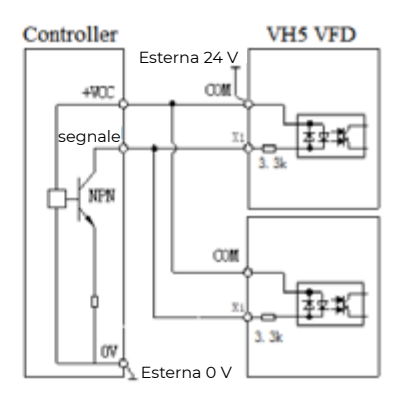

Inverter multipli utilizzano il cablaggio della sorgente esterna da 24 V

#### Modalità di cablaggio con perdite di conversione a frequenza singola

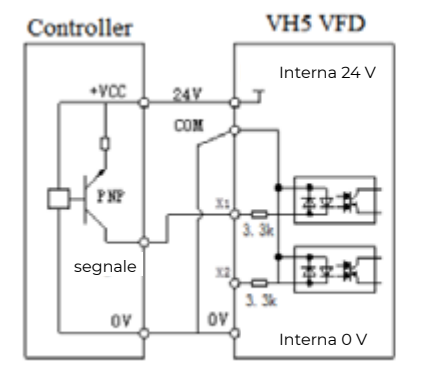

Il VFD singolo utilizza il cablaggio della sorgente interna da 24 V

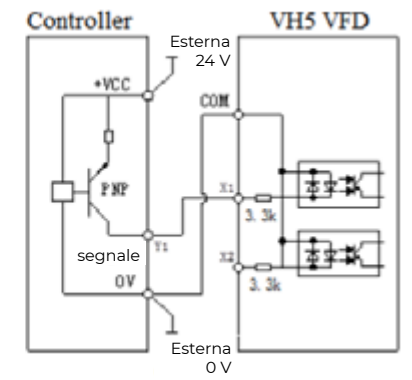

Il VFD singolo utilizza il cablaggio della sorgente esterna da 24 V

Se si utilizza l'alimentazione interna a 24V del convertitore di frequenza, è necessario mettere in corto circuito il 0V del convertitore di frequenza con COM e collegare il 24V del convertitore di frequenza all'estremità comune del controllore esterno.

Se si utilizza un alimentatore esterno a 24V, collegare l'estremità COM del convertitore di frequenza al 0V esterno e l'alimentazione esterna a 24V viene collegata al terminale x corrispondente attraverso il contatto di controllo del controllore esterno.

Modalità di cablaggio del tipo a dispersione di più convertitori di frequenza

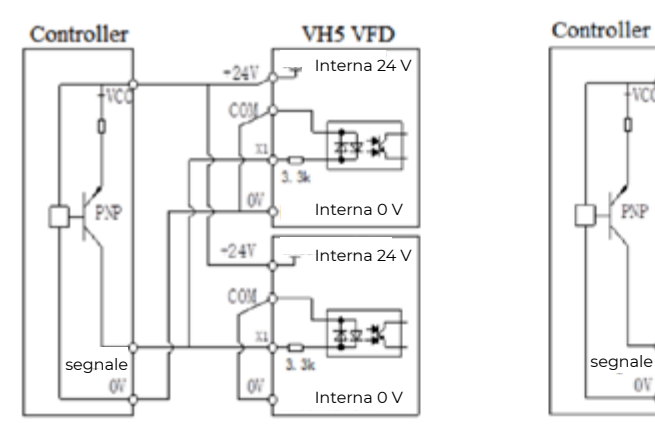

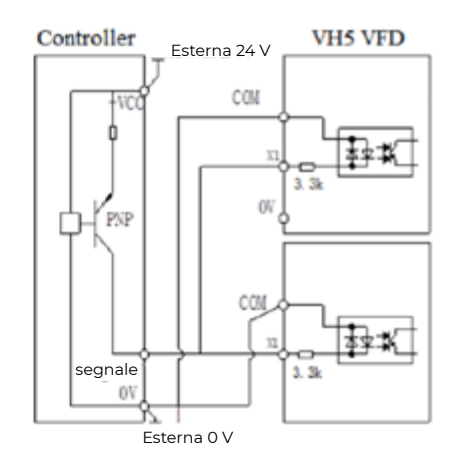

Inverter multipli utilizzano il cablaggio della sorgente interna da 24 V

Inverter multipli utilizzano il cablaggio della sorgente esterna da 24 V

L'utilizzo dell'alimentazione interna a 24V del convertitore di frequenza è il metodo di cablaggio più comune. Collegare in corto circuito il terminale COM del convertitore di frequenza a 24V e collegare il terminale 0V del convertitore di frequenza al 0V del controllore esterno.

Se si utilizza una tensione esterna di 24V, collegare l'estremità COM del convertitore di frequenza con il 24V esterno e il 0V dell'alimentazione esterna viene collegato al terminale x corrispondente attraverso il contatto di controllo del controllore esterno.

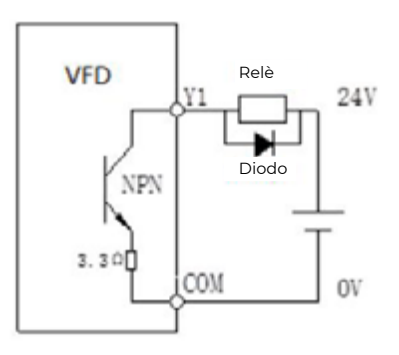

#### Terminale di uscita a relè

I carichi induttivi (relè, motori, indicatori) causeranno picchi di tensione quando la corrente viene interrotta. I contatti del relè sono protetti da varistori, e il carico induttivo è dotato di circuiti di assorbimento, come varistori, circuiti di assorbimento RC, diodi, ecc., per garantire la corrente di interferenza minima durante lo spegnimento.

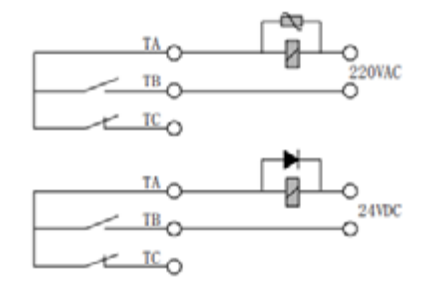

Diversi convertitori di frequenza possono essere collegati tra loro tramite RS485 e controllati da un PLC (o computer superiore) come host, come mostrato in figura. Con l'aumentare del numero di connessioni, il sistema di comunicazione è più vulnerabile alle interferenze. Si consiglia di collegare come segue:

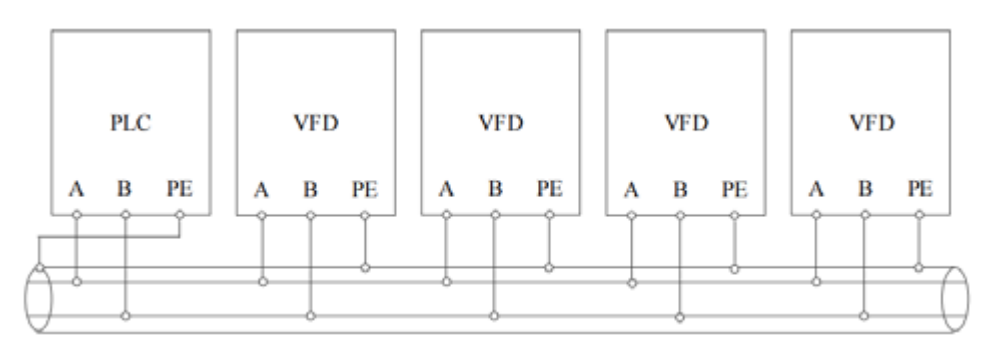

Modulo batteria

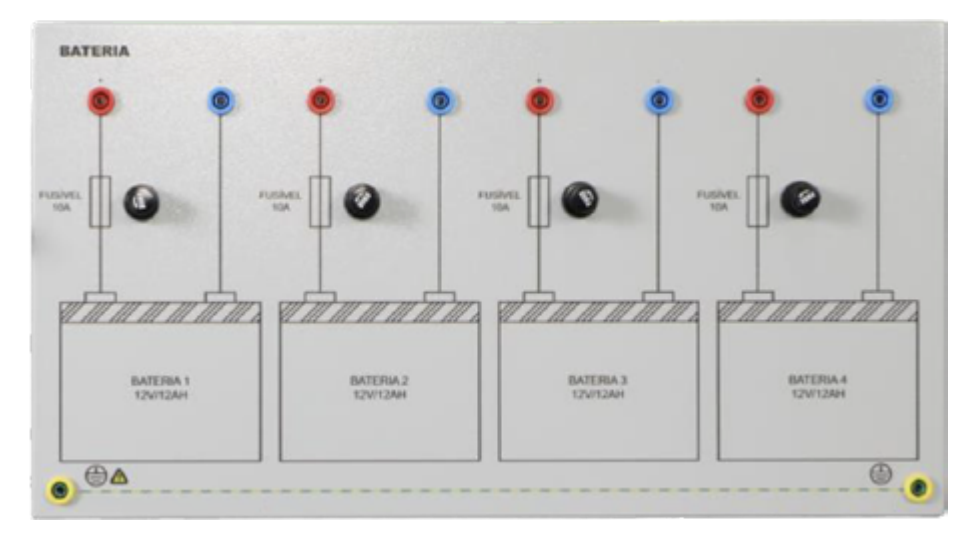

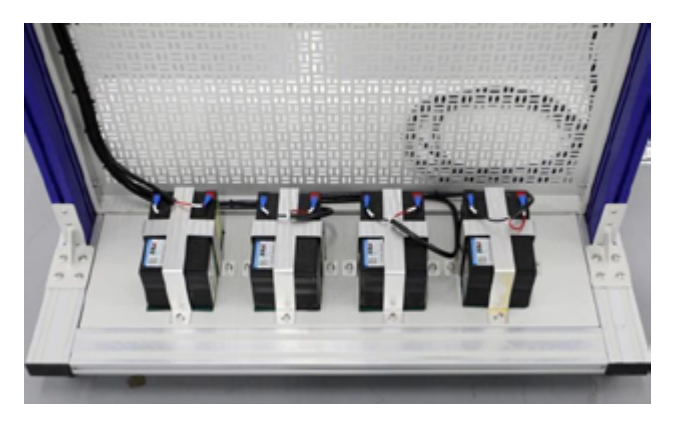

Si compone di quattro batterie da 12V/12Ah, che sono fissate nella parte posteriore della console. I terminali di cablaggio sono portati fuori sul pannello frontale attraverso cavi e collegati tramite cavi di prova di sicurezza da 4 mm.

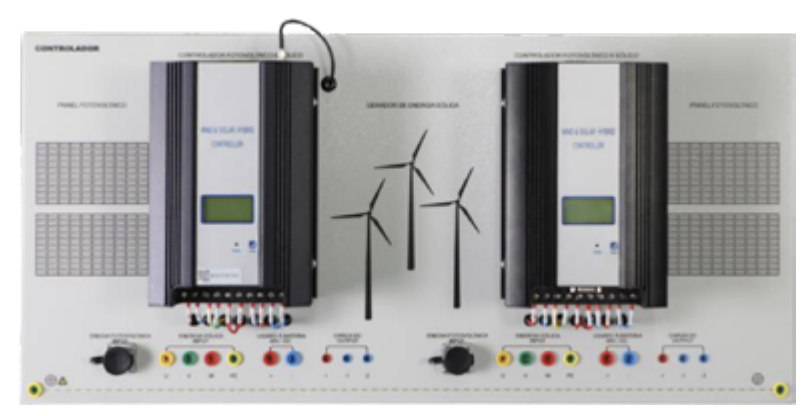

4. Modulo di controllo complementare eolico-solare.

È composto da un controller in versione di comunicazione RS485 e un controller in versione Bluetooth. Il controller in versione di comunicazione RS485 può monitorare i dati di generazione di energia, lo stato e altre funzioni della batteria, dell'energia fotovoltaica e dell'energia eolica collegando il software del computer, mentre il controller in versione Bluetooth monitora i dati attraverso il software da smartphone.

Caratteristiche:

Può essere impostata la curva MPPT della ventola

Componenti di alta qualità

Funzione di protezione all'avanguardia

Può visualizzare la generazione cumulativa di energia delle ventole, la generazione cumulativa di energia fotovoltaica e il consumo cumulativo di energia del carico

**22**

Sette modalità di uscita del carico sono opzionali

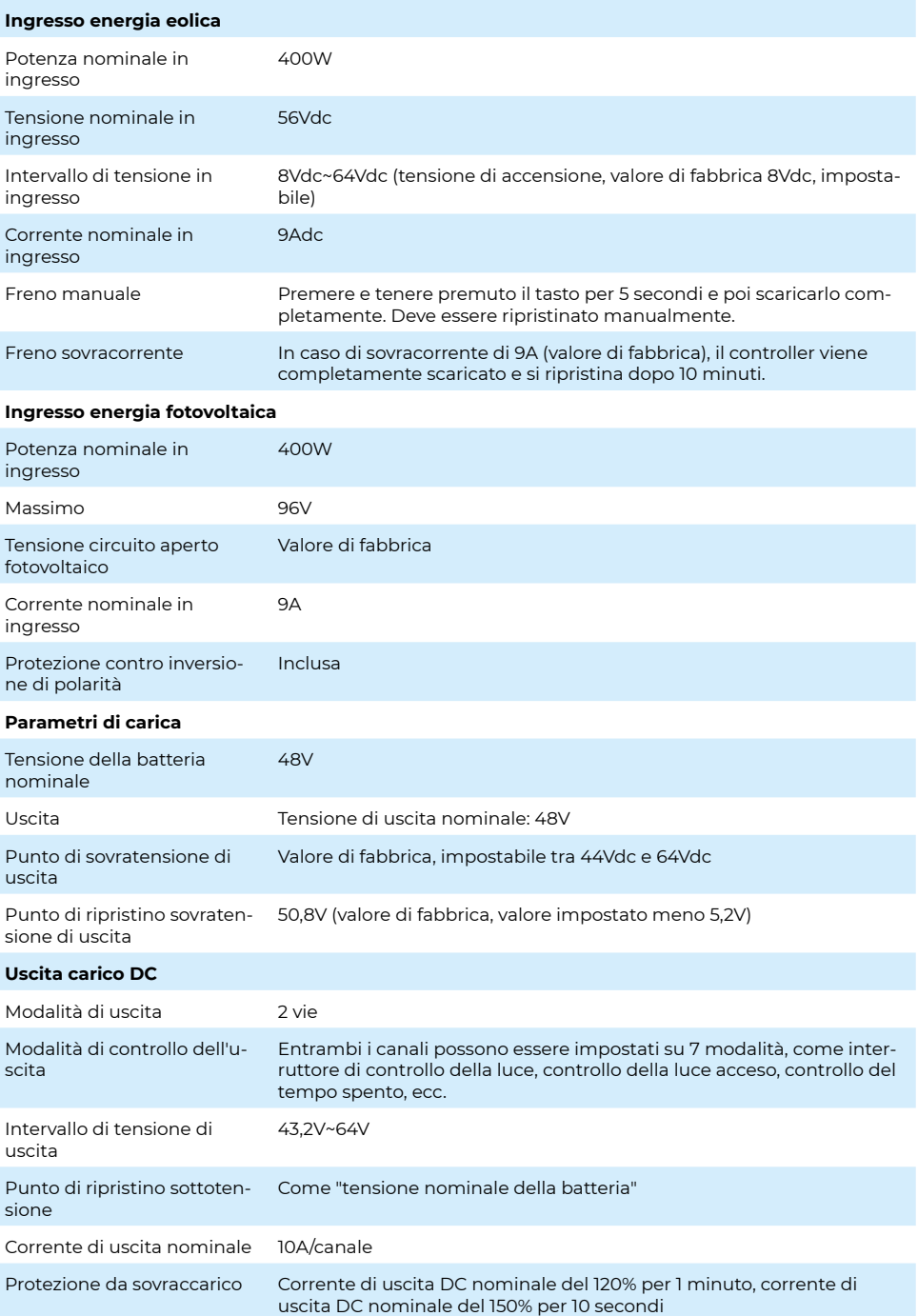

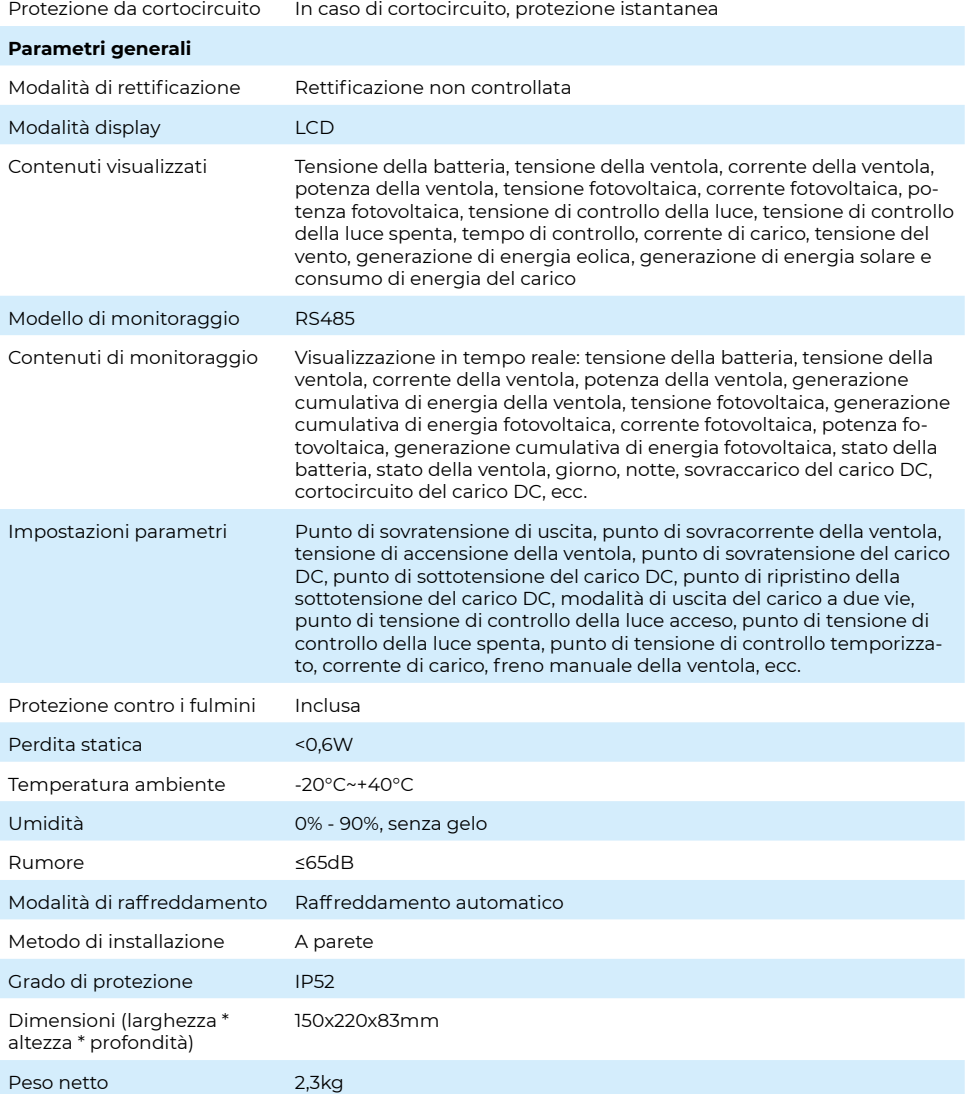

# Diagramma della struttura del prodotto

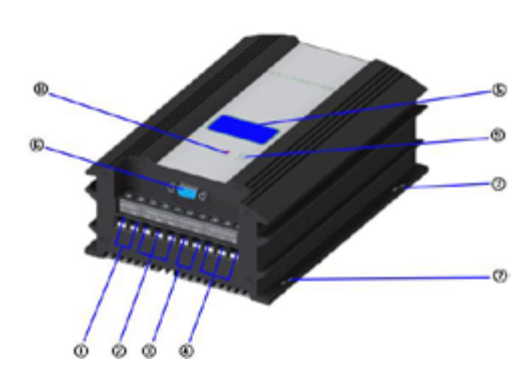

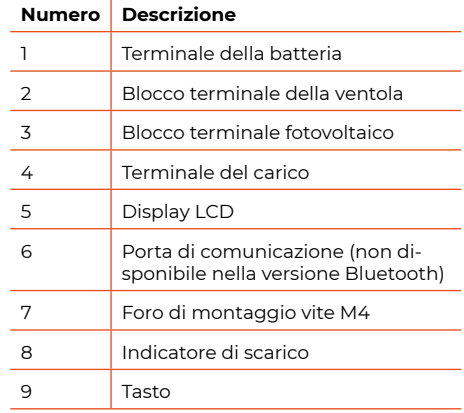

Connessione elettrica

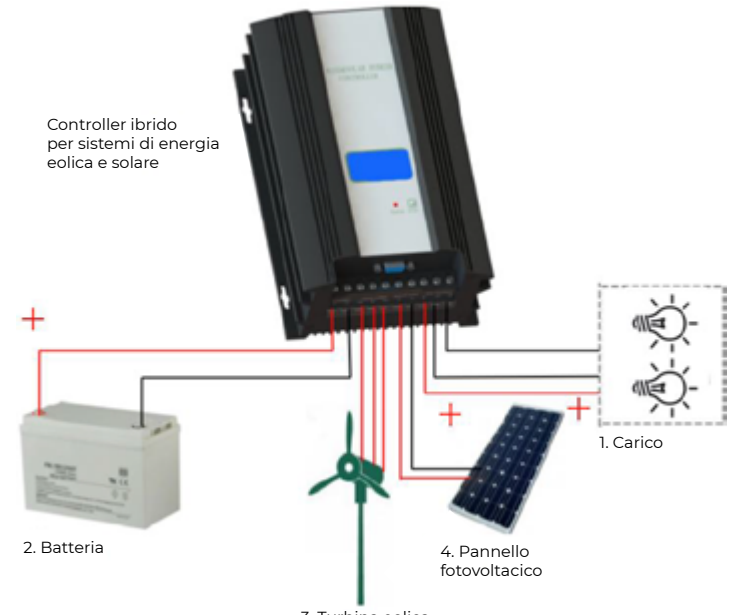

3. Turbina eolica

La connessione elettrica deve essere eseguita rigorosamente seguendo la sequenza 1 - 4, e nel processo di connessione è necessario prestare attenzione a quanto segue:

Collegare i poli positivo e negativo del carico con "+" "-1" "-2" al terminale "DC output" del controller, e i due carichi condividono il livello "+";

Collegare il pacco batterie al terminale "battery" del controller; (nota che i poli positivo e negativo non devono essere invertiti)

Collegare la linea di uscita del generatore eolico al terminale "wind input" sulla scatola di controllo quando il generatore eolico è in uno stato di funzionamento statico o a bassa velocità;

I poli positivo e negativo del pannello solare vengono collegati ai terminali "+" "-" di "solar input" dell'apparecchiatura;

Verificare se tutti i collegamenti sono corretti e saldi.

# **Display LCD**

Dopo l'accensione, il sistema si trova in stato di navigazione e il display LCD mostra la tensione della batteria. I seguenti contenuti vengono visualizzati ciclicamente attraverso l'operazione dei tasti:

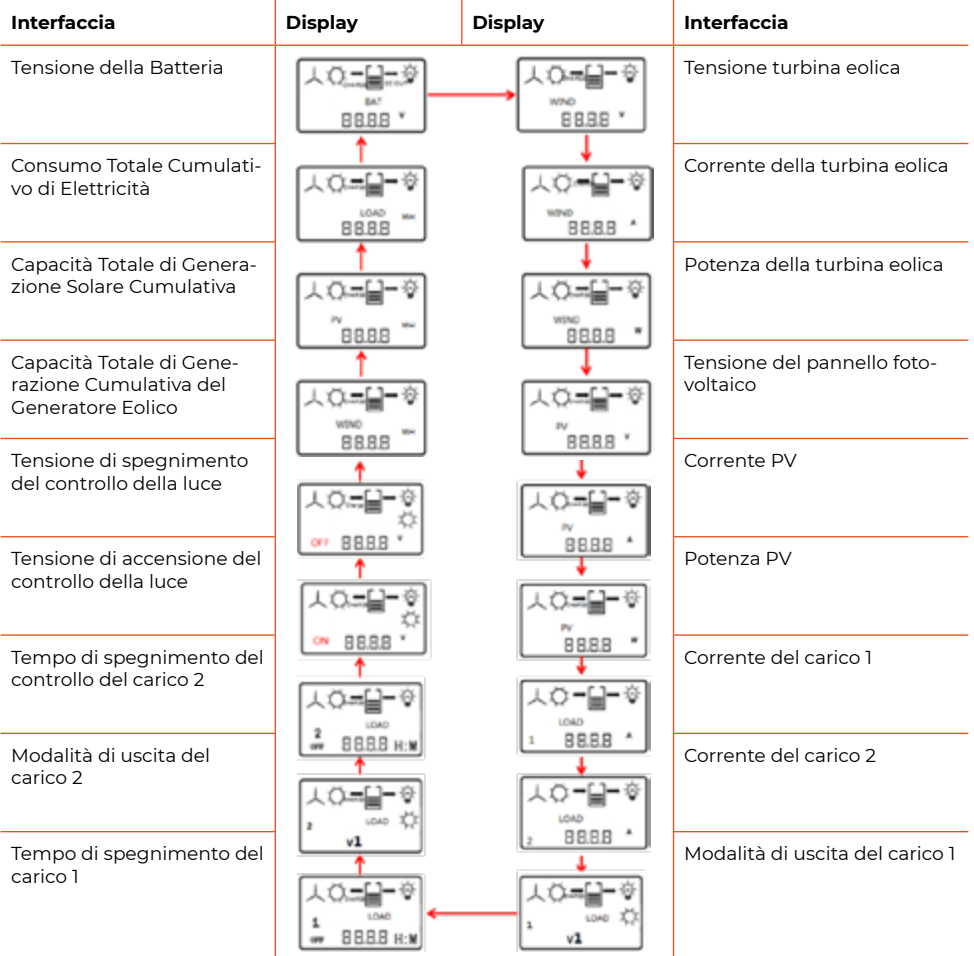

# **Introduzione alle icone del display LCD**

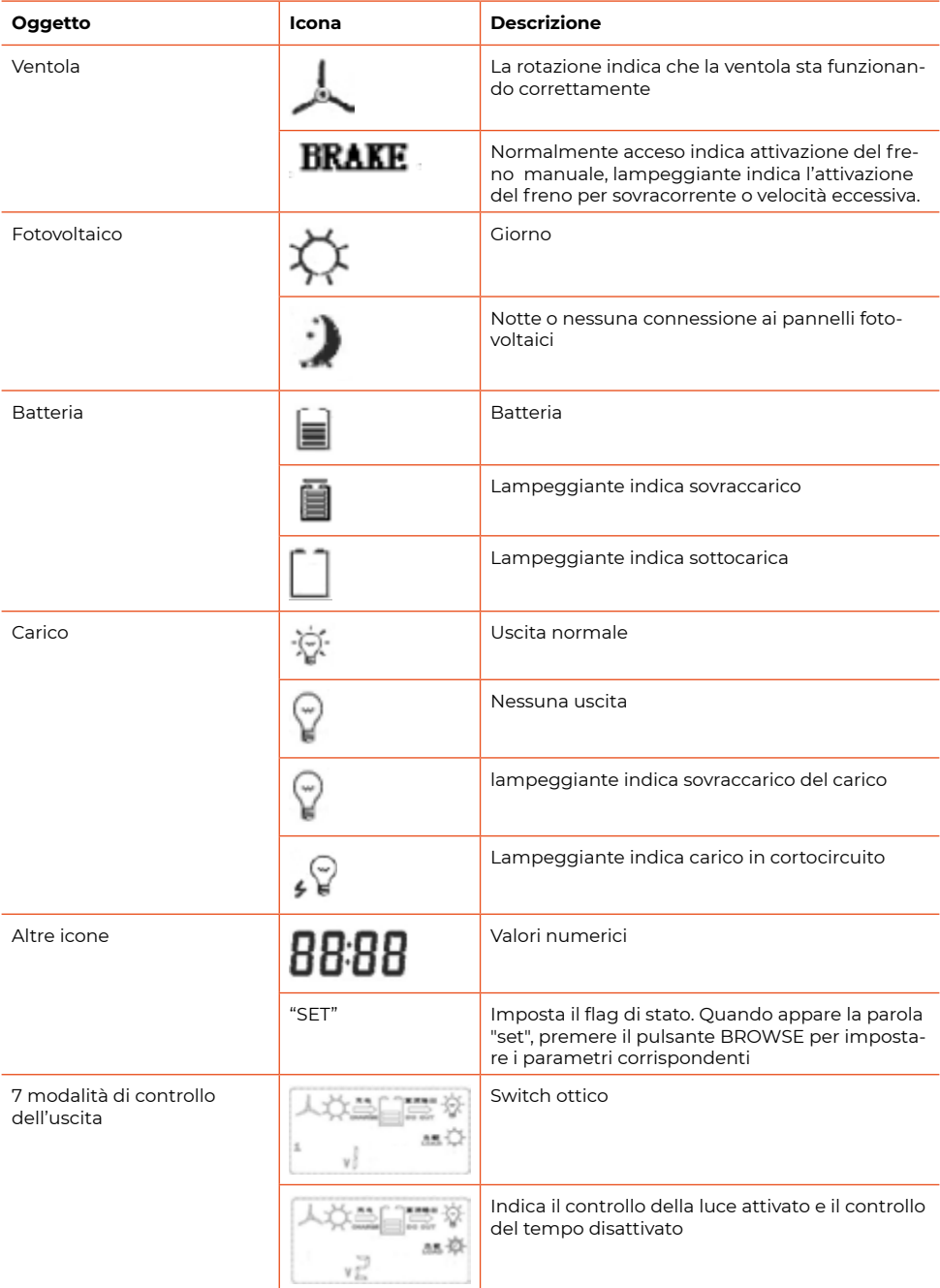

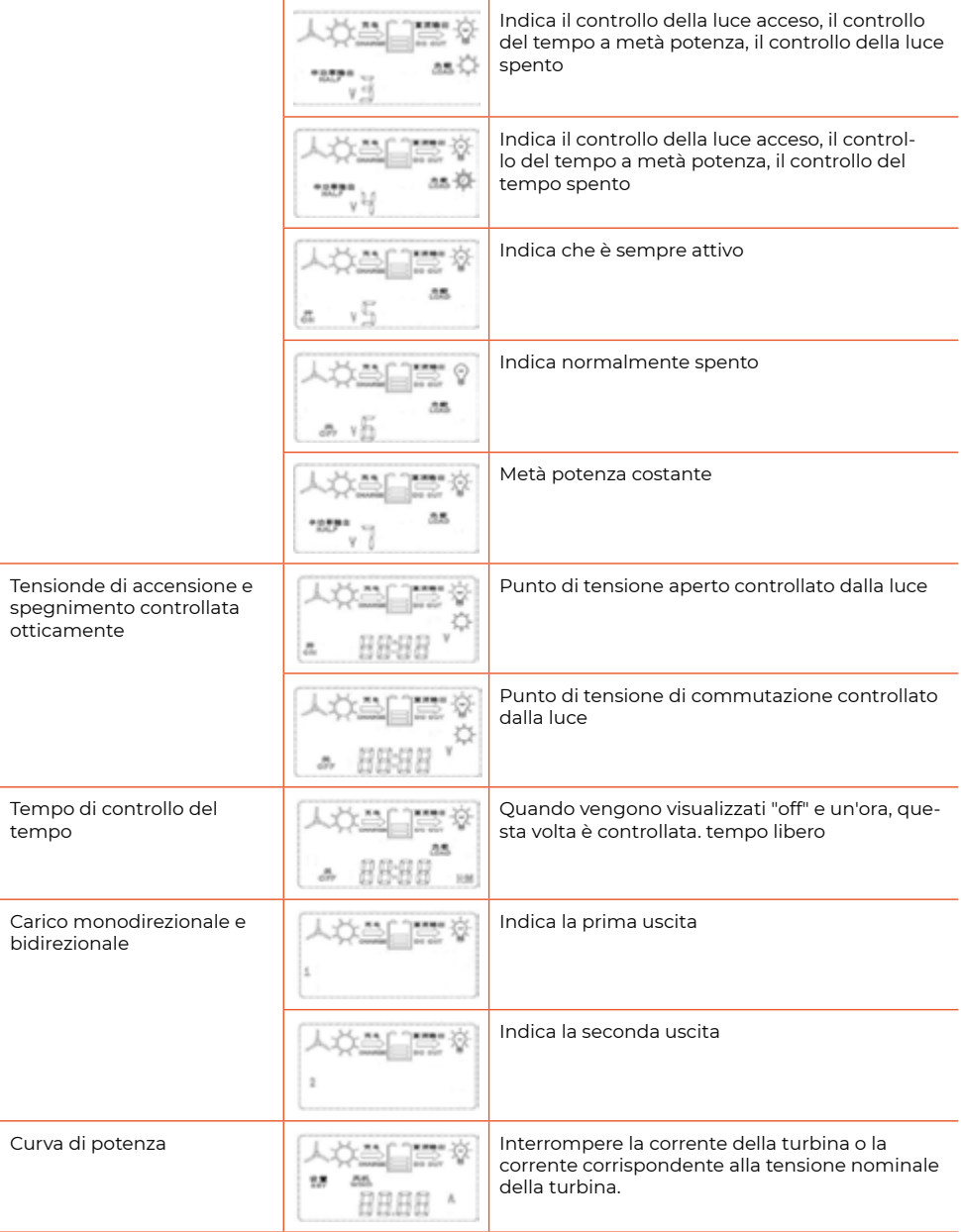

# **Risoluzione dei problemi**

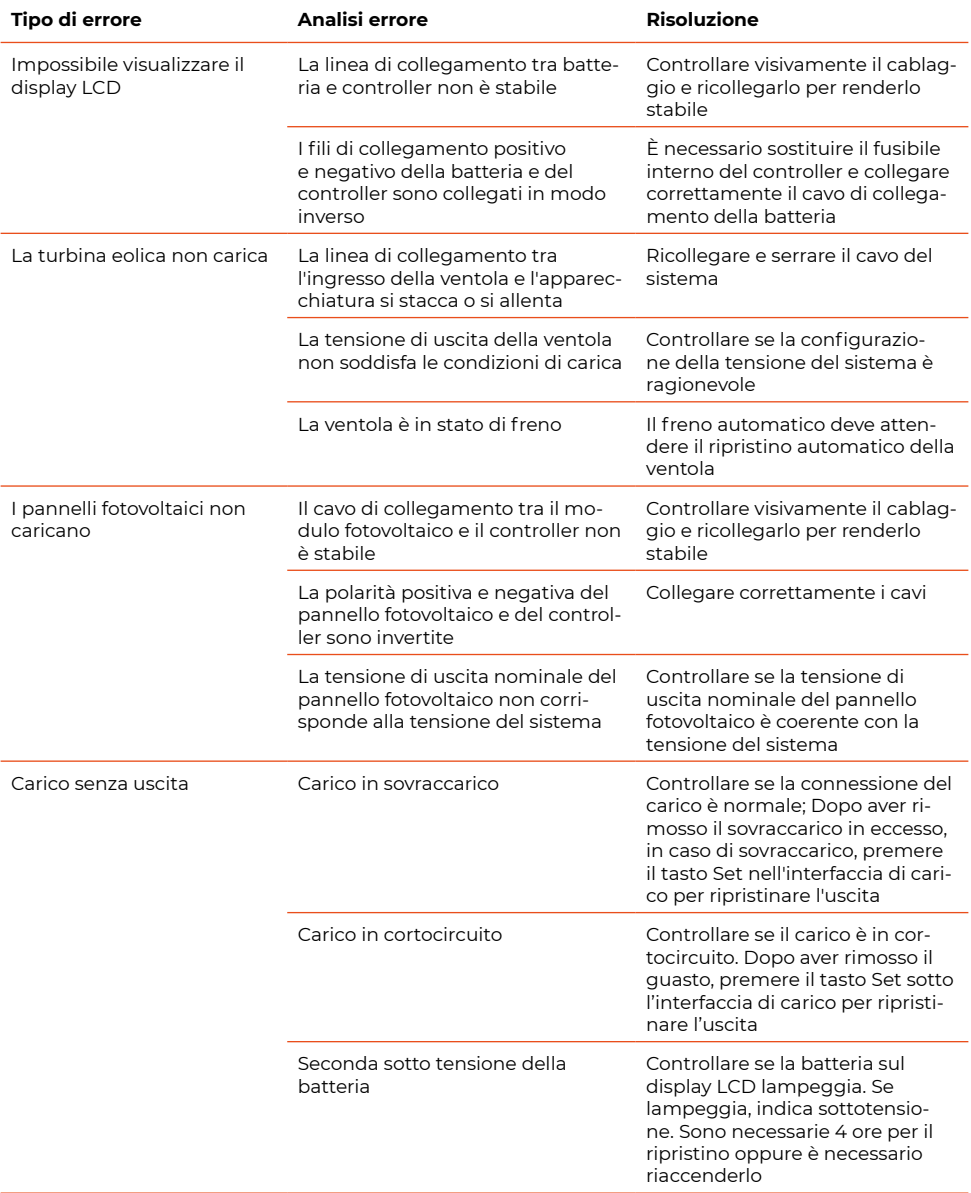

#### **Modulo Inverter**

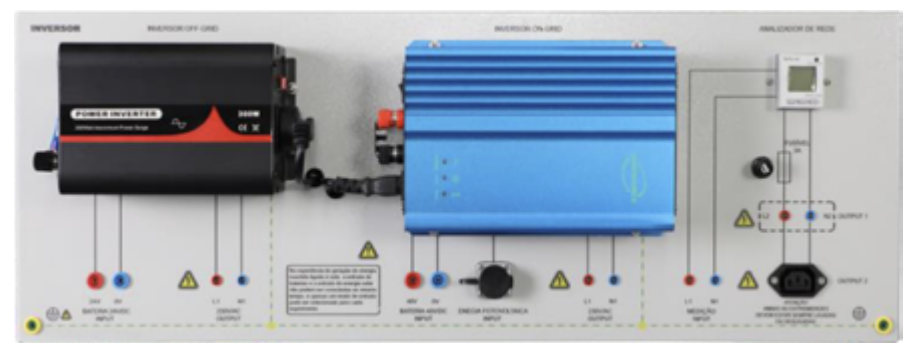

#### **Inverter Off-Grid**

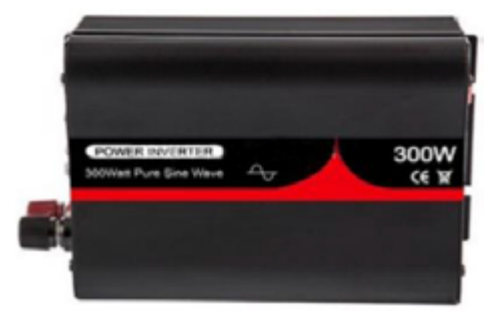

#### **Istruzioni di sicurezza**

1. Non collegare l'inverter alle linee AC, come i fili della tua casa. Non toccare l'alta tensione all'estremità di uscita.

2. Mantenere lontano dall'acqua. Non lasciare che gocce d'acqua o spruzzi cadano sull'inverter. Non togliere la spina con le mani bagnate.

3. Conservare in un luogo asciutto e ventilato. La temperatura adatta è compresa tra 10 °C e 50 °C. Evitare l'esposizione diretta alla luce solare o al calore.

4. Non metterlo in un ambiente con gas infiammabili o in qualsiasi luogo dove possono accumularsi materiali infiammabili, e non posizionarlo su un corpo conduttivo.

5. L'inverter può diventare caldo quando viene utilizzato a potenza elevata. Non mettere oggetti sensibili alla temperatura sull'inverter.

6. Verificare che la ventola e il condotto di scarico non siano bloccati.

7. Nell'inverter si registra un'elevata tensione e l'apertura del suo involucro è vietata a personale non autorizzato.

8. Si consiglia l'utilizzo di attrezzature AC adeguate. Un inverter ad alta potenza può richiedere una notevole corrente dalla DC, rischiando di fondere i fili se non gestito correttamente.

9. Verificare che l'inverter e la batteria siano collegati normalmente. In caso contrario, la connessione a due stadi distruggerà il fusibile dell'inverter. Spegnere l'interruttore quando non in uso per evitare una perdita eccessiva a vuoto.

**30**

10. Prima della pulizia, spegnere l'alimentazione e pulire con un panno asciutto. Non utilizzare panni umidi o detergenti per la pulizia.

#### **Istruzioni per l'uso**

1. La batteria deve essere utilizzata per portare la tensione di ingresso a 48V, e è severamente vietato utilizzare un'alimentazione che superi lo 0,6 volte la tensione di ingresso nominale.

2. Collegare l'inverter all'alimentazione con l'interruttore in posizione spento. Prelevare l'energia dalla batteria, assicurandosi che il filo nero collegato al terminale nero sia negativo, e il filo rosso collegato al terminale rosso sia positivo.

3. Collegare l'inverter agli elettrodomestici, assicurandosi che la potenza del carico rientri nel range specificato e non superi la potenza massima dell'inverter durante l'accensione. Attivare gli interruttori sia sull'inverter che sugli elettrodomestici. Durante l'avvio, è normale che la luce rossa lampeggia. Se ciò persiste per più di 1 minuto, è considerato anormale. Verificare se il carico è troppo elevato.

4. Protezione sottotensione di ingresso: L'indicatore emette un allarme quando la tensione della batteria è criticamente bassa, segnalando la necessità di ricaricare la batteria. Quando la tensione di ingresso a 48V scende a circa 44V, l'uscita AC si spegnerà automaticamente, e sia l'indicatore che l'allarme diventeranno rossi contemporaneamente.

5. Protezione sovratensione di ingresso: La luce di avvertimento diventa rossa e l'uscita AC si spegne automaticamente quando la tensione della batteria di ingresso raggiunge circa 55V.

6. Protezione da cortocircuito: Il dispositivo di uscita viene disattivato in caso di cortocircuito.

7. Protezione da sovraccarico: In caso di sovraccarico, il dispositivo di uscita viene spento, e la luce rossa si attiva.

8. Protezione da inversione di polarità di ingresso: Collegare la batteria nella direzione sbagliata farà bruciare il fusibile, proteggendo l'attrezzatura.

9. Protezione da surriscaldamento durante la conversione: Se la temperatura interna supera circa 75 °C, l'uscita AC si spegne automaticamente. La luce di avvertimento diventa rossa, e l'inverter non può essere utilizzato fino a circa 15 minuti dopo.

10. Protezione da surriscaldamento durante la ricarica: Quando la temperatura interna del radiatore supera circa 50 °C, la ventola incorporata si attiva automaticamente per raffreddare l'inverter.

#### **Domande frequenti e risposte**

1. Allarme sonoro: Se l'inverter emette un suono, potrebbe essere dovuto al fatto che la corrente in uscita è una forma d'onda modificata. Nel caso di una forma d'onda sinusoidale, il suono potrebbe essere causato da un carico relativamente elevato. Attendere 20 secondi; se il dispositivo non funziona normalmente entro questo lasso di tempo, spegnerlo per evitare sprechi di energia elettrica

2. L'inverter non risponde. Verificare se il contatto tra la batteria e l'inverter è scarso e ricollegarlo.

3. Tensione di uscita troppo bassa

Sovraccarico. Se la potenza del carico supera la potenza nominale, spegnere alcuni elettrodomestici e quindi riaccendere l'inverter.

Se la tensione di ingresso è troppo bassa, assicurarsi che sia nel range nominale.

4. Allarme bassa pressione

La batteria è scarica e può essere utilizzata dopo la ricarica.

Se la tensione della batteria è troppo bassa o la connessione è scarsa, caricare la batteria, verificare la connessione o pulire il terminale di connessione con un panno asciutto.

5. L'inverter non produce output

La tensione della batteria è troppo bassa e la batteria può essere utilizzata dopo la ricarica.

Se la tensione del carico è troppo alta, spegnere alcuni elettrodomestici e riavviare l'inverter.

Protezione da surriscaldamento dell'inverter. Raffreddare l'inverter e posizionarlo in un luogo ventilato.

Se l'inverter non si avvia, riavviarlo.

Le due fasi sono collegate in modo inverso e il fusibile è bruciato. Sostituire il fusibile con uno della stessa specifica e ricollegarlo.

6. L'inverter non funziona. Verificare se l'interruttore di alimentazione, il fusibile e la connessione della batteria sono integri.

# **Introduzione alla spia luminosa**

Lavoro/in funzione: questa luce si accende quando l'inverter è in funzione. Allarme/avviso: la luce si accende in caso di tensione insufficiente, sovratensione, cortocircuito, sovraccarico o surriscaldamento.

Carica: visualizzazione della carica dell'inverter. Quando si carica la batteria, la luce si accende e lampeggia. Quando il lampeggio non è evidente, la carica è completata.

#### **Inverter collegato alla rete**

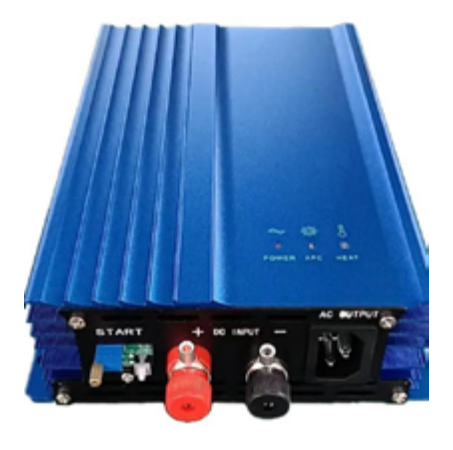

#### Introduzione al Prodotto

Il fotovoltaico inverter collegato alla rete è destinato all'uso nei sistemi di generazione di energia fotovoltaica collegati alla rete. In tale sistema, l'inverter collegato alla rete permette di ottenere la massima potenza dagli impianti fotovoltaici (integrando un preciso sistema di Maximum Power Point Tracking, MPPT) e di convertire l'energia prodotta dai pannelli solari per l'inserimento nella rete elettrica.

#### Composizione del Sistema

Il sistema di generazione di energia fotovoltaica collegato alla rete è costituito da un'array di celle solari, un fotovoltaico inverter collegato alla rete, un dispositivo di misurazione dell'energia elettrica e un sistema di distribuzione. L'energia solare viene convertita in corrente continua (DC) attraverso l'array di celle solari, o collegata direttamente all'inverter collegato alla rete attraverso la batteria per convertire la corrente continua in corrente alternata sinusoidale con la stessa frequenza e fase della rete, e viene poi immessa nella rete elettrica. Si evidenzia che il fotovoltaico inverter collegato alla rete rappresenta l'elemento chiave in questo sistema di generazione di energia solare.

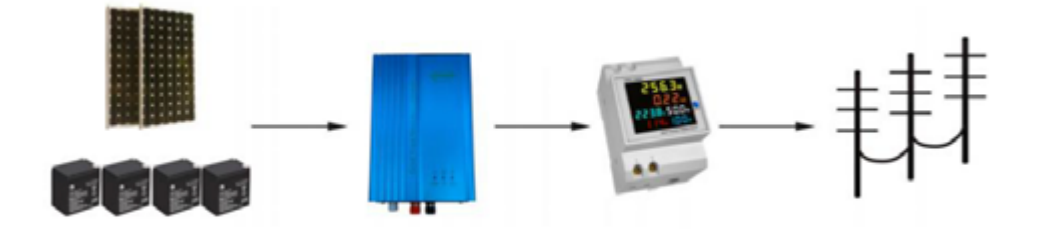

#### **Caratteristiche dell'inverter collegato alla rete**

1. È adottato un chip di controllo principale ad alta velocità importato per migliorare la stabilità del sistema.

2. La tecnologia avanzata di tracciamento del punto di massima potenza (MPPT) assicura l'alta efficienza del sistema.

3. Efficienza MPPT > 99%.

4. Il modulo a celle solari può essere collegato in serie/parallelo, semplificando la regolazione della potenza di rete del sistema.

5. Tecnologia efficiente di inverter ad alta frequenza con isolamento e design multi-brevettato della macchina.

6. Diverse funzioni di protezione del sistema, design modulare avanzato, sicuro e affidabile.

7. Funzione di display a LED multistato, facilitando la manutenzione

#### **Descrizione dell'indicatore di stato**

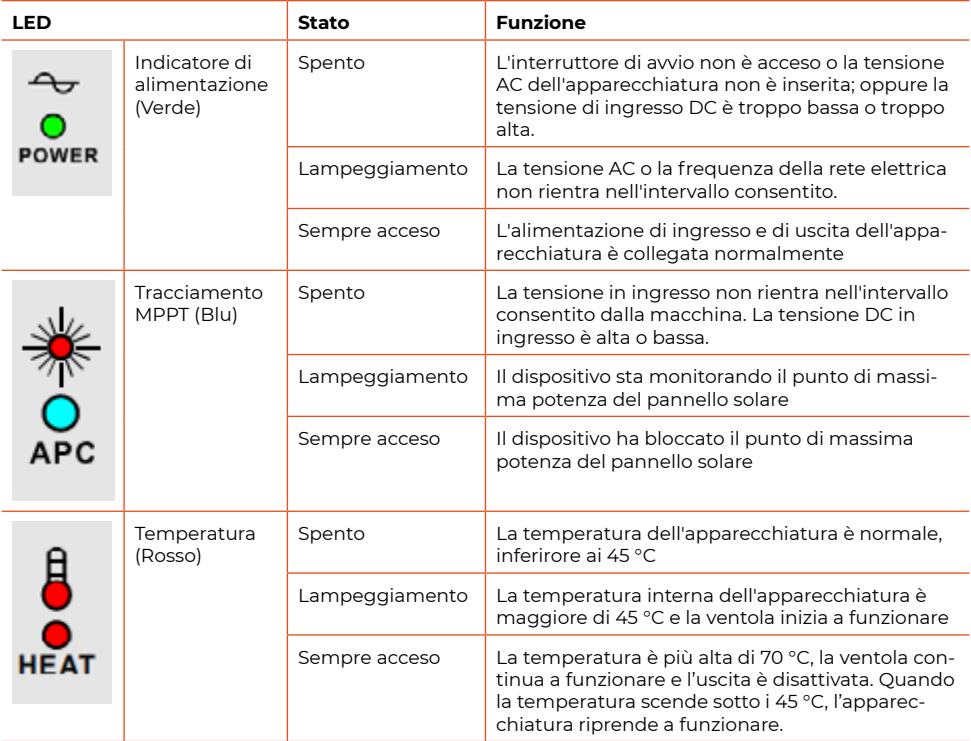

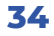

# **Modalità di funzionamento dell'inverter collegato alla rete**

#### 1. Avvio

Quando l'interruttore di avvio viene acceso e l'array di celle solari e la tensione di rete sono correttamente collegati all'inverter, quest'ultimo si accenderà automaticamente ed entrerà nello stato di funzionamento.

#### 2. Generazione di energia collegata alla rete

La modalità di generazione di energia collegata alla rete indica che l'inverter fotovoltaico collegato alla rete converte la corrente continua proveniente dall'array fotovoltaico in corrente alternata e la connette alla rete elettrica. Per massimizzare l'output di potenza, il sistema adotta la modalità di controllo del punto di massima potenza (MPPT), che assicura che l'array di celle solari si trovi sempre nello stato di massima potenza di output in qualsiasi condizione di luce solare e temperatura.

#### 3. Standby

Lo standby indica che la tensione di output dell'array di celle solari è inferiore a un certo valore o che la tensione, la frequenza e altri parametri di rete non sono nell'intervallo consentito per un funzionamento normale, e l'inverter è in modalità standby.

#### 4. Arresto normale

Quando l'intensità luminosa diminuisce, anche la potenza di output dell'array di celle solari diminuisce. Quando la potenza dell'array è bassa, il dispositivo entra prima in modalità standby. Quando la tensione a circuito aperto dell'array fotovoltaico continua a essere inferiore alla tensione di lavoro per 1 minuto o la tensione a circuito aperto dell'array fotovoltaico è inferiore alla tensione di arresto, l'uscita collegata alla rete dell'inverter viene chiusa ed entra in modalità di arresto.

5. Modalità di collegamento batteria alla rete

L'ingresso in corrente continua (DC) del sistema può essere collegato direttamente alla batteria. In questo caso, la funzione di tracciamento MPPT sarà disattivata, e la potenza di output sarà regolata da circa 60W a 350W per garantire che la macchina possa funzionare in modalità collegata alla rete per un lungo periodo.

Quando la macchina scarica la batteria fino a quando la tensione della batteria è troppo bassa, la macchina interromperà automaticamente l'uscita collegata alla rete per proteggere la batteria da un'eccessiva scarica e prolungarne la durata.

# **Precauzioni per l'uso**

1. Quando l'inverter scarica la batteria fino a quando la tensione della batteria è troppo bassa, la macchina interromperà automaticamente l'uscita collegata alla rete per proteggere la batteria dalla bassa tensione e influenzarne la durata. Durante questa interruzione, se altri controller di carica solari indipendenti caricano la batteria e raggiungono la tensione di avvio della batteria, l'inverter avvierà automaticamente l'uscita collegata alla rete.

2. Non è consentito collegare contemporaneamente la batteria e il pannello solare direttamente all'inverter collegato alla rete. Infatti, quando batteria e pannello solare sono collegati all'inverter contemporaneamente, l'inverter non può stabilire se è necessaria la funzione di tracciamento MPPT, il che potrebbe portare a una tensione di lavoro dell'inverter troppo elevata, surriscaldamento della macchina, bassa efficienza di conversione, instabilità dell'output di potenza e altri fenomeni. Questo rappresenta una modalità di funzionamento molto sfavorevole per la macchina. Pertanto, l'inverter collegato alla rete deve essere collegato solo alla batteria o solo al pannello solare, oppure il pannello solare deve essere collegato a un controller di carica per caricare la batteria, e l'estremità della batteria deve essere collegata all'inverter collegato alla rete per la generazione di energia collegata alla rete.

#### **Strumento multifunzione monofase**

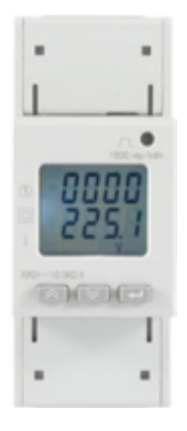

# 1) Panoramica

È utilizzato per misurare l'energia elettrica attiva monofase delle reti a bassa tensione e può anche misurare tensione, corrente, potenza e altre grandezze elettriche, rendendo comodo agli utenti effettuare la rilevazione, la lettura centralizzata e la gestione dell'energia. Può realizzare la misurazione, la statistica e l'analisi dell'energia suddivisa in diverse regioni e carichi differenti.

# 2) Funzioni principali

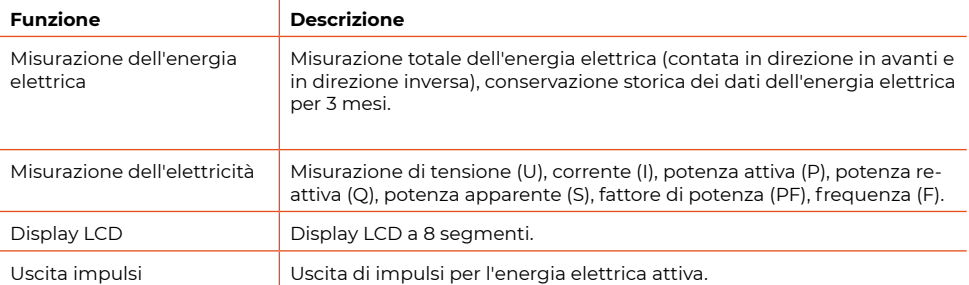

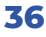
## 3) Caratteristiche elettriche

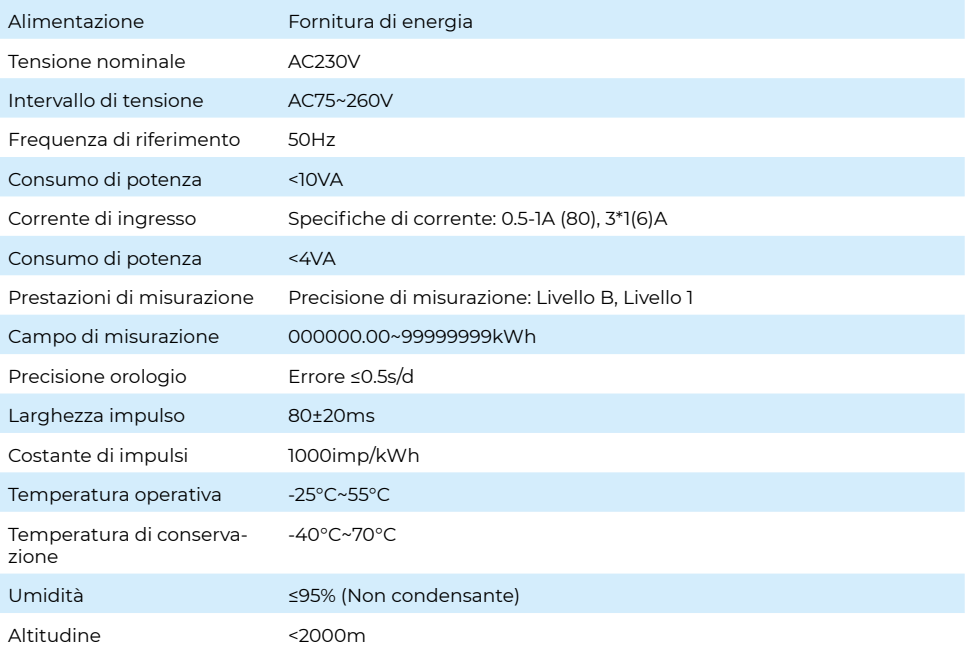

## **Operazione e Display**

1) Descrizione delle Funzioni dei Tasti

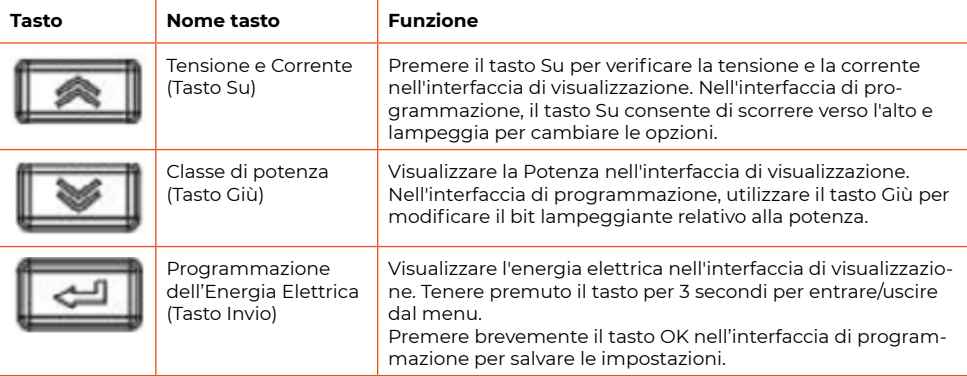

2) Descrizione del Display

La quantità totale di energia elettrica attiva viene visualizzata dopo l'accensione. Tre tipi di tasti di visualizzazione possono essere utilizzati per sfogliare le pagine. La sequenza delle varie pagine di visualizzazione è la seguente:

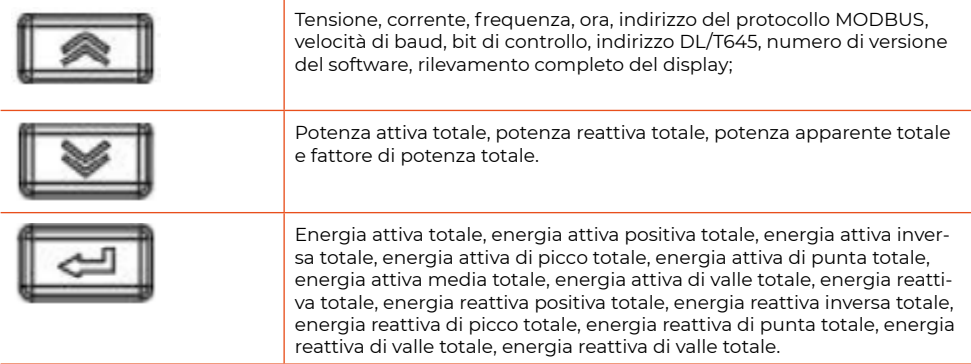

## **Esempio di interfaccia di visualizzazione**

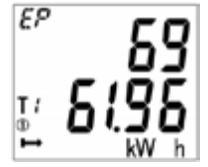

La potenza attiva totale corrente è di 6961.96 kWh (nota la connessione dati nella seconda e terza riga qui).

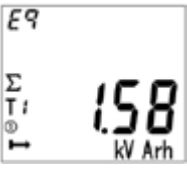

Potenza reattiva totale corrente: 1.58 kWh.

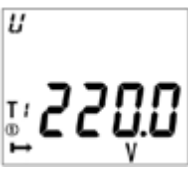

La tensione attuale è 220,0V

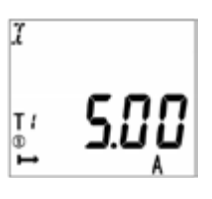

La tensione attuale è 5.00A

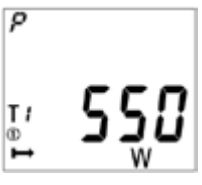

La potenza attiva totale attuale è 550 W

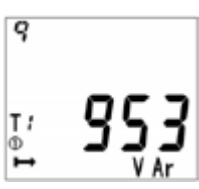

La potenza reattiva totale attuale è 953VAr

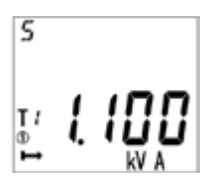

La potenza apparente totale attuale è 1.100kVA

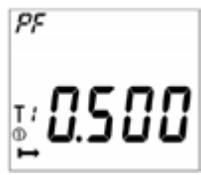

Il fattore di potenza totale attuale è 0,500

**Nota:** *Quanto sopra è solo una parte dell'interfaccia del display. La modalità di visualizzazione di altre interfacce è simile alla figura sopra. Il significato del display può essere determinato in base alle informazioni visualizzate nell'interfaccia.*

## **Modulo di carico**

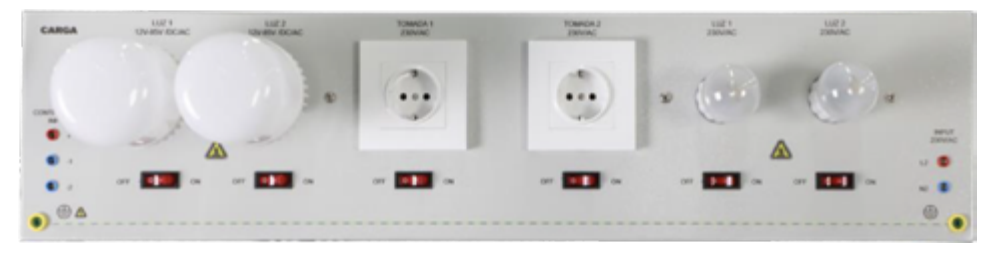

È composto da due lampade di carico a LED da 12 85 V DC/AC, due prese di alimentazione AC da 230 V AC, due lampade a incandescenza da 230 V AC e altri dispositivi utilizzati per l'alimentazione dell'inverter, l'uscita del carico del controller, ecc.

#### **Passacavi**

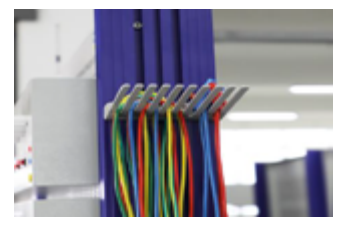

Viene utilizzato per posizionare i cavi di collegamento per l'esercizio.

## **1.4 Introduzione al modulo di generazione di energia fotovoltaica**

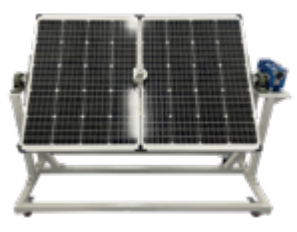

## **Pannello solare**

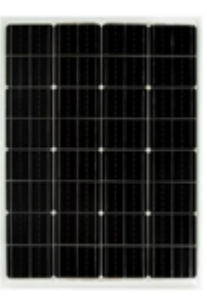

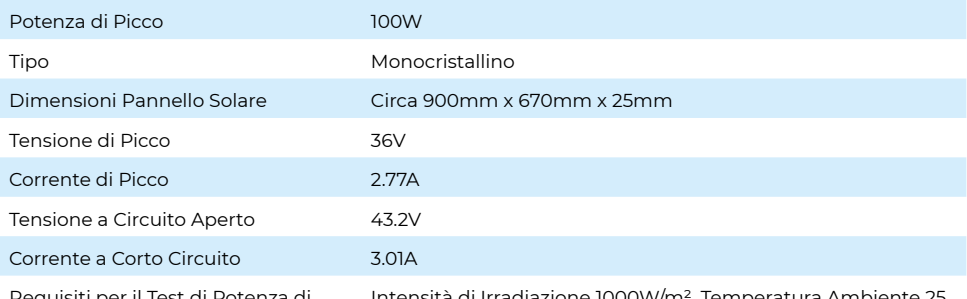

Requisiti per il Test di Potenza di Picco e Parametri del Pannello Solare

Intensità di Irradiazione 1000W/m², Temperatura Ambiente 25 °C, Qualità dell'Aria AM1.5, Errore di Potenza in Uscita: ± 10%.

#### **Radiometro solare**

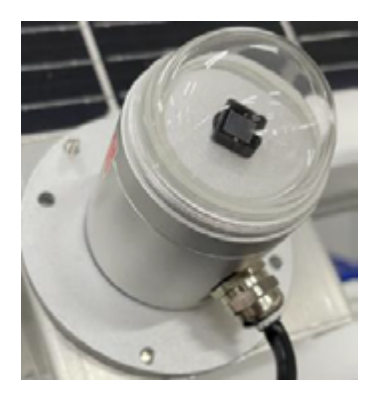

Il sensore di radiazione solare adotta il principio fotoelettrico per misurare la radiazione totale sotto la luce solare. Il sensore di radiazione utilizza elementi fotosensibili di alta precisione, con ampia assorbenza spettrale, elevata assorbenza nell'intera gamma spettrale e buona stabilità; contemporaneamente, è installato un copri polvere con una trasmissione luminosa del 95% all'esterno dell'elemento di induzione. Il copri polvere è sottoposto a un trattamento speciale per ridurre l'assorbimento della polvere, prevenendo efficacemente le interferenze di fattori ambientali sugli elementi interni e consentendo di misurare con precisione la quantità di radiazione solare. Il prodotto utilizza un'uscita analogica, che consente di leggere e convertire il valore corrente della radiazione solare, e il metodo di cablaggio è semplice. L'aspetto è piccolo e bello, occupa poco spazio durante l'installazione. I prodotti sono ampiamente utilizzati nei settori dell'utilizzo dell'energia solare, meteorologia, agricoltura, invecchiamento dei materiali da costruzione, inquinamento dell'aria e in altri settori per misurare l'energia della radiazione solare.

#### **Parametri**

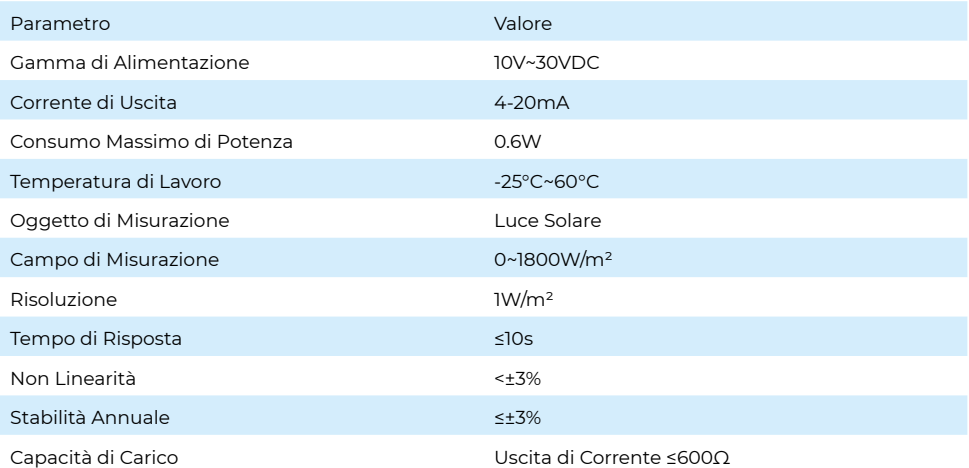

Formula per il calcolo

Intervallo 0-1800W/m², uscita 4-20mA. Quando il segnale di uscita è 12mA, calcolare il valore corrente della radiazione solare. La portata del range di radiazione solare è di 1800W/m².

Espresso con un segnale di corrente di 16mA, 1800W/m² / 16mA = 112.5W/m²/mA, cioè 1mA di corrente rappresenta una variazione della radiazione solare di 112.5W/ m². Quindi, il valore misurato di 12mA rispetto a 4mA è di 8mA. Il valore della radiazione solare corrente è quindi calcolato come segue: 8mA \* 112.5W/m²/mA = 900W/m². Quindi, il valore corrente della radiazione solare è di 900W/m².

### **Riduttore di regolazione dell'angolo del pannello solare**

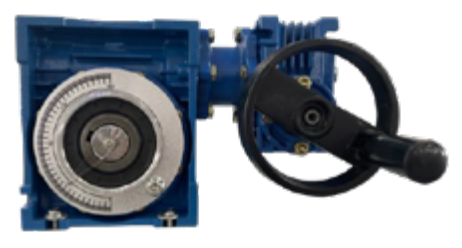

L'angolazione del pannello solare può essere regolata girando la manopola. Con un quadrante, è possibile visualizzare l'intervallo dell'angolo di regolazione.

#### **Scatola di giunzione del modulo fotovoltaico**

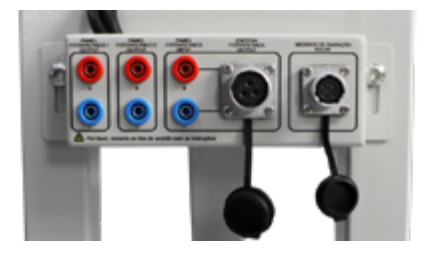

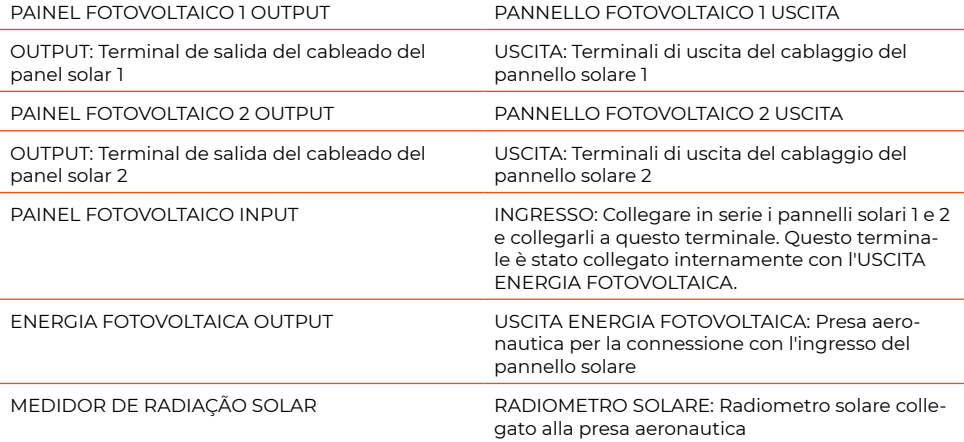

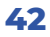

# **1.5 Introduzione ai componenti della sorgente luminosa**

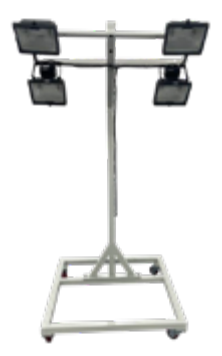

#### **Sorgente luminosa**

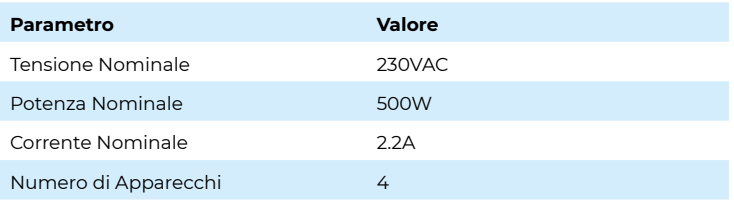

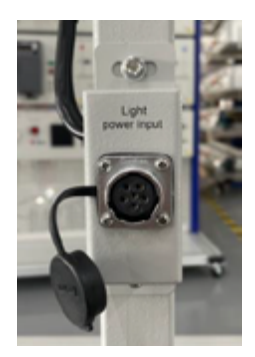

## **Scatola di giunzione della sorgente luminosa**

Presa aeronautica per collegamento sorgente luminosa

## **1.6 Introduzione ai componenti delle turbine eoliche**

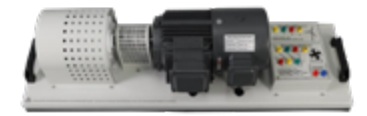

Il generatore trifase a magnete permanente in corrente alternata è azionato dal motore trifase per simulare la generazione di energia del ventilatore. Il motore primario può simulare la variazione della generazione di energia generata da diverse forze del vento attraverso la regolazione della velocità del convertitore di frequenza.

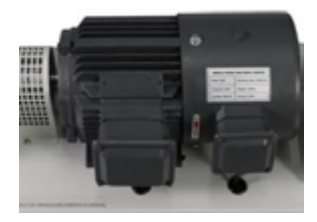

#### **Motore trifase**

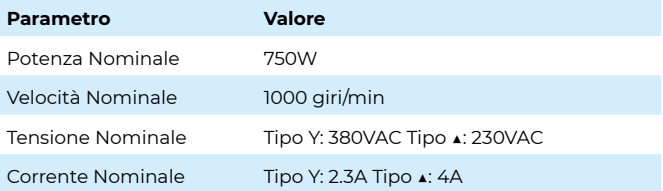

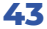

#### **Motore a magneti permanenti trifase (turbina eolica)**

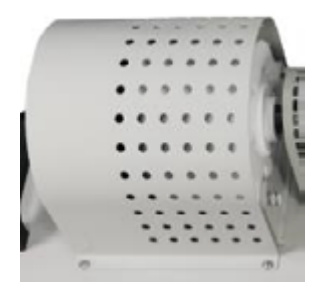

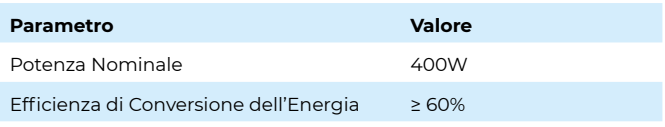

**Note:** *La potenza nominale del generatore eolico è di 400W, ciò causerà perdite dovute alla dissipazione di calore, alla struttura meccanica e ad altre ragioni durante l'uso effettivo, e l'efficienza di conversione effettiva è ≥ 60%.* 

*Poiché si genererà calore nel processo di generazione di energia, la temperatura aumenterà gradualmente e la potenza diminuirà gradualmente col passare del tempo, quindi il tempo di funzionamento continuo è controllato entro 30 minuti. Riutilizzare dopo il raffreddamento del motore.)*

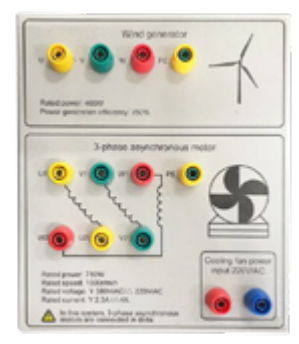

## **Scatola di giunzione del motore**

1. È composto da morsetti di sicurezza da 4 mm.

2. Il motore trifase adotta la modalità di connessione angolare in questo dispositivo.

3. Prima di far funzionare il motore, collegare l'alimentazione del ventilatore di raffreddamento per evitare che il motore venga danneggiato a causa dell'innalzamento della temperatura durante il funzionamento prolungato del motore.

# **2 Installazione del Software 2.1 Installazione del Software del Controller Complementare Eolico Solare**

1. Trova la cartella "winpnet", aprila e trova "winpnet20201214.exe"

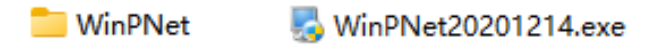

2. Fai doppio clic su "winpnet20201214.exe" per avviare il programma. Clicca su "Avanti".

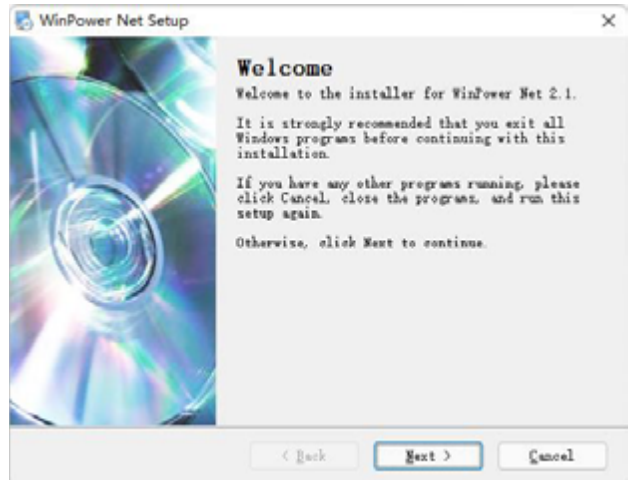

3. Seleziona la lingua di installazione

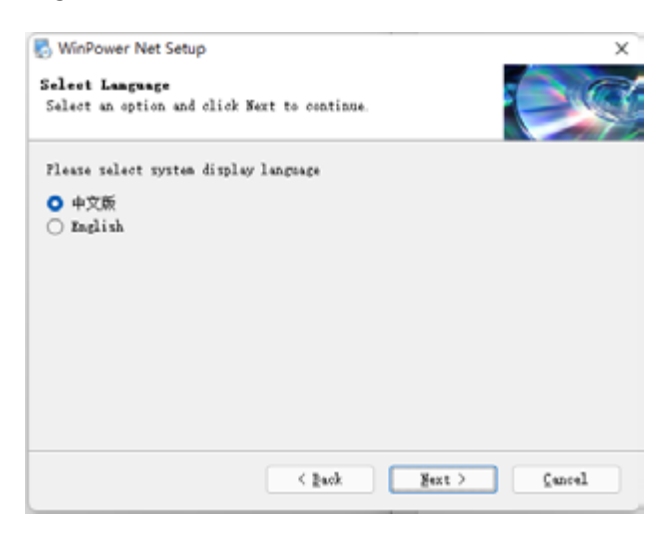

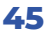

#### 4. Continua a fare clic su "Next".

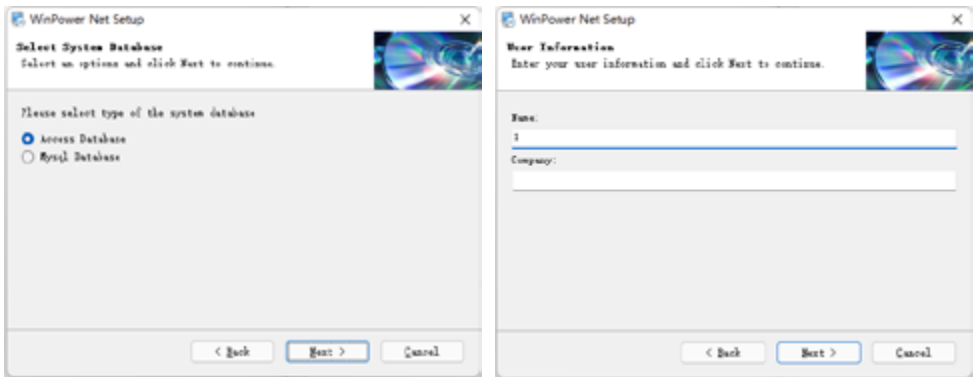

5. Selezionare il percorso di installazione e fare clic su "Next".

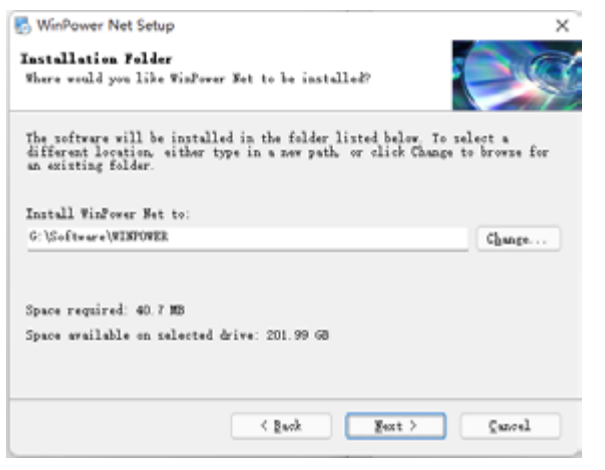

6. Continua a fare clic su "Next".

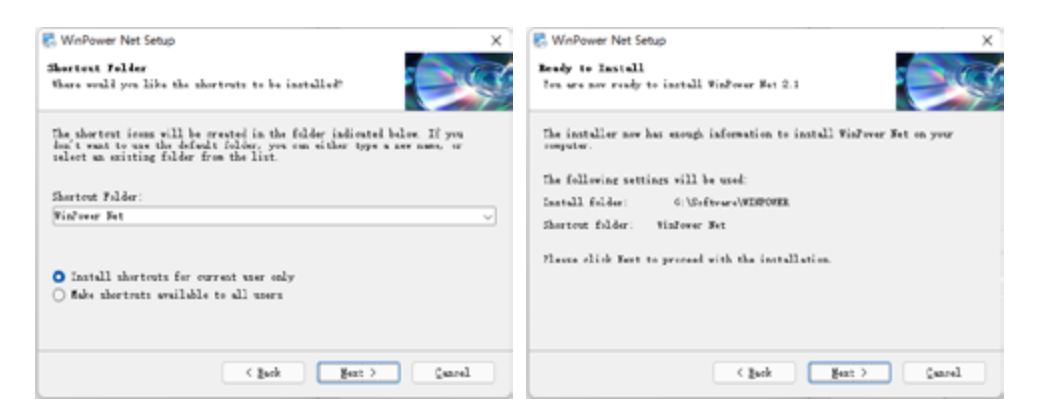

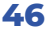

7. Attendere il completamento dell'installazione e fare clic su "Finish".

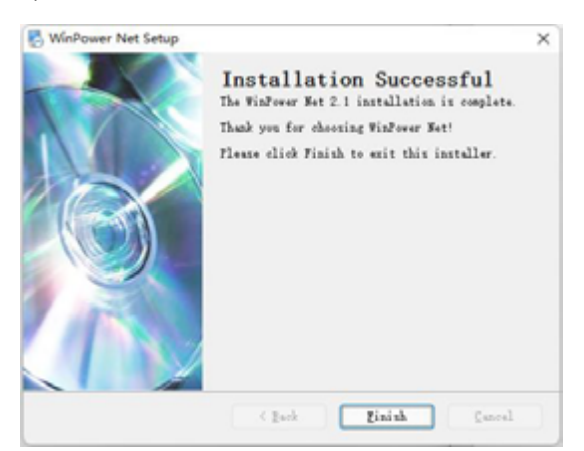

# **2.2 Installazione del cavo di comunicazione**

- 1. Rilevato driver non installato
- 2. Aprire il pacchetto di installazione del driver (Windows\_10\_8.1\_8\_7\_Vista\_XP XP)

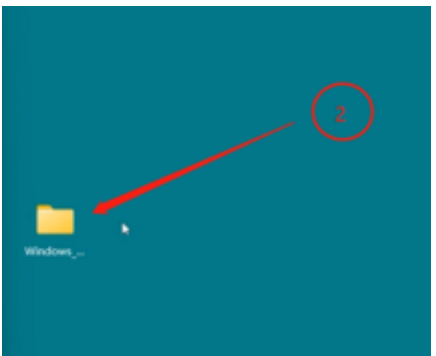

3. Cliccare per installare il driver

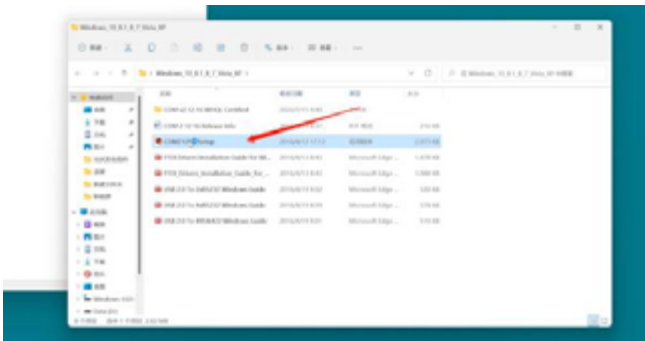

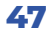

#### 4. Confermare l'installazione

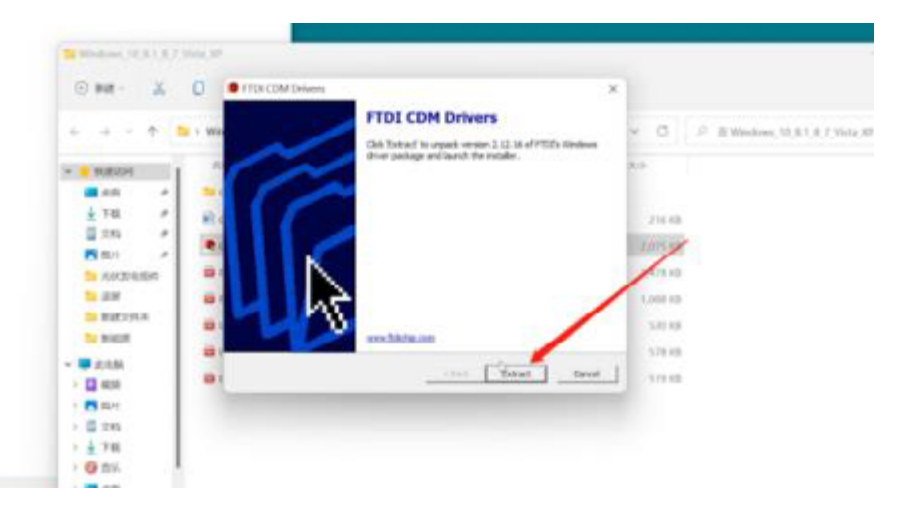

5. Avanzamento dell'installazione

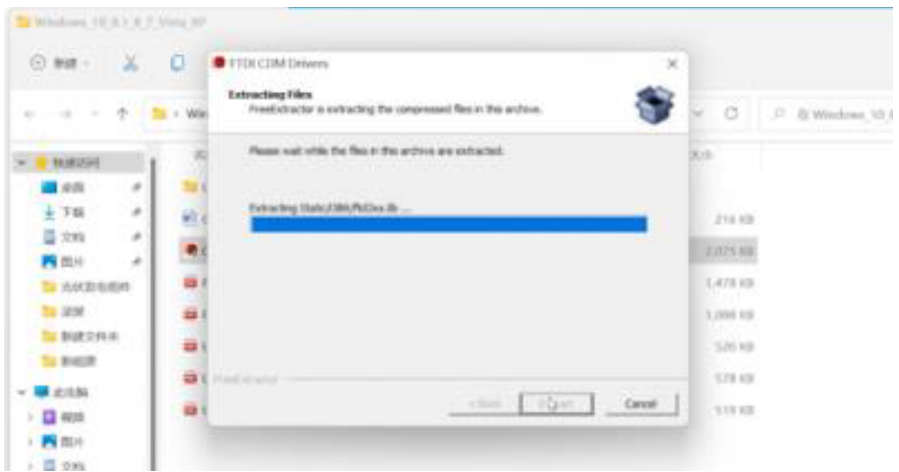

- 6. Fare click su "Next"
- 7. Accettare l'accordo di installazione
- 8. Cliccare su "Next"
- 9. Avanzamento dell'installazione del driver
- 10. installazione del driver completata
- 11. Rilevato driver installato

# **3 Progetti di Formazione**

# **3.1 Esercizio di Dimmerizzazione dell'Assemblaggio della Fonte Luminosa**

## **Scopo dell'esercizio**

Mettere a punto il metodo di dimmerazione dei componenti della fonte luminosa.

#### **Passaggi dell'operazione dell'esercizio**

1. Collega la console all'assemblaggio della fonte luminosa attraverso il cavo di collegamento.

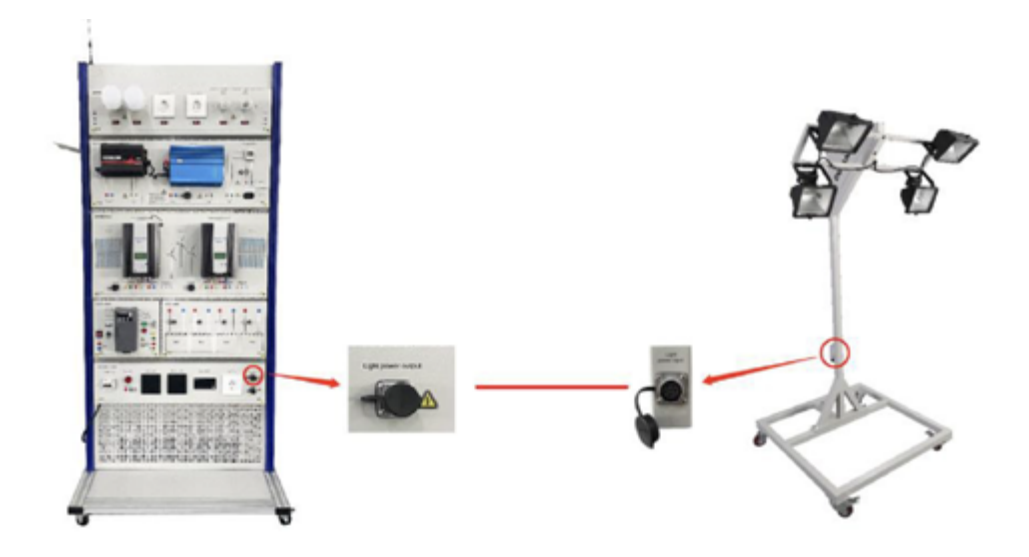

2. Chiudere l'interruttore di controllo principale

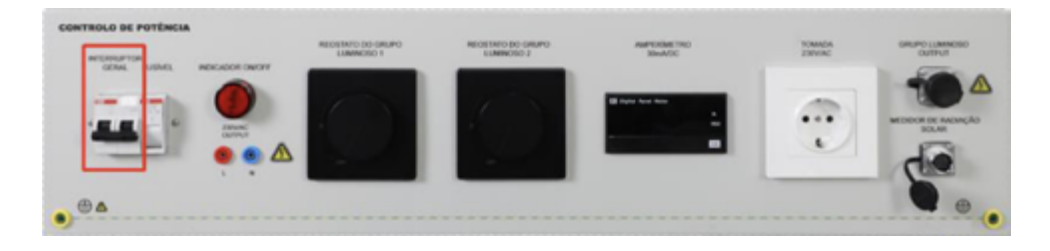

**49**

3. Ruotare il dimmer per regolare la luminosità della sorgente luminosa

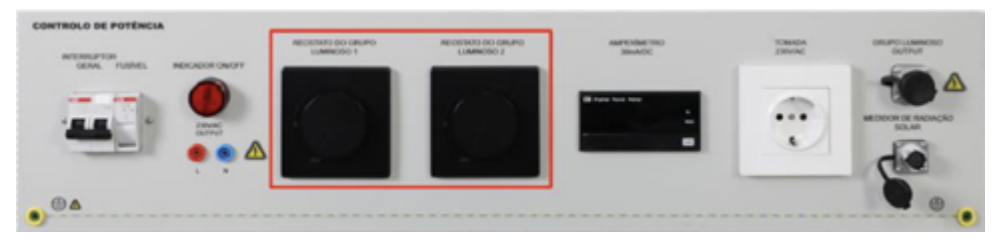

**Nota:** *questo esercizio introduce principalmente come regolare la luminosità della sorgente luminosa per simulare l'intensità della luce solare in diversi momenti della giornata.*

# **3.2 Esercizio di misurazione del sensore di radiazione solare**

## **Scopo dell'esercizio**

1. Comprendere il cablaggio e l'uso del sensore di radiazione

2. Mettere a punto il metodo di calcolo del valore misurato del sensore di radiazione.

#### **Introduzione al sensore di radiazione**

Il sensore di radiazione solare adotta il principio fotoelettrico per misurare la radiazione totale sotto la luce solare. Il sensore di radiazione utilizza elementi fotosensibili di alta precisione, con ampia assorbenza spettrale, elevata assorbenza nell'intera gamma dello spettro e buona stabilità; contemporaneamente, è installato un coperchio antipolvere con una trasmissione luminosa del 95% all'esterno dell'elemento di induzione. Il coperchio antipolvere adotta un trattamento speciale per ridurre l'assorbimento di polvere, prevenire efficacemente l'interferenza dei fattori ambientali sugli elementi interni e misurare con precisione la quantità di radiazione solare. Il prodotto utilizza un'uscita analogica, che consente di leggere e convertire il valore corrente della radiazione solare, e il metodo di cablaggio è semplice.

I prodotti sono ampiamente utilizzati nello sfruttamento dell'energia solare, meteorologia, agricoltura, invecchiamento dei materiali da costruzione, inquinamento atmosferico e in altri settori per misurare l'energia della radiazione solare.

## **Caratteristiche dei prodotti del sensore di radiazione**

- Viene utilizzato un elemento fotosensibile ad ampia assorbenza spettrale, con elevata assorbenza nell'intera gamma dello spettro
- Coperchio antipolvere altamente trasparente, buona sensibilità, trattamento superficiale speciale per prevenire l'assorbimento di polvere
- È dotato di una livella e di una manopola di regolazione, comoda per l'aggiustamento sul campo
- Adotta una scocca interamente in alluminio, con elevato grado di protezione
- Alimentazione a tensione ampia da 10 a 30 V DC

## **Parametri tecnici del sensore di radiazione**

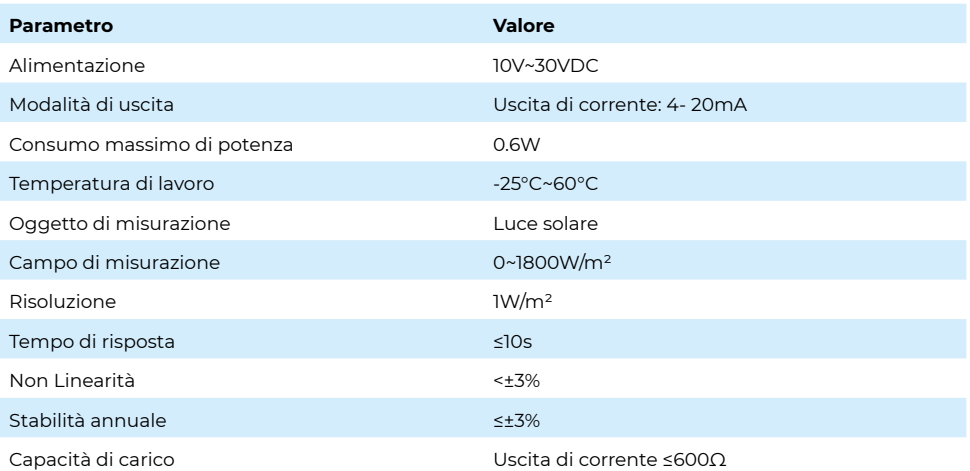

#### **Modalità di cablaggio del sensore di radiazione**

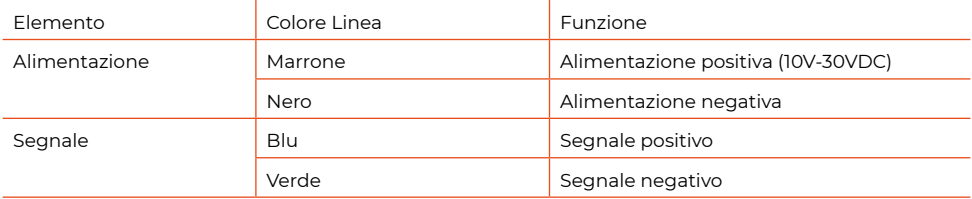

## **Esempio di cablaggio**

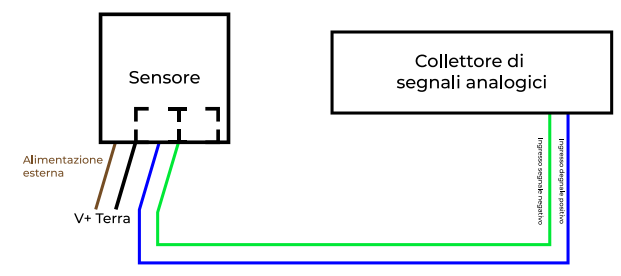

Corrispondenza uno a uno tra cablaggi dello stesso colore

#### **Formula di calcolo del valore di radiazione**

Intervallo 0-1800 W/m², uscita 4-20mA, quando il segnale in uscita è di 12mA, calcolare il valore corrente della radiazione solare. La portata dell'intervallo di radiazione solare è di 1800 W/m². Espresso con un segnale di corrente di 16mA, 1800 W/ m² / 16mA = 112,5 W/m²/mA, ovvero 1mA di corrente rappresenta una variazione di radiazione solare di 112,5 W/m². Valore misurato 12mA - 4mA = 8mA, 8mA \* 112,5 W/ m²/mA = 900 W/m². Il valore corrente della radiazione solare è quindi di 900 W/m².

## **Passaggi dell'operazione dell'esercizio**

1. Collegare la console all'assemblaggio della fonte luminosa tramite il cavo di collegamento.

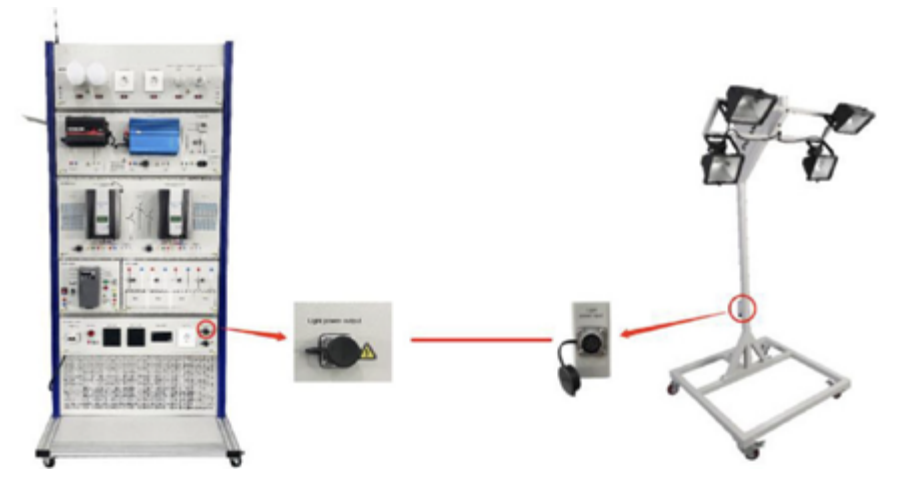

2. Collegare la console con la porta del radiometro solare del modulo pannello fotovoltaico tramite il cavo di collegamento

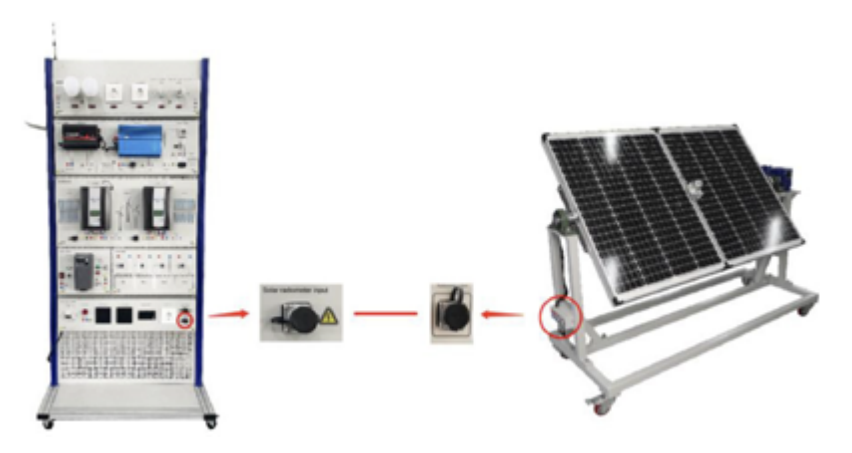

3. Chiudere l'interruttore generale

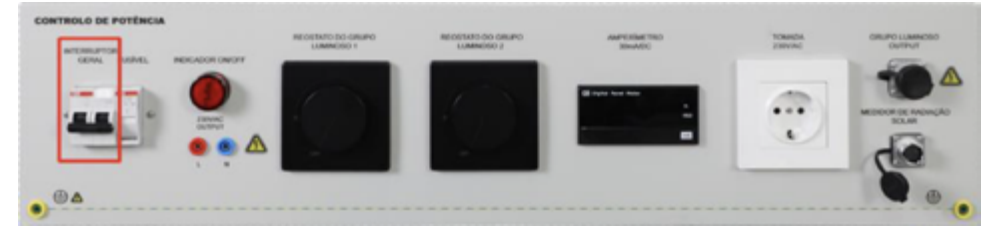

4. Ruotare il dimmer per regolare la luminosità della sorgente luminosa

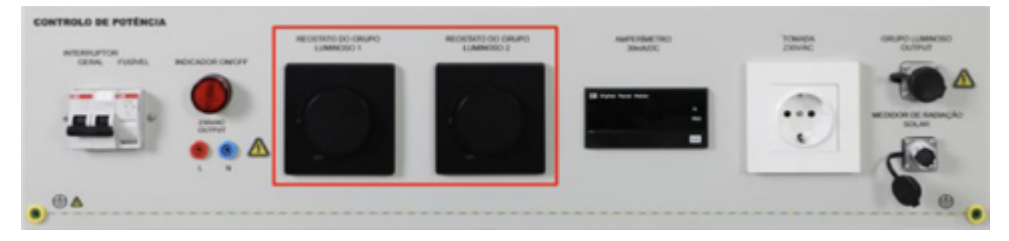

5. Osservare il valore visualizzato sul display del radiometro solare e calcolare il valore di radiazione attuale secondo la formula di calcolo del valore di radiazione.

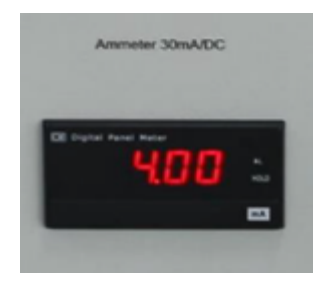

## **Manutenzione dell'attrezzatura**

1. Il parapolvere deve essere mantenuto pulito e lucidato regolarmente con un panno morbido.

2. Non deve esserci acqua nel parapolvere. In caso di forti piogge, neve, ghiaccio e altri agenti atmosferici a lungo termine, si consiglia di coprirlo.

# **3.3 Esercizio di produzione di energia fotovoltaica**

#### **Scopo dell'esercizio**

Comprendere la struttura e il principio dei pannelli solari fotovoltaici. Padroneggiare il metodo di utilizzo della generazione di energia fotovoltaica.

### **Struttura del modulo fotovoltaico**

A. Applicazione del modulo fotovoltaico

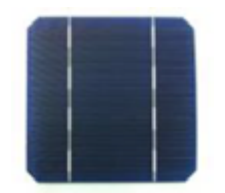

Cella solare singola in silicio

La tensione di uscita (0,5 V), la corrente 2A e la potenza (1~2 W) di una singola cella solare sono molto basse e non riescono a soddisfare i requisiti dell'applicazione di alimentaz

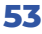

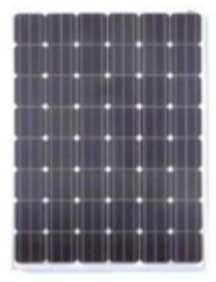

Modulo fotovoltaico

Collegare più batterie singole in modo ragionevole e assemblarle in componenti per migliorare la potenza in uscita.

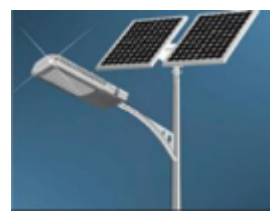

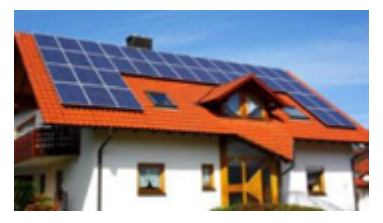

Lampade stradali Pannelli solari da tetto

Più componenti sono collegati in un array quadrato per aumentare la potenza disponibile.

B. Modalità di connessione delle singole batterie.

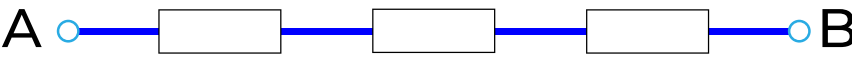

Collegamento in serie

Collegamento in serie: le prestazioni di ogni singola batteria sono costanti; più celle singole vengono collegate in serie per aumentare la tensione di uscita proporzionalmente senza modificare l'uscita attuale.

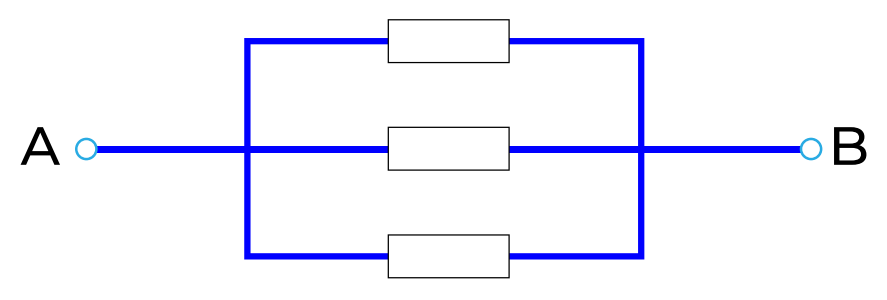

Collegamento in parallelo

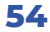

Collegamento in parallelo: aumentare proporzionalmente la corrente di uscita senza modificare la tensione di uscita.

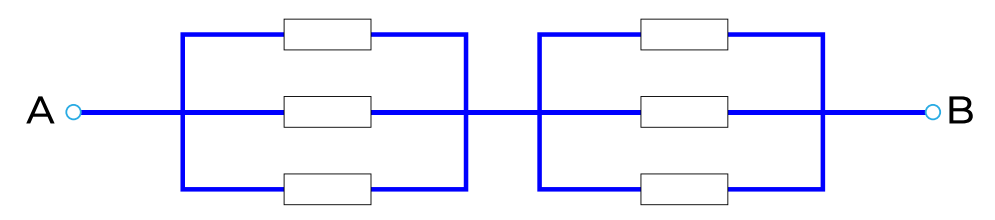

Collegamento in serie in parallelo

Connessione ibrida parallela in serie: non solo può aumentare la tensione di uscita dei componenti, ma anche aumentare la corrente di uscita dei componenti.

3. Struttura del modulo di cella solare in silicio cristallino

A. Modulo cella solare con substrato posteriore

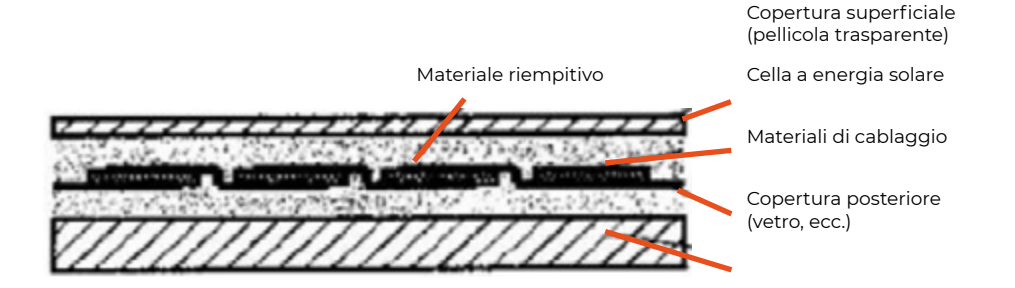

L'unità della cella solare è montata sul retro di un substrato composto da vetro e altri materiali, con la superficie incapsulata in resina traslucida. La piastra di supporto della cella solare non è il lato esposto alla luce.

B. Modulo di cella solare con substrato superficiale

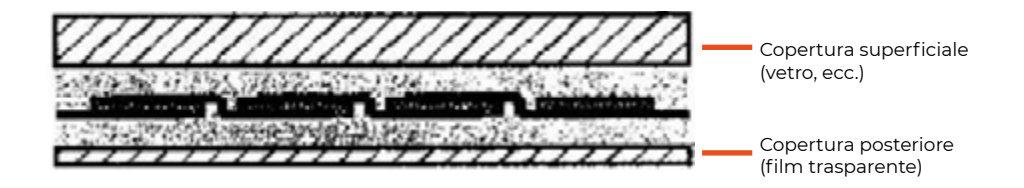

La piastra di supporto della cella solare è il lato esposto alla luce. È anche conosciuto come modulo di cella solare a pannello piatto.

**55**

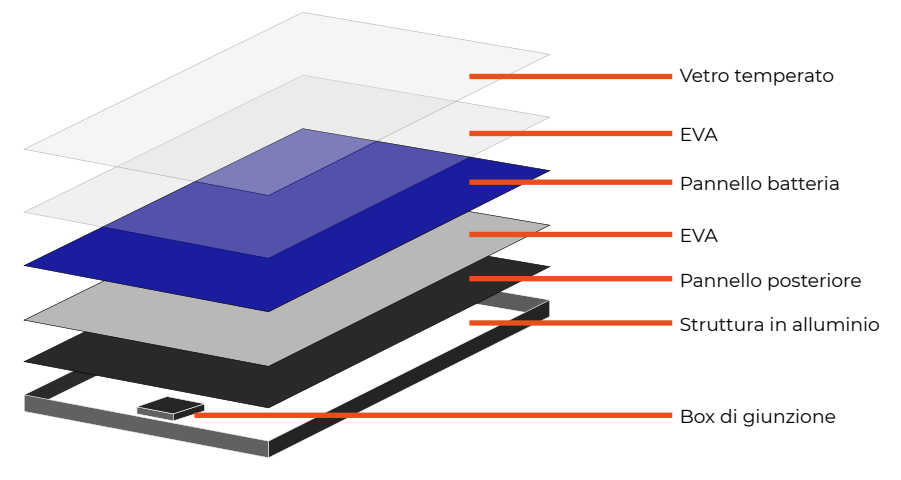

Modulo cella solare con substrato superficiale

C. Modulo di celle solari pieno

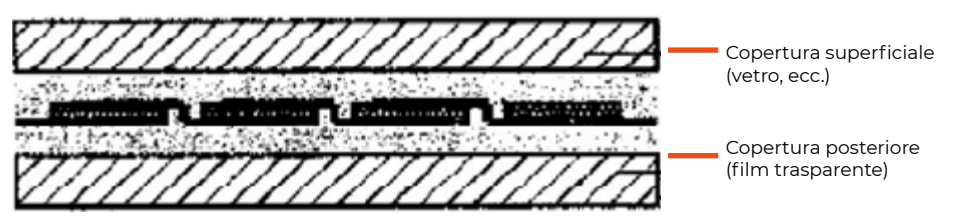

4. Materiali di imballaggio dei componenti

A. Piastra di copertura superiore

**Note:** *Copre la parte anteriore del modulo batteria, formando lo strato più esterno del modulo; Dovrebbe non solo avere un'elevata trasmissione della luce, ma anche essere resistente. Può resistere all'impatto di ghiaia e grandine, svolgendo un ruolo a lungo termine nella protezione della batteria.*

Materiali per la realizzazione della piastra di copertura superiore: vetro temperato, resina poliacrilica, etilene propilene fluorurato, poliestere trasparente, policarbonato, ecc.

## B. EVA adesivo

EVA è una pellicola adesiva termoindurente che aderisce e protegge la batteria, il vetro e il backplane del modulo.

La qualità del materiale EVA trasparente influisce direttamente sulla durata dei componenti. L'EVA esposto all'aria è incline all'invecchiamento e all'ingiallimento, influenzando la trasmissione della luce dei componenti e, di conseguenza, la qualità della generazione di energia dei componenti; Requisiti generali:

Alta trasmissione nella gamma della luce visibile; 2) Elasticità; 3) Buon isolamento elettrico; 4) Adatto per l'imballaggio automatico dei componenti.

**56**

Materiali principali: silicone gommoso a indurimento a temperatura ambiente, etilene fluorurato, propilene, butirrale di polivinile, resina di ossigeno trasparente, acetato di polivinile, ecc.

C. Piastra di base

Sigillatura, isolamento e impermeabilizzazione;

Requisiti:

Buona resistenza alle intemperie; 2) Nessun cambiamento sotto la temperatura di laminazione; 3) È saldamente combinato con i materiali adesivi.

Resistenza alle intemperie: evitare che la cella solare venga corroso e assicurare la sua stabilità e affidabilità.

Materiali principali: vetro temperato, lega di alluminio, plexiglass, pellicola composita TPT, ecc.

## D. Bordo

 I componenti a pannello piatto devono avere una cornice per proteggere i componenti e fissare la connessione tra i componenti e la matrice quadrata; La cornice e l'adesivo formano una guarnizione sul bordo del componente. Materiali principali: acciaio inossidabile, lega di alluminio, gomma, plastica rinforzata, ecc.

## **Principio di base del modulo fotovoltaico**

#### 1. Semiconduttore intrinseco

Il semiconduttore puro è una sostanza con conducibilità tra conduttore e isolante. Il semiconduttore puro è chiamato semiconduttore intrinseco. Silicio (SI), germanio (GE) e arseniuro di gallio (GaAs) sono materiali semiconduttori comunemente usati per la produzione di dispositivi semiconduttori. Ci sono quattro elettroni di valenza nello strato più esterno del nucleo di silicio nel semiconduttore al silicio intrinseco. Il cristallo di silicio è una struttura a legame covalente, e gli elettroni di valenza nello strato più esterno dell'atomo di silicio sono legati da legami covalenti. A basse temperature, questi legami covalenti sono intatti, e il semiconduttore al silicio intrinseco mostra caratteristiche di isolante. Quando la temperatura aumenta o è eccitato dalla luce e da altri fattori esterni, alcuni elettroni di valenza nel legame covalente acquisiranno energia, si libereranno dal vincolo del legame covalente e diventeranno elettroni che possono muoversi liberamente, lasciando buchi nel legame covalente originale. Questi buchi saranno riempiti dagli elettroni di valenza nei legami covalenti adiacenti, e nuovi buchi saranno generati nei legami covalenti adiacenti. Il moto dei buchi è causato dal moto degli elettroni di valenza carichi negativamente, e l'effetto è che particelle cariche positivamente si stanno muovendo. Si può considerare che gli elettroni liberi siano portatori carichi negativi e i buchi siano portatori carichi positivi. Pertanto, ci sono due tipi di portatori nei semiconduttori intrinseci, elettroni e buchi, che appaiono in coppia, chiamati coppie elettrone-buco. Entrambi i portatori possono condurre corrente. Di solito, la concentrazione di portatori nei semiconduttori intrinseci è molto bassa e la conducibilità è scarsa. Quando la temperatura aumenta o è illuminato, la concentrazione di portatori nel semiconduttore intrinseco aumenta in modo esponenziale e la conducibilità del semiconduttore aumenta significativamente.

2. Semiconduttore di tipo P e semiconduttore di tipo N

Quando vengono aggiunte tracce di elementi trivalenti e pentavalenti ai semiconduttori puri, la loro conducibilità sarà significativamente migliorata. Gli elementi trivalenti hanno tre elettroni di valenza nello strato più esterno del nucleo, e si produce un buco quando si formano legami covalenti. Gli elementi pentavalenti hanno cinque elettroni di valenza nello strato più esterno del nucleo. Quando si formano legami covalenti, si genera un elettrone libero. Dopo l'aggiunta di una piccola quantità di boro, un elemento trivalente, nel semiconduttore al silicio intrinseco, la concentrazione di buchi nel semiconduttore al silicio intrinseco aumenta notevolmente e la conducibilità del semiconduttore migliora significativamente. I semiconduttori che si affidano principalmente alla conduzione dei buchi sono chiamati semiconduttori di tipo P. Nei semiconduttori di tipo P, la concentrazione di buchi è superiore a quella degli elettroni. I buchi sono chiamati portatori principali e gli elettroni sono chiamati portatori minoritari. Dopo l'aggiunta di tracce di fosforo pentavalente nei semiconduttori al silicio intrinseco, la concentrazione di elettroni nei semiconduttori al silicio intrinseco aumenta notevolmente e la conducibilità dei semiconduttori migliora significativamente. I semiconduttori che si affidano principalmente alla conduzione degli elettroni sono chiamati semiconduttori di tipo N. Nei semiconduttori di tipo N, la concentrazione di elettroni è superiore a quella dei buchi. Gli elettroni sono chiamati portatori principali e i buchi sono chiamati portatori minoritari. Sia che si tratti di un semiconduttore di tipo P che di un semiconduttore di tipo N, la quantità di cariche positive e negative nell'intero cristallo di silicio è uguale e elettricamente neutrale

### 3. Giunzione PN

Adottando un processo di produzione speciale, un lato del semiconduttore al silicio è di tipo P e l'altro lato è di tipo N. Poiché la concentrazione di buchi nel semiconduttore di tipo P è maggiore della concentrazione di elettroni, e la concentrazione di elettroni nel semiconduttore di tipo N è maggiore della concentrazione di buchi, c'è una differenza di concentrazione tra buchi ed elettroni all'interfaccia tra il semiconduttore di tipo P e il semiconduttore di tipo N. La maggior parte dei portatori si muoverà dalla concentrazione alta a quella bassa. Questo movimento della maggior parte dei portatori causato dalla differenza di concentrazione è chiamato movimento di diffusione. Il risultato del movimento di diffusione è la perdita di buchi sul lato della regione di tipo P dell'interfaccia, lasciando ioni negativi immobili, e la perdita di elettroni sul lato della regione di tipo N, rilasciando ioni positivi immobili. Su entrambi i lati dell'interfaccia tra il semiconduttore di tipo P e il semiconduttore di tipo N, ci sono regioni di carica spaziale formate da ioni positivi e negativi immobili, chiamate giunzioni PN. Viene generato un campo elettrico dalla regione di tipo N alla regione di tipo P nella regione di carica spaziale, che si forma dalla diffusione della maggior parte dei portatori, chiamato campo elettrico interno. Non ci sono portatori nella regione di carica spaziale, quindi la regione di carica spaziale è anche chiamata strato di svuotamento. Come mostrato nella figura sottostante, è presente il diagramma strutturale della giunzione pn del semiconduttore.

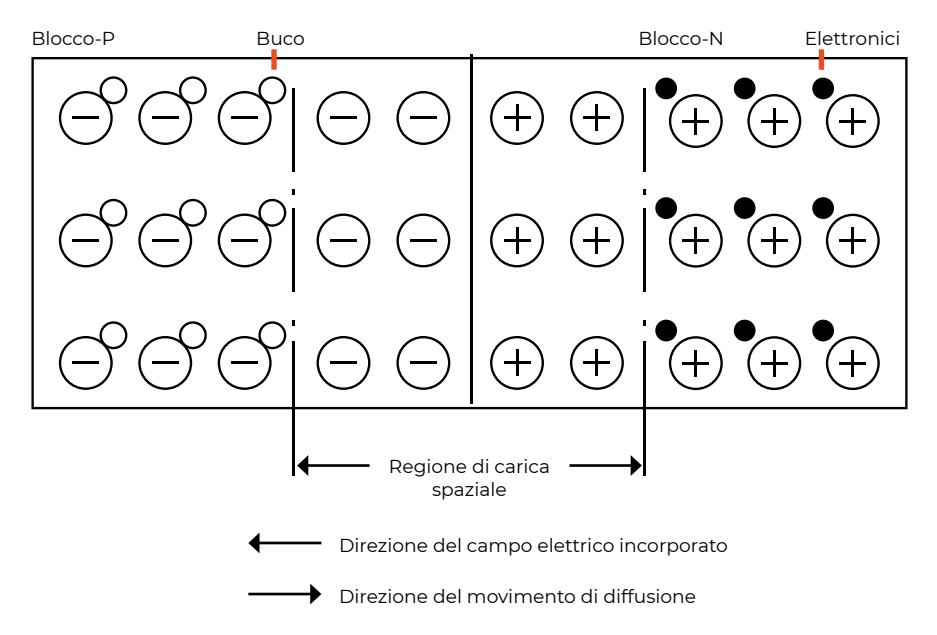

Diagramma strutturale della giunzione pn del semiconduttore

La forza del campo elettrico interno nella giunzione PN farà muovere gli elettroni nella regione p, cioè i portatori minoritari, verso la regione Nei buchi nella regione N, cioè i portatori minoritari, verso la regione p. Il movimento dei portatori minoritari sotto l'azione della forza del campo elettrico interno è chiamato movimento di deriva.

La direzione del moto di diffusione e del moto di deriva è opposta. Inizialmente, la regione di carica spaziale è piccola, il campo elettrico interno è debole e il moto di diffusione è dominante. Successivamente, la regione di carica spaziale continua a espandersi, il campo elettrico interno aumenta, la resistenza alla diffusione della maggior parte dei portatori continua a aumentare, il moto di diffusione della maggior parte dei portatori gradualmente si indebolisce, ma il moto di deriva di alcuni portatori continua a rafforzarsi. Infine, il moto di diffusione e il moto di deriva raggiungono un equilibrio dinamico, la larghezza della regione di carica spaziale è relativamente stabile, la corrente di diffusione e la corrente di deriva che attraversano la giunzione PN sono uguali in grandezza e opposte in direzione, e la corrente totale rimane zero.

#### 4. Cellula fotovoltaica

Le celle fotovoltaiche sono giunzioni PN di semiconduttori che ricevono la luce solare per produrre l'effetto del potenziale foto generato e convertire l'energia luminosa in energia elettrica. Quando la luce solare irradia la superficie del semiconduttore con giunzione PN, gli elettroni di valenza nelle regioni P e N sono stimolati dai fotoni solari per ottenere energia e liberarsi dal vincolo dei legami covalenti per produrre elettroni e buchi. La maggior parte dei portatori e i portatori minoritari di elettroni e buchi eccitati dai fotoni solari si ricombinano nel semiconduttore e non mostrano effetto di conduzione. I portatori minoritari di elettroni eccitati dai fotoni solari nella regione P vicino alla giunzione PN arrivano alla regione N per deriva. Allo stesso modo, i portatori minoritari di buchi eccitati dai fotoni solari nella regione N vicino alla giunzione PN arrivano alla regione P per deriva. I portatori minoritari si muovono verso l'esterno per formare un campo elettrico foto generato opposto alla direzione del campo elettrico della giunzione PN. Se il carico è collegato, gli elettroni nella regione N fluiscono verso la regione p attraverso il carico del circuito esterno per formare un flusso di elettroni e entrano nella regione p per comporsi con i buchi. Sappiamo che la direzione del flusso di elettroni è opposta a quella del flusso di corrente. Dopo che la cellula fotovoltaica è collegata al carico, la corrente esce dall'area P della cellula, scorre nella zona N attraverso il carico e ritorna alla cellula.

La cellula fotovoltaica è l'unità più piccola di conversione fotoelettrica, con dimensioni che vanno da 4 a 100 cm2. La tensione di lavoro della cellula fotovoltaica è di circa 0,5 V, e la corrente di lavoro è di circa 20 ~ 25 mA/cm2. Le celle fotovoltaiche non possono essere utilizzate da sole come alimentazione fotovoltaica. Dopo il confezionamento in serie e parallelo delle celle fotovoltaiche, vengono formati i moduli di celle fotovoltaiche, e la loro potenza è generalmente di alcuni watt fino a dozzine di watt, che è l'unità più piccola utilizzata da sola come alimentazione fotovoltaica. Il numero standard di celle fotovoltaiche per i moduli di celle fotovoltaiche è 36 (10 cm × 10 cm), che può generare una tensione di circa 17 V e caricare efficacemente la batteria con una tensione nominale di 12 V. La Figura 2 mostra il modulo standard di celle fotovoltaiche.

I moduli di celle fotovoltaiche vengono installati sul supporto attraverso la combinazione in serie e in parallelo per formare un'array di celle fotovoltaiche, che può soddisfare la potenza in uscita richiesta dal carico del sistema di generazione di energia fotovoltaica.

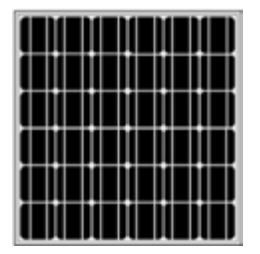

Modulo cellula fotovoltaica

Al momento, ci sono tre tipi di celle fotovoltaiche al silicio commercializzate: celle fotovoltaiche al silicio monocristallino, celle fotovoltaiche al silicio policristallino e celle fotovoltaiche al silicio amorfo. I materiali al silicio monocristallino utilizzati nelle celle fotovoltaiche al silicio monocristallino hanno la stessa qualità di quelli utilizzati nell'industria dei semiconduttori. Il costo delle celle fotovoltaiche al silicio monocristallino è relativamente elevato, e l'efficienza di conversione fotovoltaica è del 13% al 15%. Il costo di produzione delle celle fotovoltaiche al silicio policristallino è inferiore rispetto a quello delle celle fotovoltaiche al silicio monocristallino, e l'efficienza di conversione fotovoltaica è inferiore a quella delle celle solari al silicio monocristallino, generalmente compresa tra il 10% e il 12%. Le celle fotovoltaiche al silicio amorfo sono celle a film sottile con un costo basso e un tasso di conversione fotovoltaica basso, generalmente compreso tra il 5% e l'8%.

**60**

La parte anteriore del modulo di celle fotovoltaiche adotta vetro temperato ad alta trasparenza, mentre la parte posteriore è rivestita con un film di polietilene fluorurato. Entrambi i lati della cella fotovoltaica sono sigillati con colla EVA o PVB mediante pressatura a caldo, e il contorno è fissato con una cornice leggera in profilo di alluminio, con l'elettrodo che esce dalla scatola di giunzione. A causa dell'influenza della trasparenza del vetro e del sigillante e dell'incompatibilità delle prestazioni tra le celle fotovoltaiche, l'efficienza di conversione fotovoltaica dei moduli è generalmente del 5% al 10% inferiore rispetto a quella delle celle fotovoltaiche.

#### **Passaggi operativi sperimentali**

1. Collegare le batterie in serie a 48VDC e collegarle al terminale di ingresso della batteria del controllore.

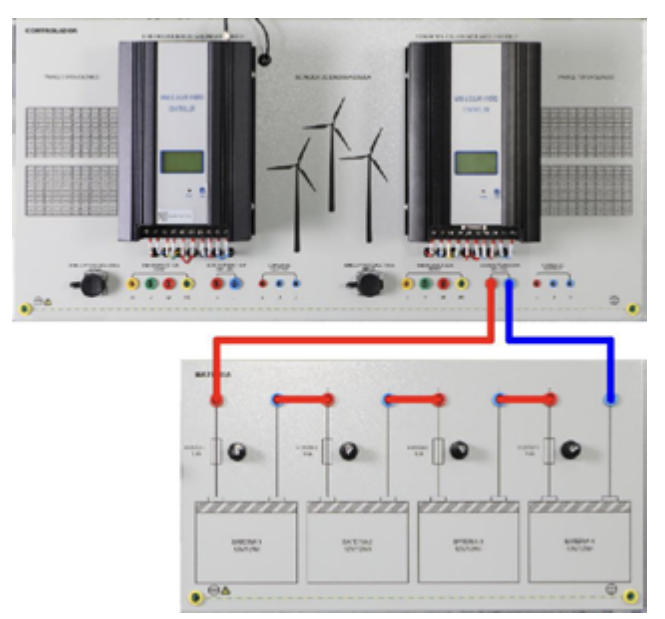

## 2. Collegare due pannelli solari in serie

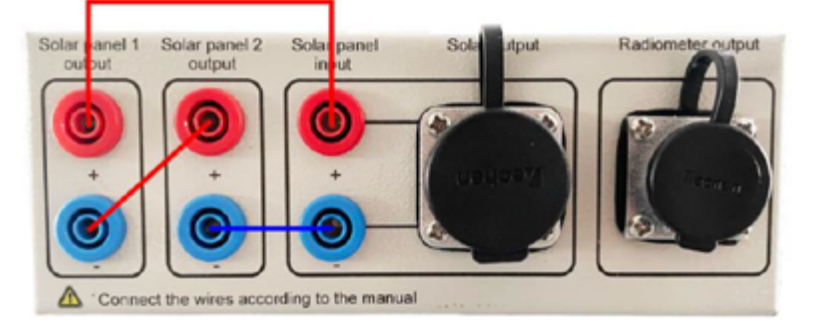

3. Collegare l'interfaccia del pannello solare del modulo di generazione di energia fotovoltaica all'interfaccia del pannello solare del modulo del controller della console e l'interfaccia del radiometro solare del modulo di generazione di energia fotovoltaica all'interfaccia del radiometro solare del modulo di controllo dell'alimentazione della console.

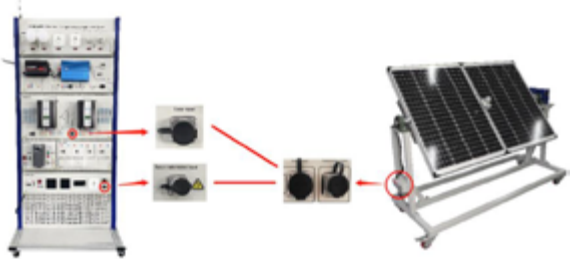

4. Collegare il gruppo sorgente luminosa alla console

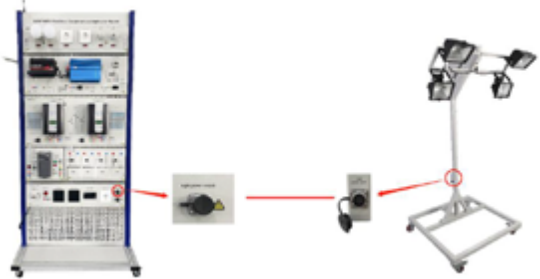

5. Chiudere l'interruttore di controllo principale

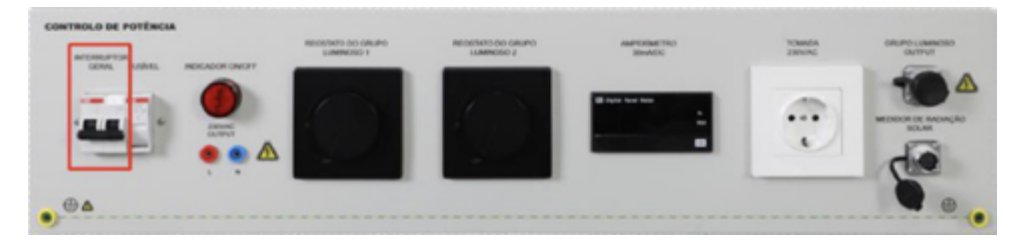

6. Ruotare il dimmer per regolare la luminosità della sorgente luminosa

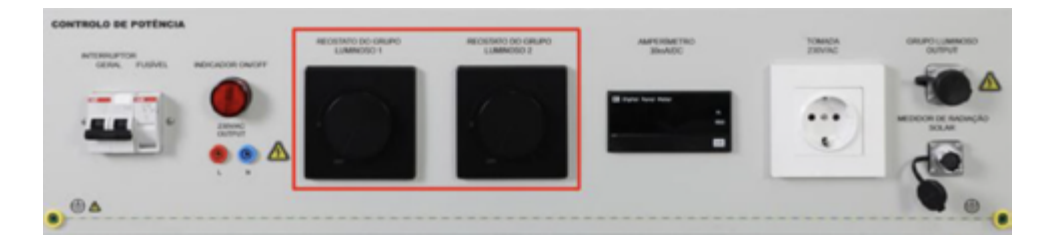

7. A questo punto, i parametri della generazione di energia fotovoltaica possono essere visualizzati attraverso il display LCD del controller e diversi parametri possono essere commutati tramite il tasto di scansione.

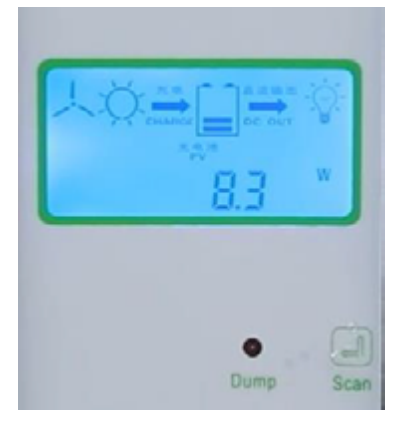

8. La generazione di energia fotovoltaica sotto diversi angoli di illuminazione può essere visualizzata attraverso la struttura di regolazione dell'angolo.

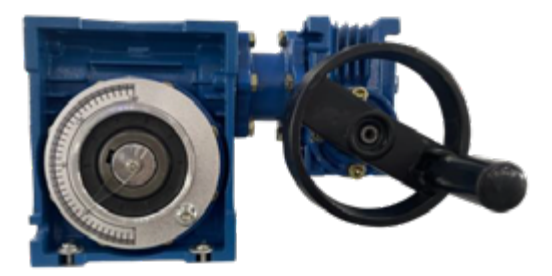

9. È inoltre possibile controllare la generazione di energia fotovoltaica con diverse intensità di luce regolando la luminosità della sorgente luminosa.

**Note:** *poiché la potenza massima dei pannelli solari non può essere raggiunta utilizzando lampade al tungsteno e iodio in interni per simulare sorgenti luminose solari, viene utilizzata solo per imparare a simulare la generazione di energia fotovoltaica.*

*La potenza di picco del pannello solare si basa su condizioni di test standard e l'irradianza è di 1000 W/ mm³, temperatura del componente 25 °C, qualità dell'aria AM1,5;)*

# **3.4 Esercizio sulla Generazione di Energia Eolica**

#### **Scopo dell'esercizio:**

1. Comprendere la struttura e il principio della generazione di energia eolica.

**63**

2. Apprendere l'uso della generazione di energia eolica.

## **Composizione di una Piccola Turbina Eolica:**

1. Pala Eolica: La pala della piccola turbina eolica è principalmente composta da 2-3 pale. È un componente che converte l'energia del vento in energia meccanica. Le pale possono essere realizzate in materiale plastico rinforzato con fibra di vetro, solitamente manualmente con strato di fibra di vetro e resina epossidica, con alcuni materiali di riempimento nell'incavo interno. La produzione manuale è adatta per pale con diverse forme e sezioni variabili, ma è laboriosa e richiede tempo, e la qualità del prodotto non è facile da controllare. Alcuni ventilatori piccoli esteri adottano anche la produzione meccanizzata di pale a sezione equa, migliorando notevolmente l'efficienza della produzione e la qualità del prodotto.

2. Generatore: Le piccole turbine eoliche utilizzano generalmente alternatori a magnete permanente. La corrente alternata generata dal generatore azionato dalla turbina eolica viene rettificata in corrente continua che può essere immagazzinata nella batteria.

3. Meccanismo di regolazione della direzione, meccanismo di regolazione della velocità e meccanismo di parcheggio: Per ottenere energia dal vento, la superficie rotante della pala dovrebbe essere perpendicolare alla direzione del vento. Nei piccoli ventilatori, questa funzione è realizzata utilizzando l'ala di coda della turbina eolica come meccanismo di regolazione della direzione. Allo stesso tempo, con l'aumento della velocità del vento, la velocità della turbina eolica dovrebbe essere limitata, poiché una velocità troppo elevata causerà danni alla turbina e ad altri componenti, e al contempo è necessario limitare l'output di potenza del generatore entro una certa gamma. A causa della struttura relativamente semplice della piccola turbina eolica, viene generalmente adottata la modalità di regolazione della velocità della deviazione laterale dell'elica. Questo meccanismo di regolazione della velocità è facile da far oscillare alla variazione della velocità e della direzione del vento, causando così la vibrazione della turbina eolica. Pertanto, quando la velocità del vento è elevata, specialmente quando la batteria è piena, la turbina eolica dovrebbe essere fermata manualmente. Alcune piccole turbine eoliche sono progettate con un meccanismo di frenata manuale. Inoltre, in pratica, può essere adottata una modalità di arresto per deviazione laterale, ovvero un cavo morbido è fissato all'ala di coda. Quando è necessario fermarsi, si tira l'ala di coda per far inclinare la turbina eolica verso la direzione del vento, allo scopo di fermarla.

#### **Classificazione delle Piccole Turbine Eoliche**

In base alla posizione dell'albero del vento della turbina, può essere divisa in turbina eolica ad asse orizzontale e turbina eolica ad asse verticale.

1. Turbina Eolica ad Asse Orizzontale: La pala della turbina eolica ad asse orizzontale ruota intorno a un asse orizzontale, parallelo alla direzione del vento. L'albero della turbina è perpendicolare all'asse di rotazione, e le pale sulla ruota del vento sono installate radialmente, perpendicolari all'asse di rotazione e ad un angolo con il piano di rotazione della ruota del vento (chiamato angolo di installazione). Il numero di pale della turbina eolica è 1-10 (principalmente 3, 5 e 6). Ha un'elevata efficienza nell'utilizzo dell'energia eolica a velocità elevate, ma richiede una velocità del vento più elevata per avviarsi.

2. Turbina Eolica ad Asse Verticale: La pala della turbina eolica ad asse verticale ruota intorno a un asse verticale, e l'asse del vento è perpendicolare alla direzione del vento. Il suo vantaggio è che può accettare il vento da qualsiasi direzione,

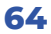

quindi, quando la direzione del vento cambia, non è necessario controllare la direzione del vento.

#### **Metodo di Progettazione**

La teoria degli elementi foglia di momentum è ampiamente utilizzata nella progettazione delle pale delle turbine eoliche ad asse orizzontale, e i principali metodi sono il metodo Glauert, il metodo Wilson, ecc. Tuttavia, poiché la teoria degli elementi foglia ignora l'interferenza del flusso tra gli elementi delle pale e ignora la resistenza dell'ala quando si utilizza la teoria degli elementi foglia per progettare la pala, questa semplificazione porta inevitabilmente all'imprecisione dei risultati. Questa semplificazione ha poco impatto sulla progettazione della forma della pala, ma ha un maggiore impatto sull'utilizzo dell'energia eolica della turbina eolica. Allo stesso tempo, l'interferenza tra le pale della turbina eolica è anche molto forte, e l'intero flusso è molto complesso. Se ci si affida solo alla teoria degli elementi delle pale, non si possono ottenere risultati precisi.

La progettazione della pala della turbina eolica ad asse verticale era basata sulla teoria della foglia e dell'elemento della progettazione dell'asse orizzontale. Poiché il flusso della turbina eolica ad asse verticale è più complesso rispetto a quello dell'asse orizzontale, che è un tipico flusso instabile di grande separazione, non è adatto utilizzare la teoria degli elementi della pala per l'analisi e la progettazione, che è anche una delle ragioni importanti per cui la turbina eolica ad asse verticale non è stata sviluppata per molto tempo.

## **Utilizzo dell'Energia Eolica**

Il tasso di utilizzo dell'energia eolica della turbina eolica ad asse orizzontale di grandi dimensioni è principalmente calcolato dal progettista della pala, che è generalmente superiore al 40%. Come già detto, a causa dei difetti del metodo di progettazione stesso, l'accuratezza del tasso di utilizzo dell'energia eolica calcolato in questo modo è discutibile. Naturalmente, la turbina eolica della centrale eolica traccerà la curva di potenza eolica in base alla velocità del vento misurata e alla potenza in uscita, ma la velocità del vento in questo momento è la velocità del vento misurata dal misuratore di vento alla parte posteriore della ruota del vento. Se è inferiore alla velocità del vento in arrivo, la curva di potenza eolica è alta, e deve essere corretta. Dopo l'applicazione del metodo di correzione, il tasso di utilizzo dell'energia eolica dell'asse orizzontale sarà ridotto del 30% - 50%.

## **Caratteristiche Strutturali**

Quando la pala della turbina eolica ad asse orizzontale ruota per un ciclo, è sottoposta all'azione combinata della forza d'inerzia e della gravità. La direzione della forza d'inerzia cambia continuamente, mentre la direzione della gravità rimane invariata. In questo modo, la pala è sottoposta a un carico alternato, che è molto dannoso per la resistenza alla fatica della pala. Inoltre, i generatori con alberi orizzontali sono posizionati a una altezza di decine di metri, il che comporta molte difficoltà nell'installazione, manutenzione e revisione dei generatori.

#### **Caratteristiche di Questo Equipaggiamento**

Il generatore a magnete permanente a tre fasi a corrente alternata è azionato dal motore trifase per simulare la generazione di energia della ventola. Il motore principale può simulare il cambiamento della generazione di potenza generata da diverse forze del vento attraverso la regolazione della velocità del convertitore di frequenza. Questo equipaggiamento non utilizza la tradizionale turbina eolica, il che offre i vantaggi di una piccola superficie, maggiore sicurezza e comodità d'uso.

## **Passi Operativi Sperimentali**

1. Collegare la Batteria in Serie a 48VDC e Collegarla al Terminale di Ingresso Batteria del Controllore.

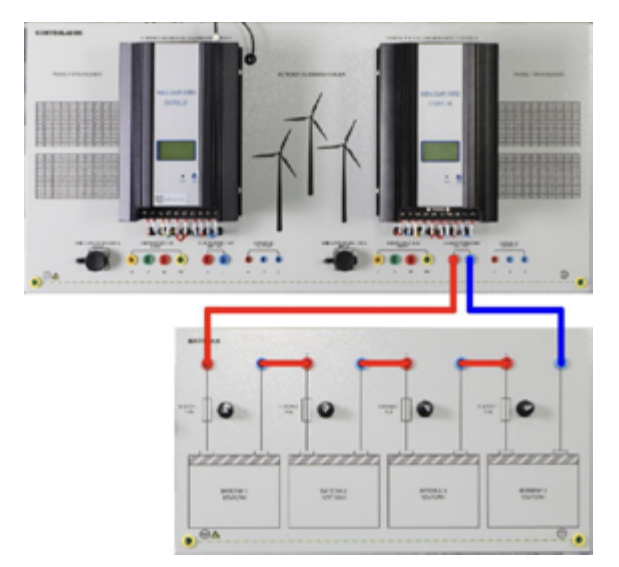

2. Il terminale di ingresso della turbina eolica del modulo di controllo della console è collegato al terminale della turbina eolica del generatore della turbina eolica.

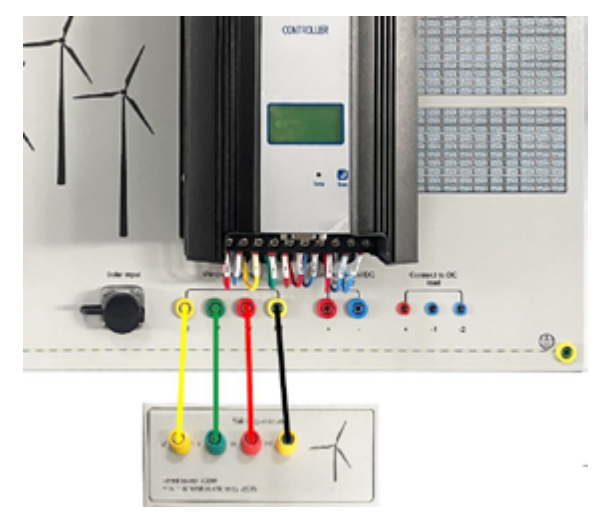

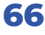

3. Alimentazione ventola di raffreddamento della turbina eolica.

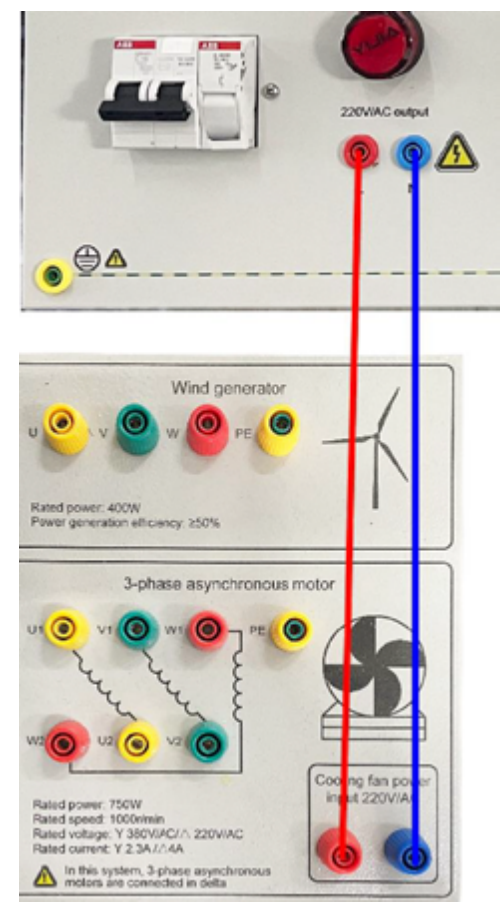

4. La modalità di collegamento ad angolo è adottata per il motore trifase

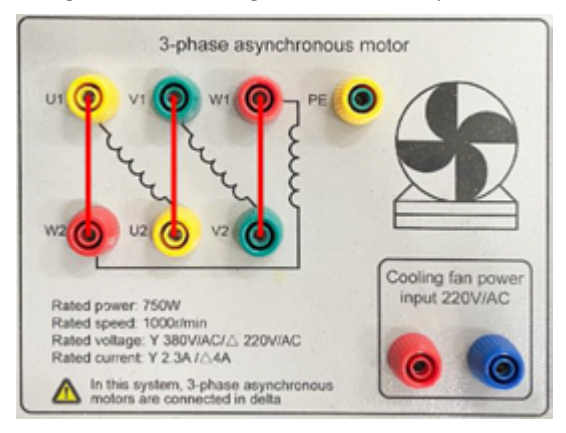

**67**

5. L'uscita del modulo inverter è collegata al motore trifase

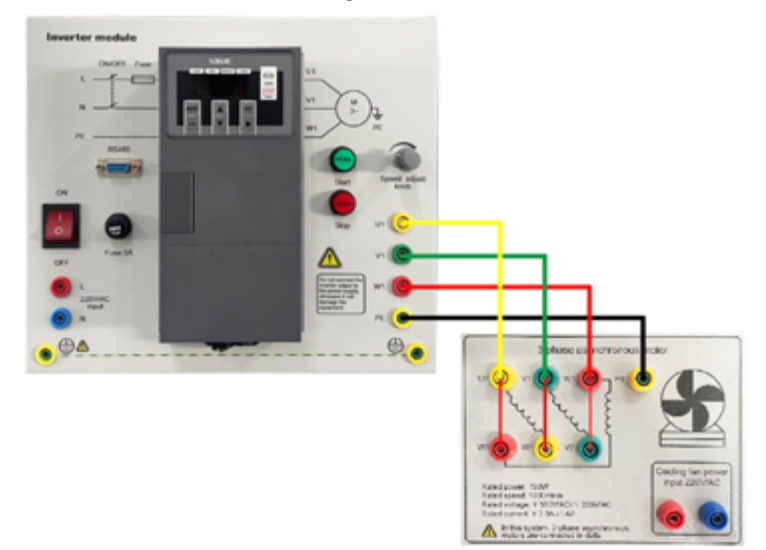

6. Alimentazione del modulo inverter

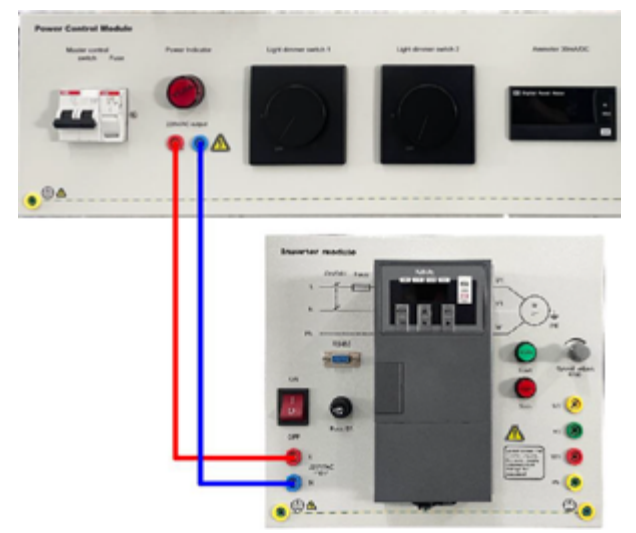

7. Chiudere l'interruttore di controllo principale

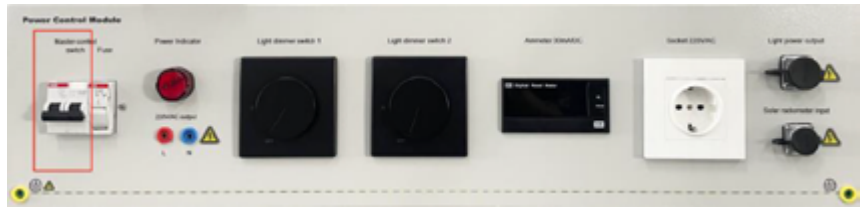

8. Accendere l'interruttore di alimentazione dell'inverter

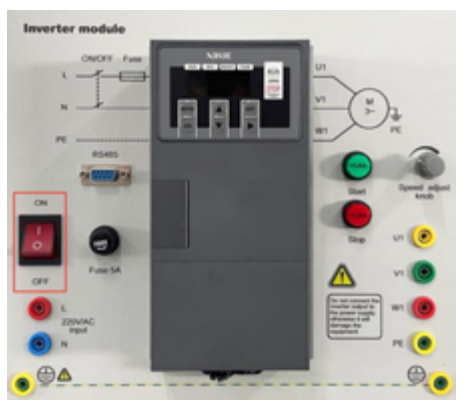

9. Fare clic sul pulsante di avvio, il motore trifase funziona e la frequenza operativa può essere regolata tramite la manopola.

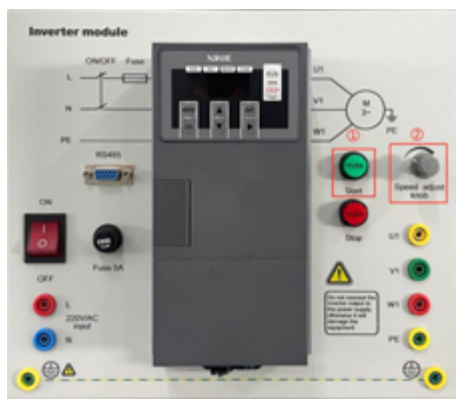

**Nota:** *Prima di avviare ogni volta il convertitore di frequenza, regolare la frequenza sul limite inferiore di 25 Hz per evitare una frequenza di avvio eccessiva e transitori della turbina eolica. Una corrente eccessiva generata di tanto in tanto avrà un impatto sul controller complementare eolico-solare e causerà danni!!!*

10. A questo punto, i parametri della generazione di energia eolica possono essere visualizzati attraverso il display LCD del controller e diversi parametri possono essere commutati tramite il tasto di scansione.

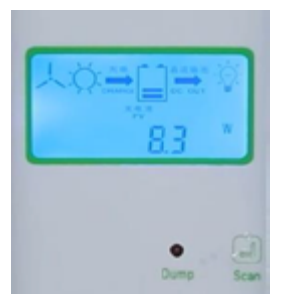

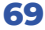

**Nota:** *La potenza nominale del generatore della turbina eolica è di 400 W, ma durante l'uso effettivo si verificheranno perdite dovute alla dissipazione di calore, alla struttura meccanica e ad altre ragioni, e l'efficienza di conversione reale è ≥ 60%.*

*Poiché si genera calore nel processo di generazione di energia, la temperatura aumenterà gradualmente e la potenza diminuirà gradualmente nel tempo, pertanto il tempo di funzionamento continuo è controllato entro i 30 minuti e sarà utilizzato nuovamente dopo il raffreddamento del motore.*

11. Se durante il funzionamento si accende l'indicatore di scarico del controllore, significa che la tensione attuale della batteria è troppo alta e la turbina eolica verrà frenata. Normalmente, l'inverter interrompe automaticamente l'operazione dopo un ritardo di 5 secondi quando rileva il freno della turbina eolica. Se non si arresta automaticamente, arrestare immediatamente manualmente l'inverter per evitare che la turbina eolica venga danneggiata a causa di un'operazione di blocco del rotore prolungata. L'indicatore di scarico si accende 10 minuti dopo e si spegne automaticamente. Se l'indicatore di scarico si accende nuovamente, eseguire nuovamente dopo che la potenza della batteria è bassa per evitare questa situazione.

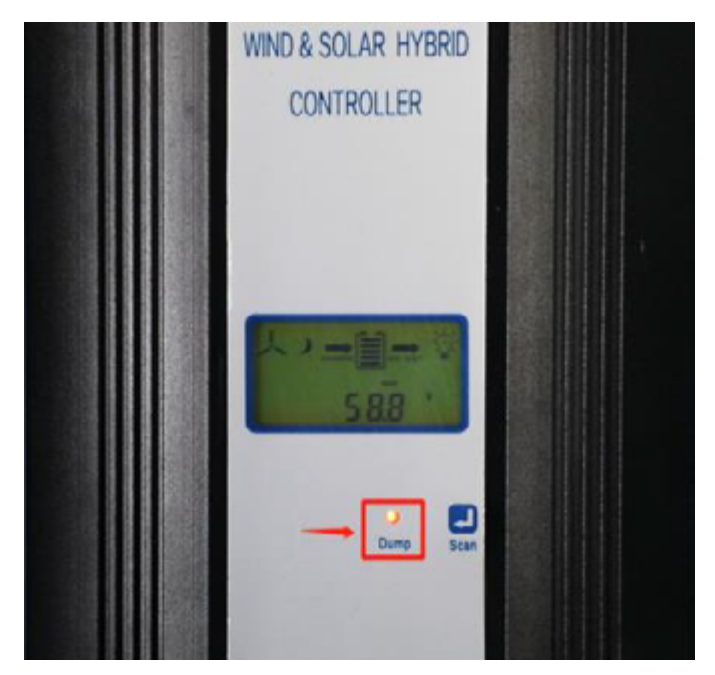

**Nota:** *La gamma di frequenza è stata limitata a 25Hz - 45Hz attraverso i parametri dell'inverter per ottenere il miglior effetto dell'esercizio.*

## **3.5: Esercizio di Generazione Integrata Complementare Eolico-Solare**

#### **Scopo dell'esercizio**

Acquisire competenze nell'utilizzo del metodo di generazione integrata complementare eolico-solare.

## **Passi Operativi Sperimentali**

1. Collegare le batterie in serie per ottenere 48VDC e collegarle al terminale di ingresso batteria del controllore.

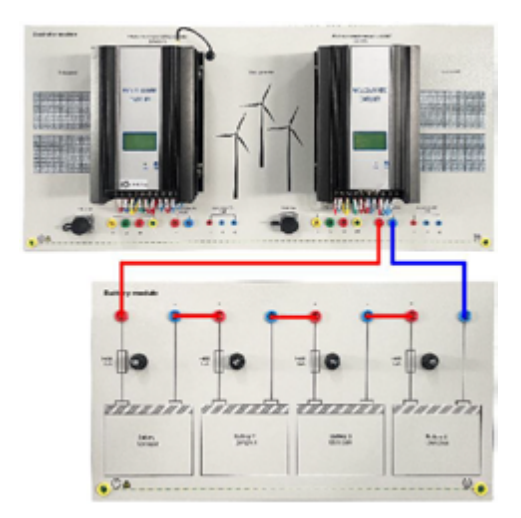

2. Collegare due pannelli solari in serie

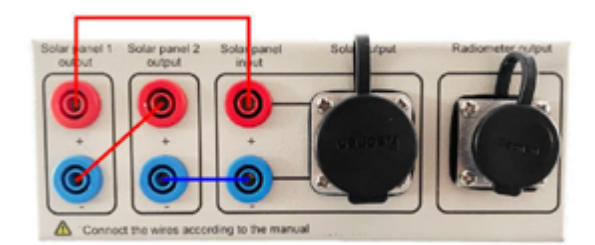

3. Collegare l'interfaccia del pannello solare del modulo di generazione di energia fotovoltaica all'interfaccia del pannello solare del modulo di controllo della console e l'interfaccia del radiometro solare del modulo di generazione di energia fotovoltaica all'interfaccia del radiometro solare del modulo di controllo dell'alimentazione della console.

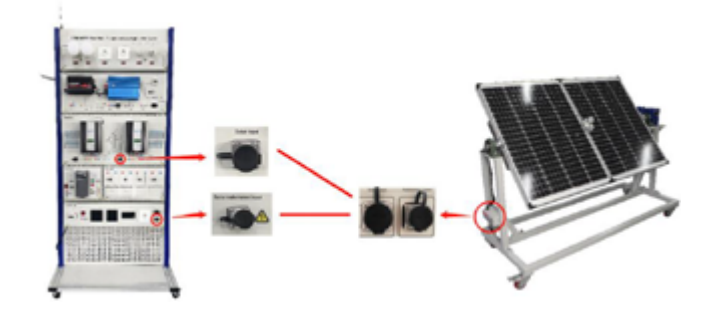

4. Collegare il gruppo sorgente luminosa alla console

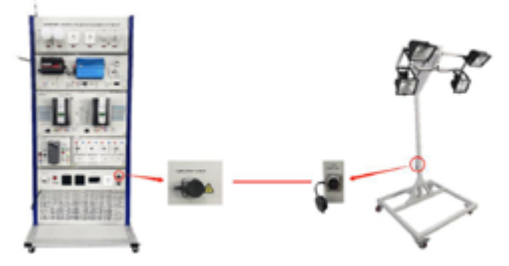

5. Il terminale di ingresso della turbina eolica del modulo di controllo della console è collegato al terminale della turbina eolica del generatore della turbina eolica.

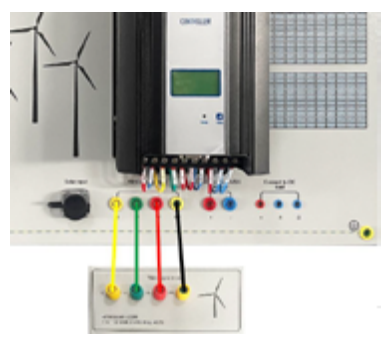

6. Alimentazione ventola di raffreddamento della turbina eolica.

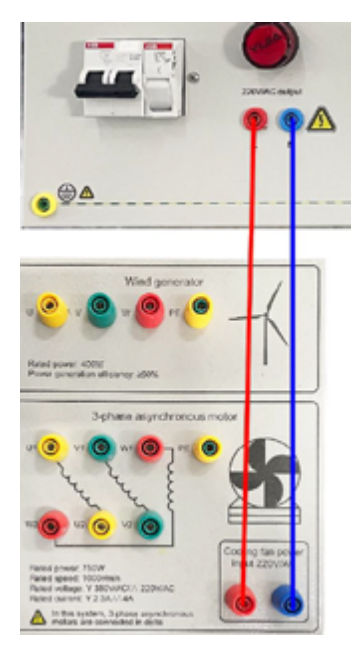
7. La modalità di collegamento ad angolo è adottata per il motore trifase

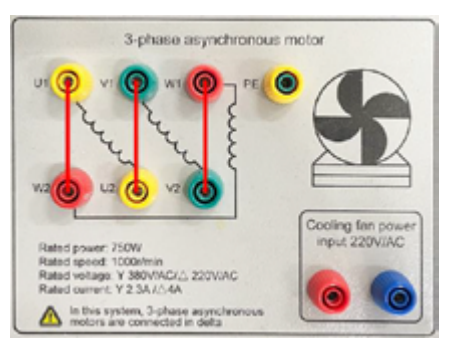

8. L'uscita del modulo inverter è collegata al motore trifase

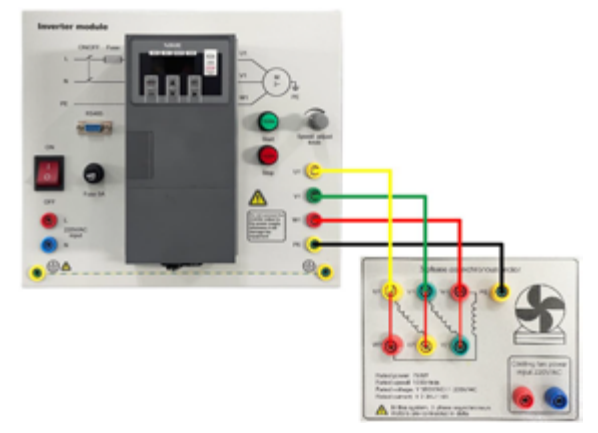

9. Alimentazione del modulo inverter

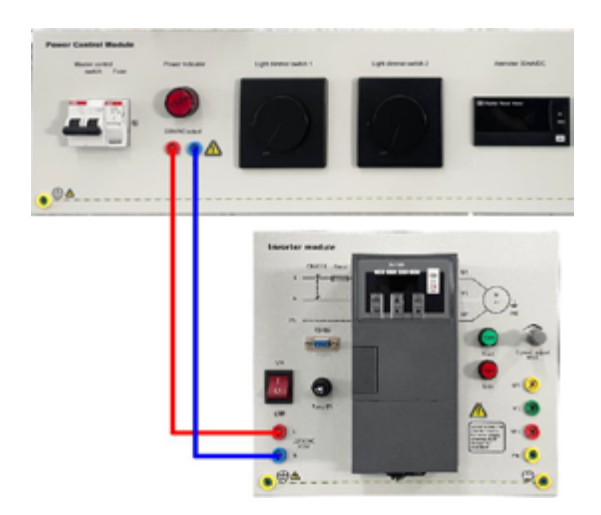

10. Chiudere l'interruttore di controllo principale

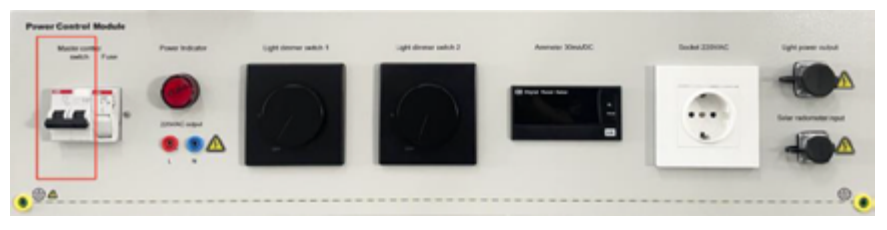

11. Ruotare il dimmer per regolare la luminosità della sorgente luminosa

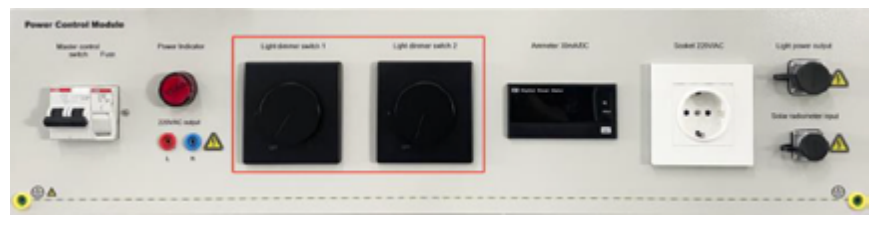

12. Accendere l'interruttore di alimentazione dell'inverter

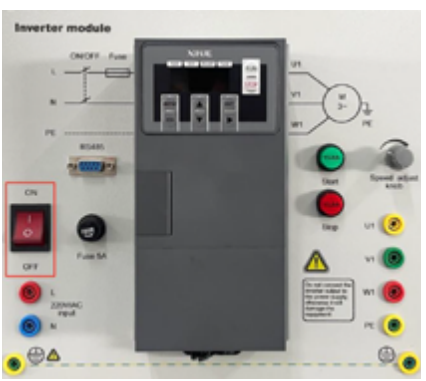

13. Fare clic sul pulsante di avvio, il motore trifase funziona e la frequenza operativa può essere regolata tramite la manopola.

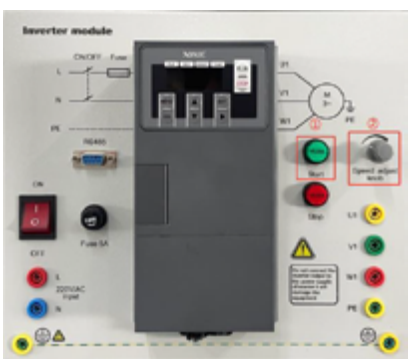

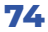

**Nota:** *Prima di avviare ogni volta il convertitore di frequenza, regolare la frequenza al limite inferiore di 25Hz per evitare una frequenza di avviamento eccessiva e una corrente transitoria generata periodicamente che potrebbe impattare sul controllore eolico-solare complementare causando danni!!!*

14. In questo momento, è possibile verificare i parametri della generazione eolica e solare attraverso il display LCD del controllore e passare a parametri diversi tramite il pulsante di scansione.

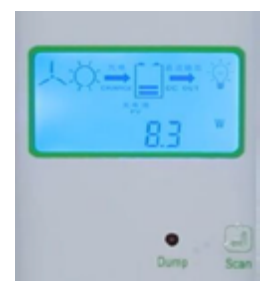

**Nota:** *Quando l'energia solare e l'energia eolica sono collegate contemporaneamente, il controllore alloca automaticamente proporzioni di potenza di carica diverse tra energia solare ed energia eolica in base alla potenza della batteria. Pertanto, quando l'energia eolica è attivata, la potenza solare diminuirà, che è un fenomeno normale.*

15. Se durante il funzionamento si accende l'indicatore di scarico del controllore, significa che la tensione attuale della batteria è troppo alta. Eseguire la frenatura. Normalmente, quando il convertitore di frequenza rileva la frenatura del generatore eolico, si interromperà automaticamente dopo un ritardo di 5 secondi. Per l'arresto automatico, interrompere immediatamente manualmente il convertitore di frequenza per evitare danni causati da un'operazione di blocco del rotore prolungata della turbina eolica. L'indicatore di scarico è acceso. Si spegnerà automaticamente 10 minuti dopo l'avvio. Se si nota che l'indicatore di scarico si accende nuovamente, scaricare la batteria e riprovare. Eseguire questa operazione per evitare questa situazione.

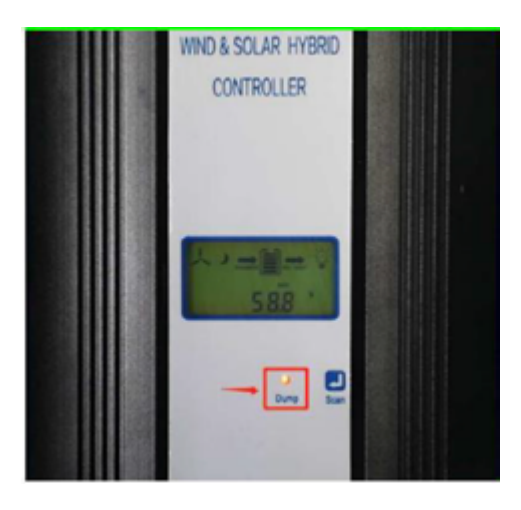

# **3.6 Esercizio di monitoraggio dei dati della generazione di energia tramite software per computer con controller complementare eolico e solare**

#### **Scopo dell'esercizio**

Acquisire competenze nell'uso del software informatico.

#### **Passi Operativi Sperimentali**

1. Collegare il cavo in base ai contenuti dell'esercizio nel punto 3.5 e collegarlo al controllore con versione di comunicazione RS485.

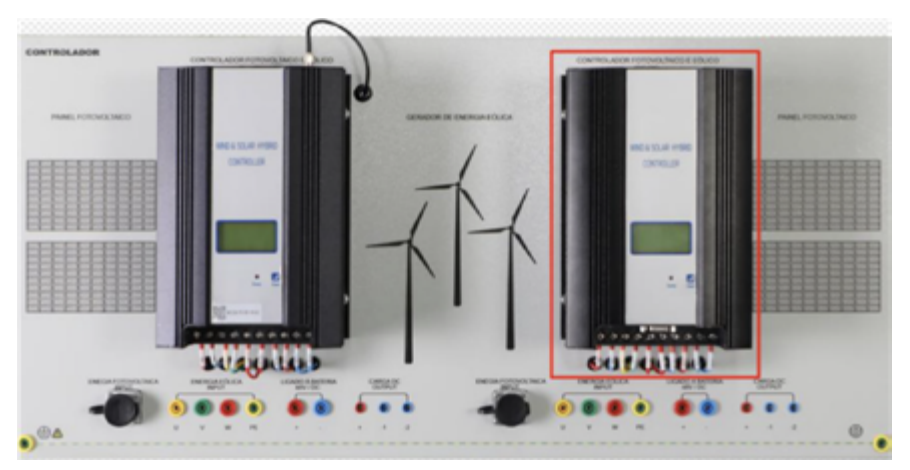

2. Comunicazione tra il controllore eolico-solare complementare e il computer

#### **Preparazione hardware**

Utilizzare il cavo dati della porta seriale per collegare il controllore eolico-solare complementare al computer.

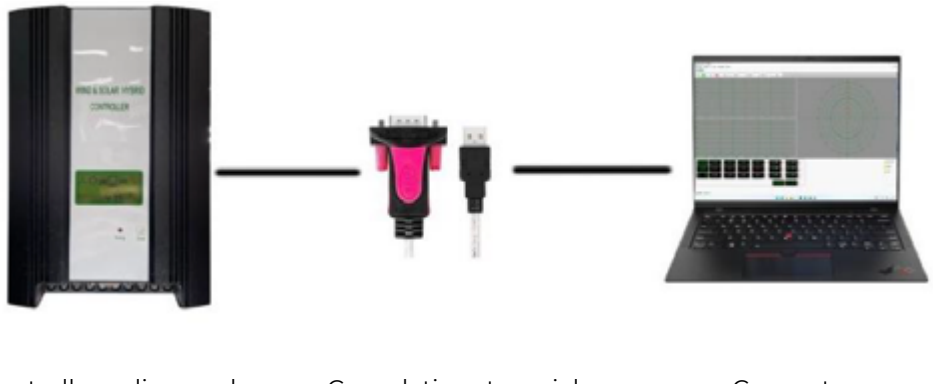

Controller eolico e solare Cavo dati porta seriale Computer

**76**

#### **Impostazioni del nodo regionale**

A. Fare doppio clic per aprire il software del computer superiore "winpowernet exe".

Impostazioni della regione: fare clic su "impostazioni dei parametri" - "impostazioni del nodo della regione" - "impostazioni della regione" - "inserire il nome della regione" - "aggiungi regione" sopra il software, come mostrato di seguito.

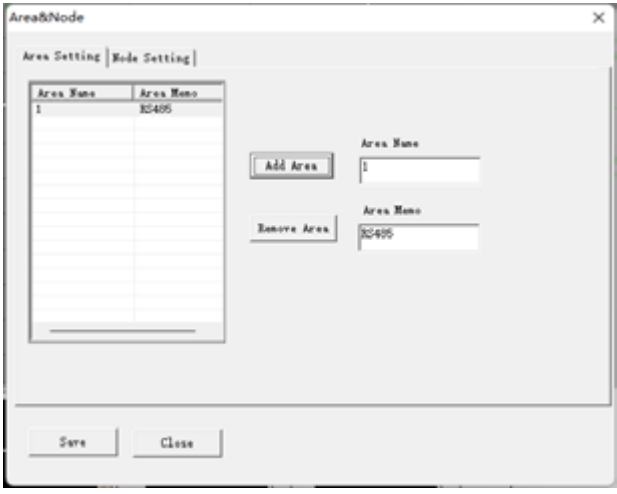

B. Impostazioni del nodo: fare clic su "impostazioni del nodo" - "area di selezione" inserire "nome del controllore" - "seleziona tipo di interfaccia seriale" - "seleziona la porta seriale corrispondente al numero di porta seriale" - "aggiungi nodo" - "aggiungi nodo" - "Salva impostazioni", come mostrato di seguito.

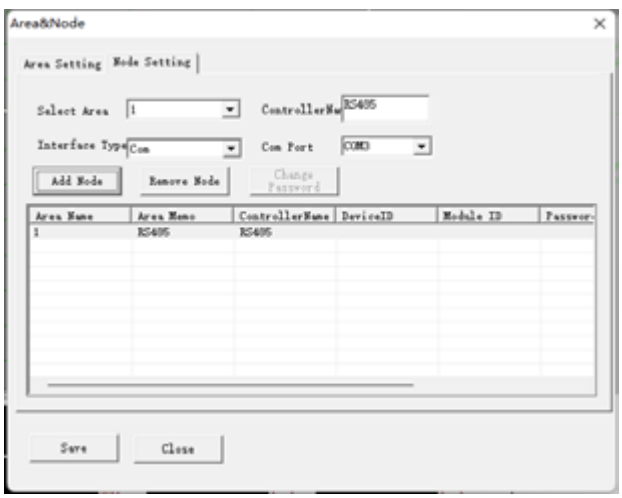

**Nota:** *Il numero di porta seriale corrispondente può essere ottenuto facendo clic destro su "Il mio computer > Gestione dispositivi > Porta (COM e LTP) > Comunicazioni".*

C. Dopo aver completato l'impostazione del nodo, riavviare il software e il software del controllore si connetterà automaticamente al controllore per realizzare l'acquisizione e il controllo dei dati.

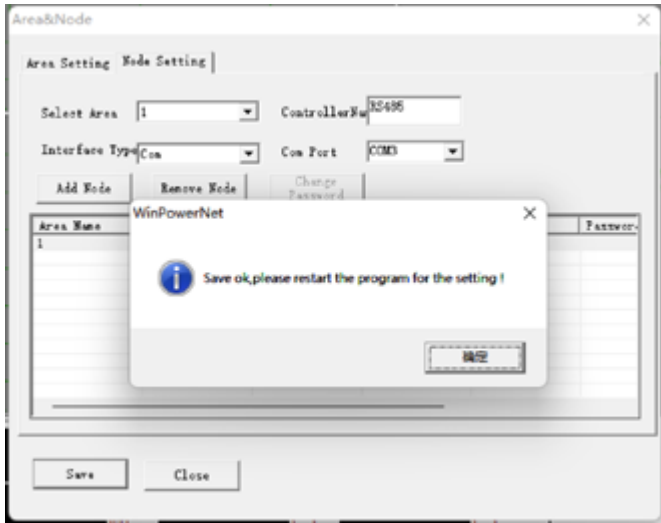

#### **Visualizzare i dati del controllore eolico-solare complementare**

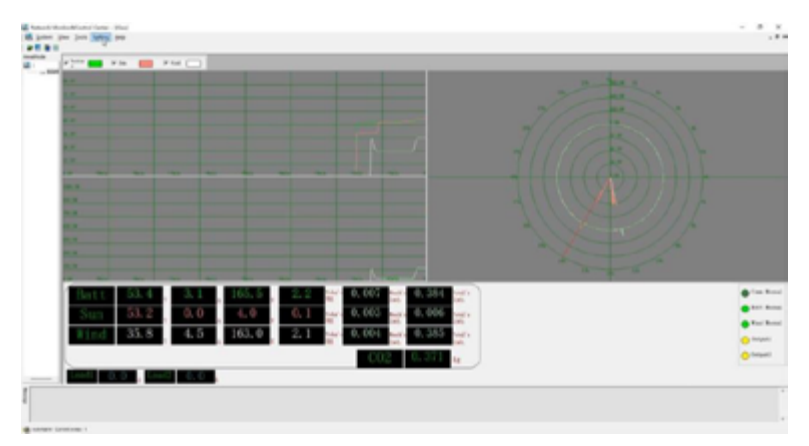

1. Pagina del grafico di tendenza

Questa pagina può visualizzare i grafici di tendenza della tensione e della potenza e i grafici radar della batteria, dell'energia fotovoltaica e eolica, così come i parametri della tensione, corrente, potenza, consumo giornaliero, consumo mensile, consumo totale e altri parametri della batteria, dell'energia fotovoltaica e eolica. Può visualizzare lo stato della comunicazione, lo stato della batteria, lo stato della ventola, lo stato del carico e altre informazioni.

Questa pagina può visualizzare i grafici di tendenza della tensione e della potenza e i grafici radar della batteria, dell'energia fotovoltaica e eolica, così come i parametri della tensione, corrente, potenza, consumo giornaliero, consumo mensile, consumo totale e altri parametri della batteria, dell'energia fotovoltaica e eolica. Può visualizzare lo stato della comunicazione, lo stato della batteria, lo stato della ventola, lo stato del carico e altre informazioni.

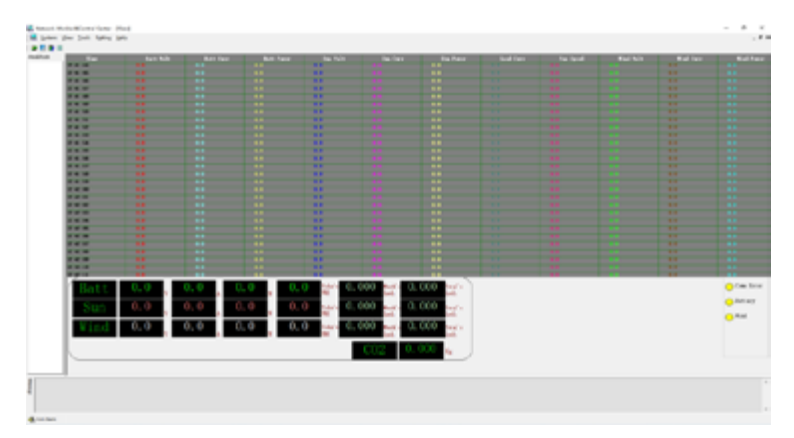

#### 2. Pagina del foglio dati

Questa pagina può visualizzare le informazioni sui dati di batteria, fotovoltaico e ventola nel tempo di rotazione.

3. Pagina di visualizzazione delle informazioni grafiche

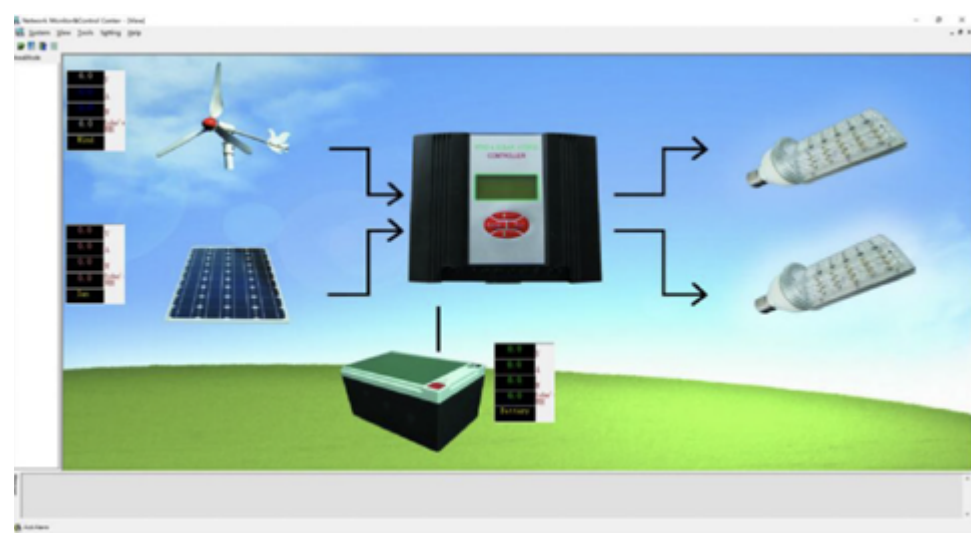

Questa pagina può visualizzare il diagramma della topologia del sistema e le informazioni sui dati di base.

### 4. Pagina query dati storici

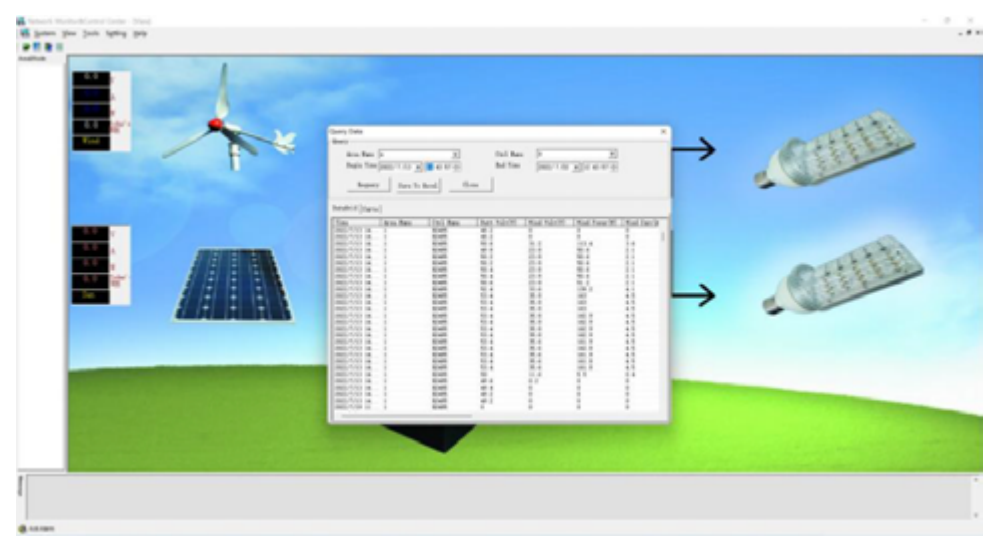

In questa pagina è possibile eseguire query sui dati storici e personalizzare l'ora di inizio e di fine della query. I dati possono essere esportati in una tabella Excel.

5. Pagina delle query di registro

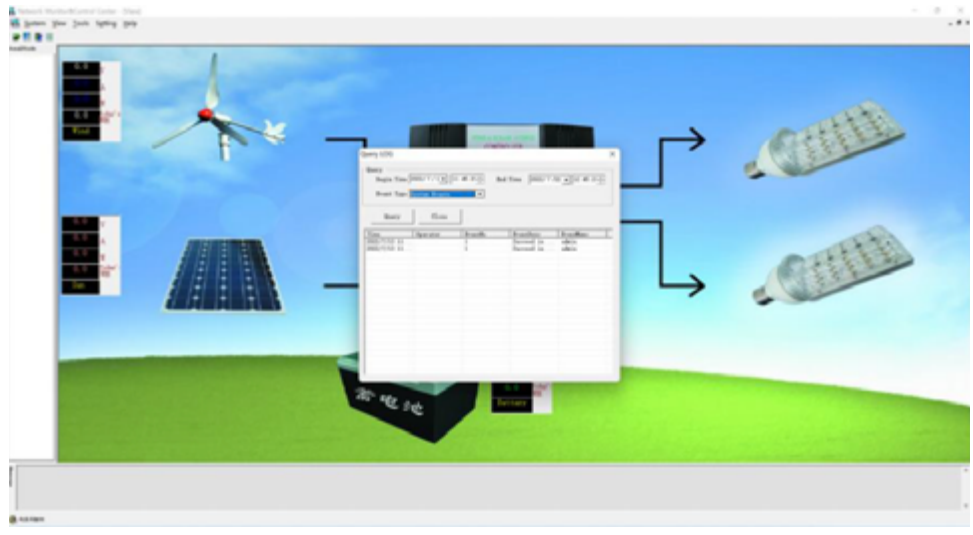

In questa pagina è possibile eseguire query sulla cronologia delle operazioni e personalizzare l'ora di inizio e fine della query.

### 6. Pagina di richiesta di energia elettrica

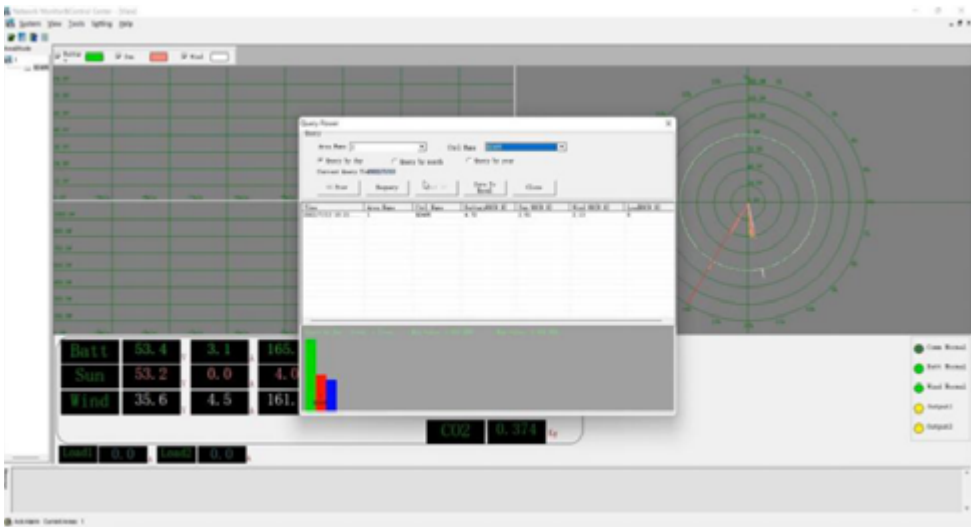

In questa pagina è possibile interrogare batteria, fotovoltaico, eolico e potenza di carico. È possibile personalizzare le opzioni di query per giorno, query per mese e query per anno e i dati possono essere esportati in una tabella Excel.

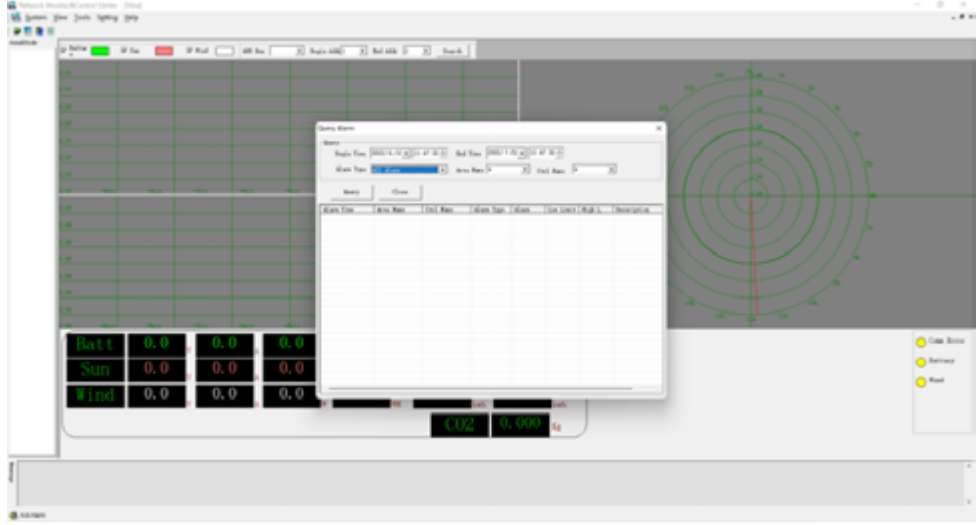

#### 7. Pagina di interrogazione allarme

In questa pagina è possibile eseguire query sui dati dell'allarme e personalizzare l'ora di inizio e fine della query.

#### 8. Pagina parametri di funzionamento

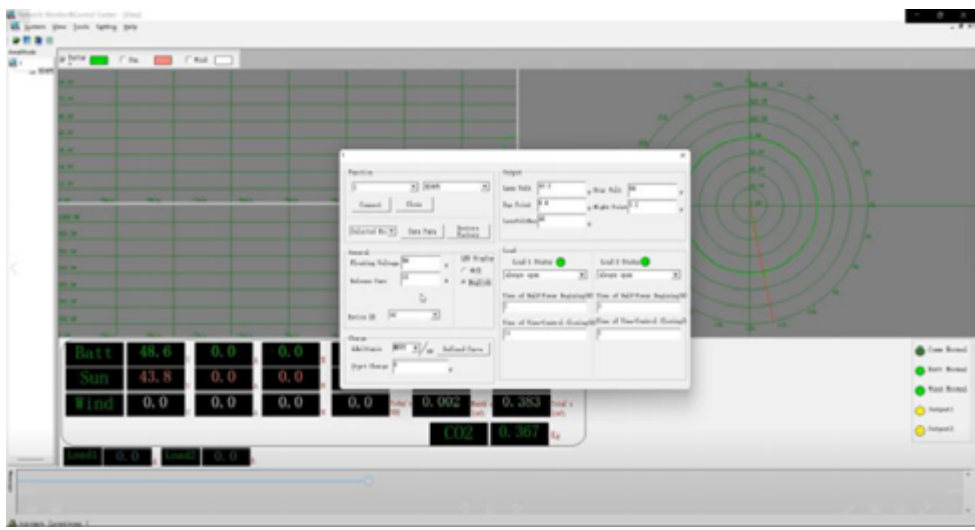

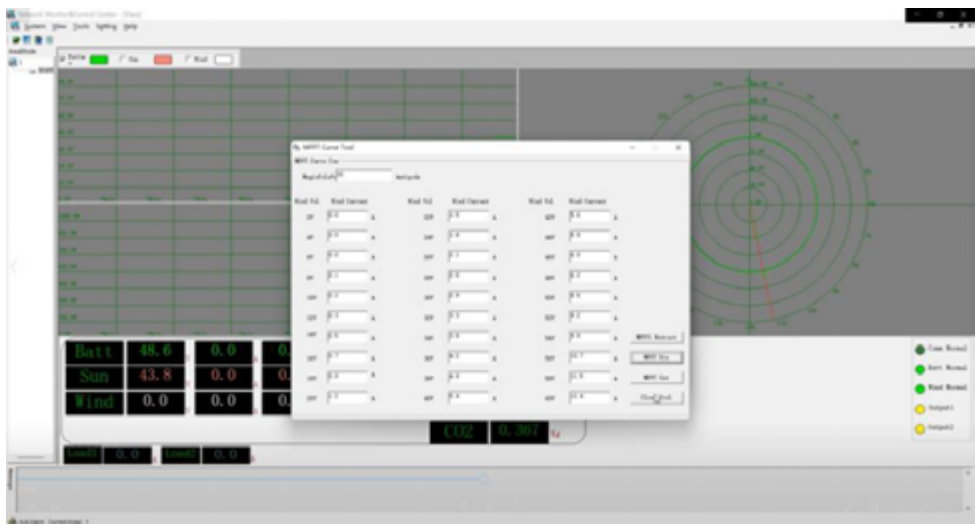

In questa pagina è possibile impostare i parametri di base del controller complementare eolico-solare e la curva di potenza di carica del ventilatore. Il nome utente e la password di accesso sono "admin". I parametri presenti in questa pagina sono stati impostati prima di lasciare la fabbrica. Non è consigliabile modificarli se necessario.

# **3.7 Esercizio di monitoraggio dati di generazione di energia del controllore eolico-solare complementare tramite software mobile**

#### **Scopo dell'esercizio**

Acquisire competenze nell'uso del software mobile.

#### **Passi Operativi Sperimentali**

1. Collegare il cavo in base ai contenuti dell'esercizio nel punto 3.5 e collegarlo al controllore con versione di comunicazione Bluetooth.

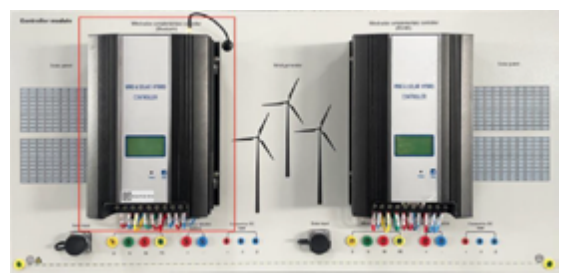

2. Aprire l'app mobile con l'icona mostrata di seguito.

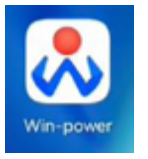

3. Fare clic su "scansione per aggiungere dispositivo" per visualizzare l'interfaccia di scansione del codice.

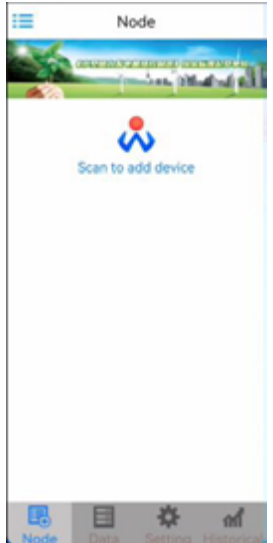

4. Scansionare l'etichetta del codice QR nell'angolo in basso a sinistra del controller.

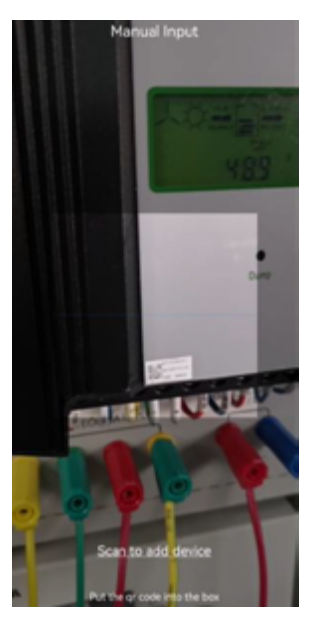

5. Trovare il dispositivo e fare clic su Connetti.

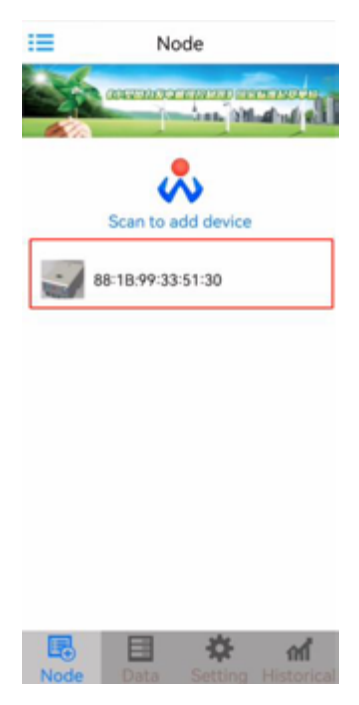

6. Una volta completata la connessione, verrà automaticamente reindirizzato alla pagina "Dati", che consente di visualizzare la tensione, la corrente, la potenza e altri parametri dell'energia solare ed eolica. Inoltre, è possibile monitorare la tensione della batteria, lo stato della ventola, lo stato della batteria e lo stato dell'interruttore del carico, insieme ad altre informazioni.

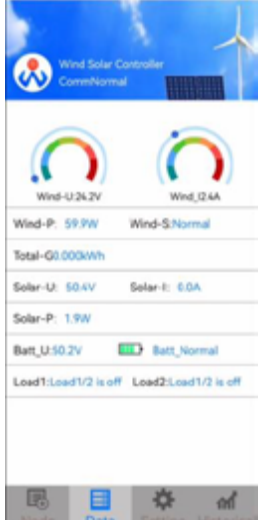

7. L'impostazione "impostazione parametri" nella pagina "impostazioni" è stata impostata per impostazione predefinita e non è consigliabile modificarla se non necessario.

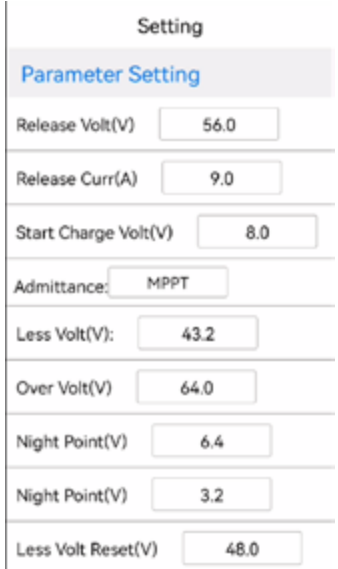

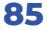

8. "Impostazione manuale" nella pagina "impostazioni" può impostare lo stato della ventola e impostare lo stato delle uscite di carico del controller 1 e 2.

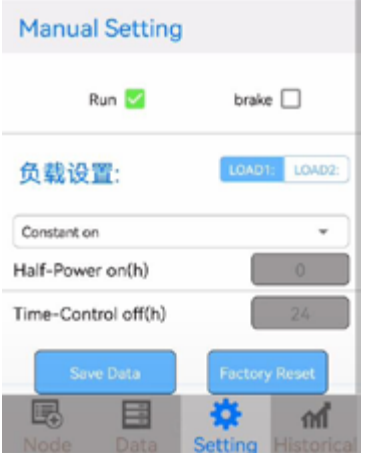

9. La pagina "storica" è la curva storica della produzione di energia. Nello sviluppo prevarrà l'effetto di visualizzazione effettivo.

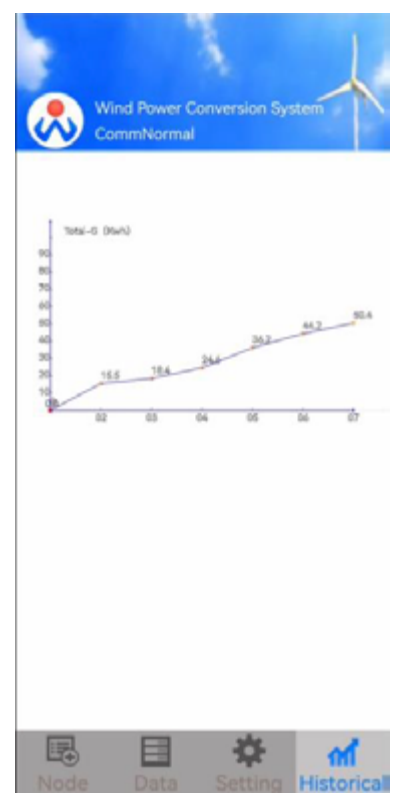

# **3.8 Esercizio di carico in uscita del controller complementare eolico-solare**

#### **Scopo dell'esercizio**

Acquisire competenze nell'uso del terminale di uscita del carico del controllore.

#### **Passi Operativi**

1. Collegare la batteria in serie a 48VDC e collegarla al terminale di ingresso della batteria del controllore.

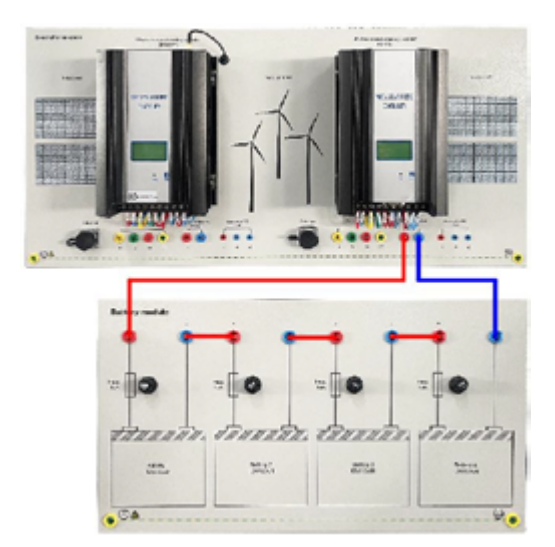

2. Collegare il terminale di uscita del carico del controller con la lampada a LED.

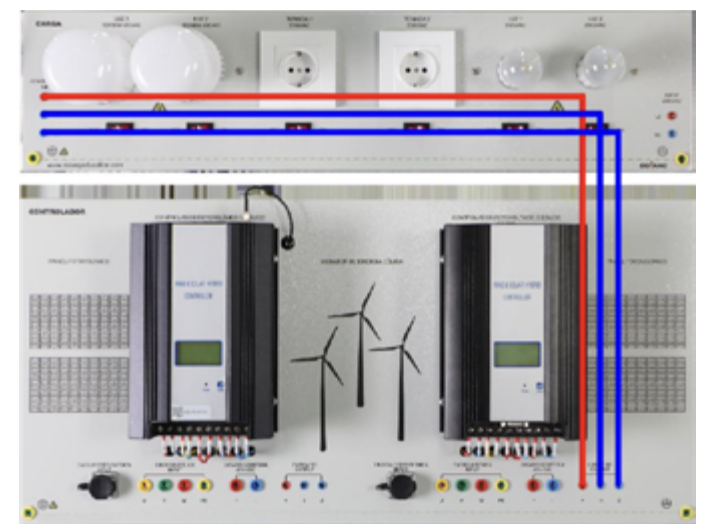

3. Il terminale di uscita del carico del controllore è stato impostato per essere normalmente aperto per impostazione predefinita e può essere controllato solo attraverso l'interruttore di controllo della luce a LED.

(Lo stato di uscita del terminale di uscita del carico del controllore può essere modificato tramite il software e può essere adattato e utilizzato in base alle esigenze.)

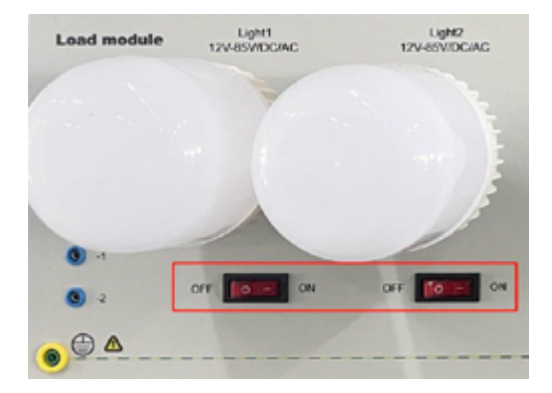

# **3.9 Esercizio per il carico dell'Inverter Standalone**

#### **Scopo dell'esercizio**

Acquisire competenze nell'uso dell'inverter standalone.

#### **Passi Operativi**

1. Collegare la batteria in serie e in parallelo al terminale di ingresso dell'inverter standalone come 24VDC.

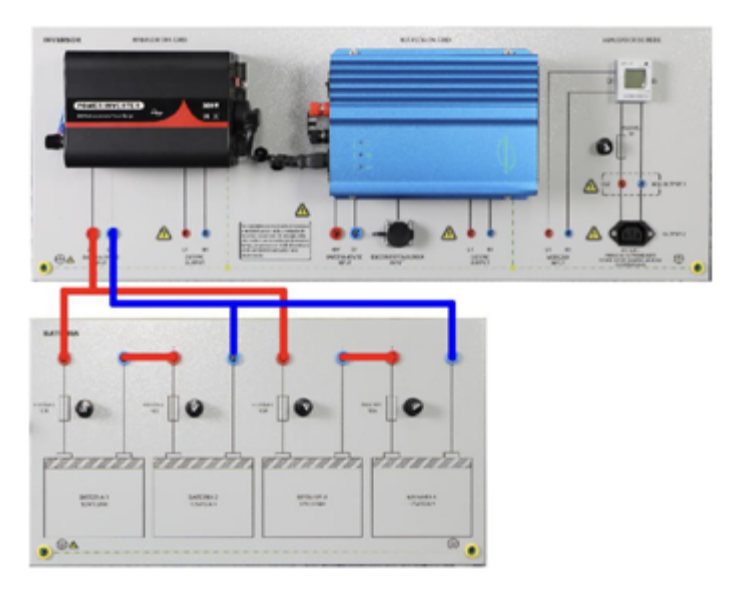

2. Il terminale di uscita dell'inverter standalone è collegato al terminale di ingresso dello strumento multifunzione monofase.

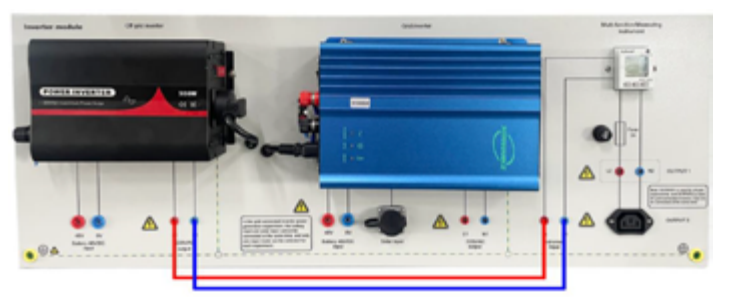

3. L'estremità di uscita dello strumento multifunzione monofase è collegata all'estremità di ingresso del carico AC.

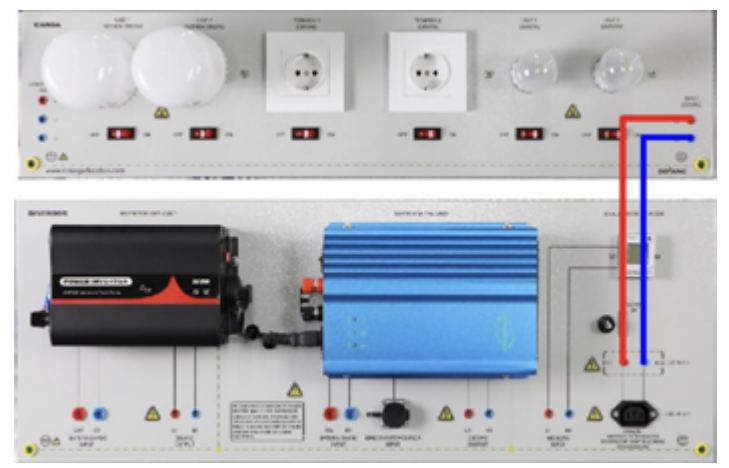

4. Accendere l'interruttore di alimentazione dell'inverter e l'interruttore del carico, e osservare la tensione, la corrente, la potenza, la frequenza, l'energia elettrica, il fattore di potenza e altri parametri attraverso lo strumento di misurazione multifunzione.

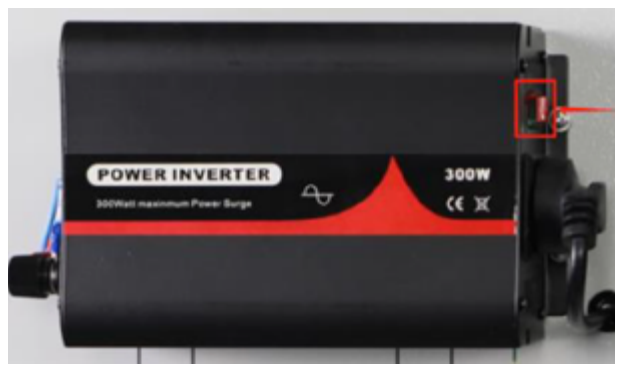

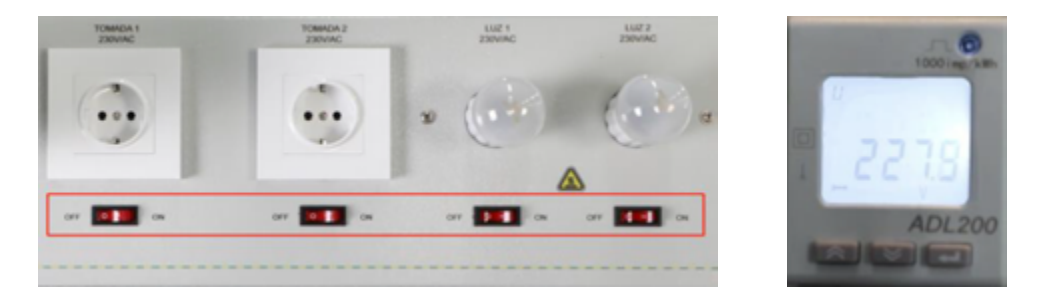

# **3.10 - Esperimento di Generazione di Energia Solare con Inverter Collegato alla Rete**

#### **Scopo dell'esercizio**

Apprendere il metodo di utilizzo dell'inverter collegato alla rete per la generazione di energia solare.

#### **Passi Operativi**

1. Collegare in serie due pannelli solari.

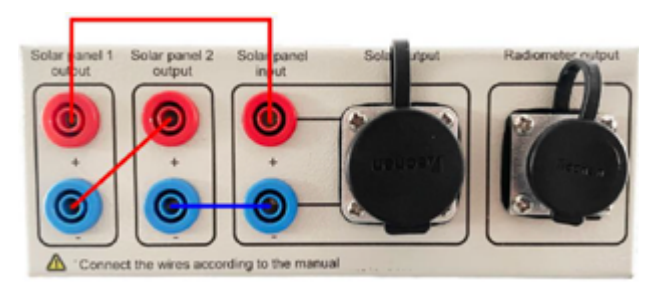

2. Collegare l'interfaccia del pannello solare del modulo di generazione di energia fotovoltaica con l'interfaccia del pannello solare del modulo inverter collegato alla rete della console.

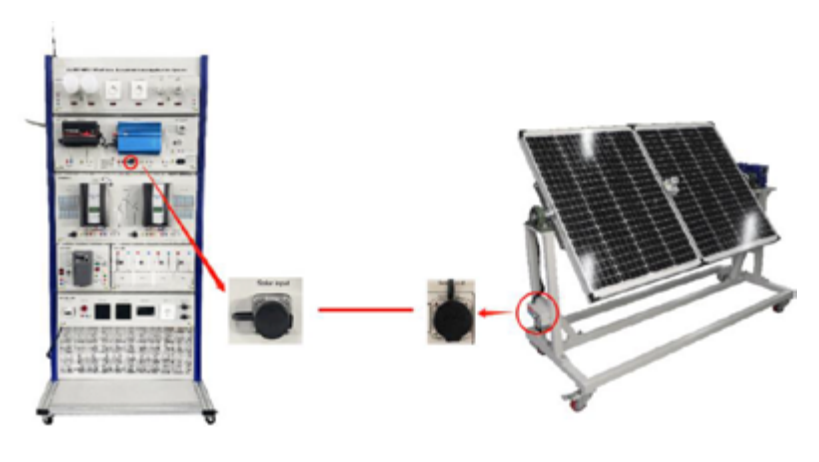

3. Collegare l'estremità di uscita dell'inverter connesso alla rete all'estremità di ingresso dello strumento multifunzione monofase.

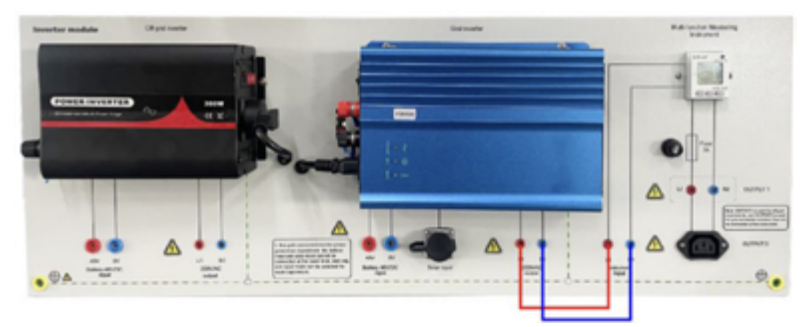

4. L'estremità di uscita dello strumento multifunzione monofase è collegata alla presa di corrente AC.

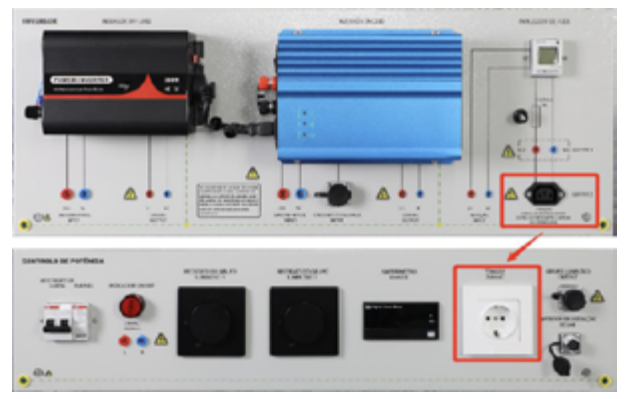

5. Collegare il gruppo sorgente luminosa alla console.

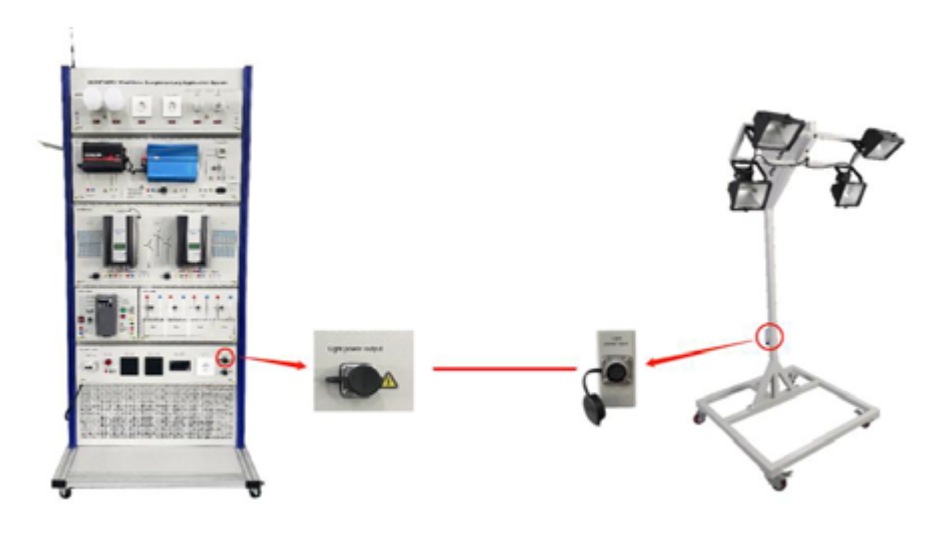

6. Chiudere l'interruttore di controllo principale.

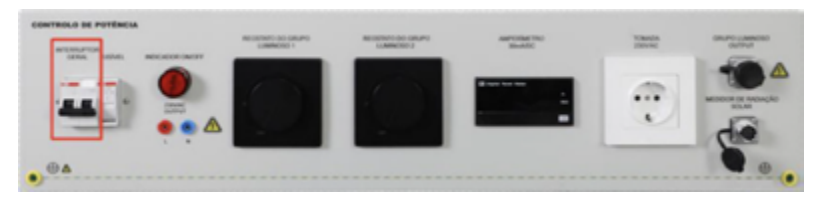

7. Ruotare il dimmer per regolare la luminosità della sorgente luminosa.

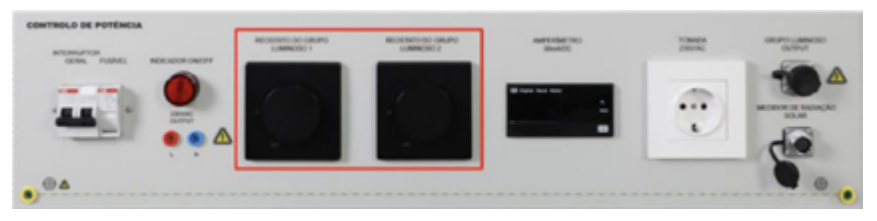

8. Accendere l'interruttore di alimentazione dell'inverter connesso alla rete e attendere che l'inverter collegato alla rete si connetta automaticamente alla rete.

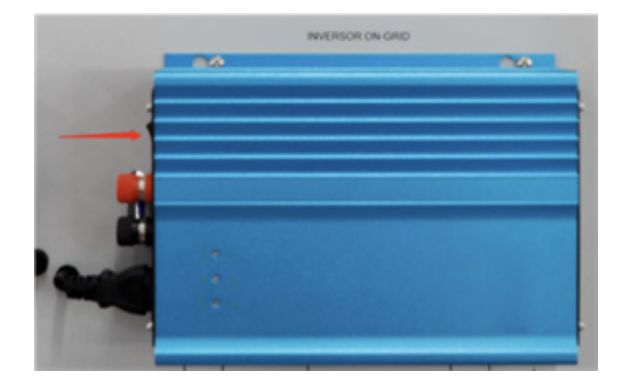

9. I parametri quali tensione connessa alla rete, corrente, potenza, frequenza, energia elettrica e fattore di potenza possono essere osservati attraverso strumenti di misurazione multifunzionali.

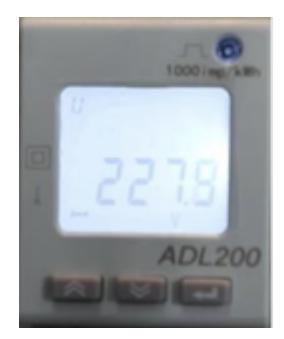

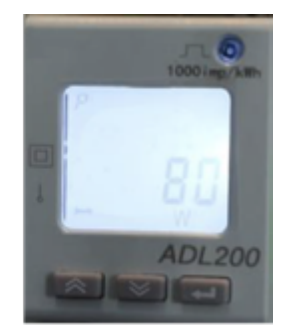

**Nota:** *Dato che il componente sorgente luminosa è utilizzato per simulare la luce solare, è importante notare che non è in grado di riprodurre appieno le condizioni reali di irraggiamento solare. A causa di vari fattori, tra cui l'intensità luminosa e la temperatura ambiente, la potenza generata dai pannelli fotovoltaici collegati alla rete potrebbe risultare ridotta, instabile e soggetta a variazioni. Questa situazione è considerata normale durante le fasi sperimentali.*

### **3.11 Esercizio di generazione di energia con inverter connesso alla rete e alimentato da batteria**

#### **Scopo dell'esercizio**

Mettere a punto il metodo di utilizzo dell'inverter connesso alla rete per la generazione di energia mediante batteria e la connessione alla rete.

#### **Passi Operativi**

1. Collegare le batterie in serie per ottenere 48VDC e collegarle all'ingresso della batteria dell'inverter connesso alla rete.

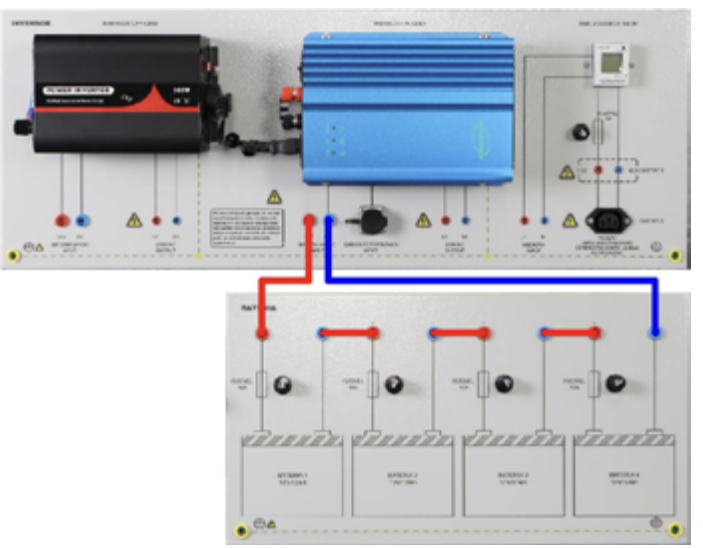

2. Collegare l'estremità di uscita dell'inverter connesso alla rete all'estremità di ingresso dello strumento multifunzione monofase.

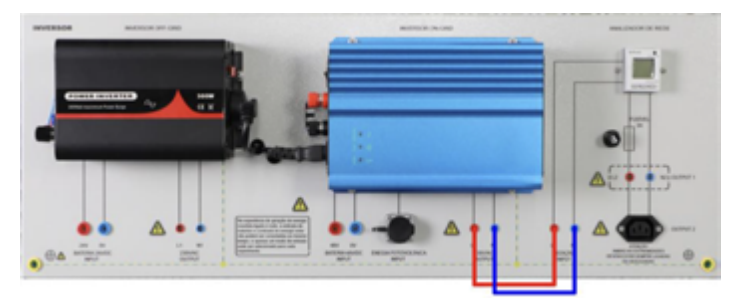

3. L'estremità di uscita dello strumento multifunzione monofase è collegata alla presa di alimentazione AC.

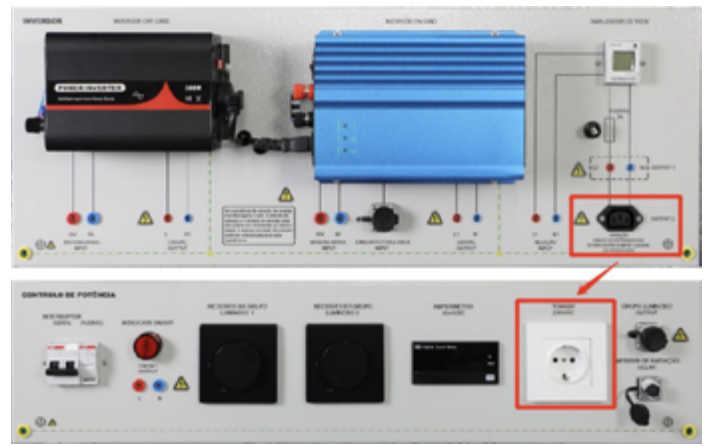

4. Accendere l'interruttore di alimentazione dell'inverter connesso alla rete e attendere che l'inverter connesso alla rete si connetta automaticamente alla rete.

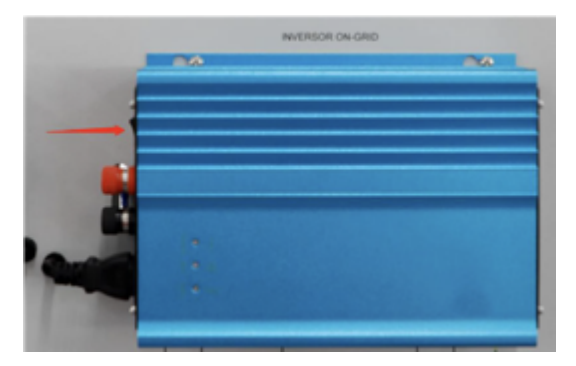

5. Osservare i parametri, come tensione in rete, corrente, potenza, frequenza, energia elettrica e fattore di potenza, tramite gli strumenti di misurazione multifunzionali.

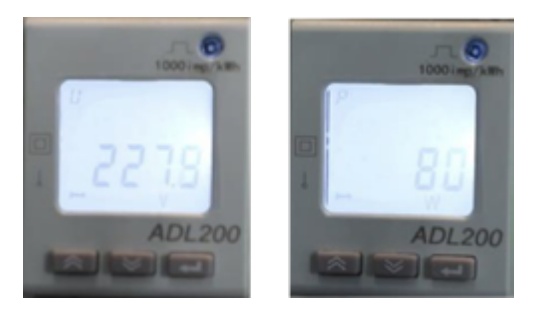

**Nota:** *La potenza massima connessa alla rete della batteria è di circa 370 W, e questa potenza varia in base alla carica residua della batteria.*

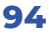

# **3.12 Esercizio di carica del caricabatteria**

#### **Scopo dell'esercizio**

Quando l'apparecchiatura non viene utilizzata per un lungo periodo e la batteria rimane inutilizzata, si scaricherà lentamente fino a che non sarà danneggiata. Pertanto, è necessario caricare la batteria ogni circa due mesi per garantire la durata.

#### **Passi Operativi**

1. Scollegare il terminale di connessione della batteria.

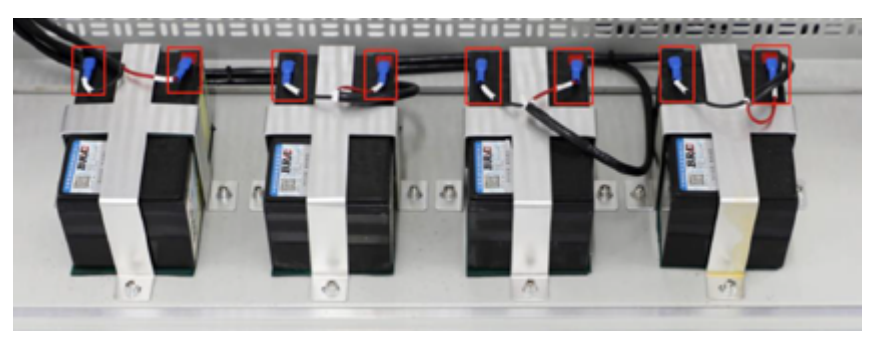

2. La clip rossa del caricabatterie deve essere collegata al terminale rosso della batteria, mentre la clip nera deve essere collegata al terminale nero della batteria. Il caricabatterie è quindi collegato all'alimentazione AC.

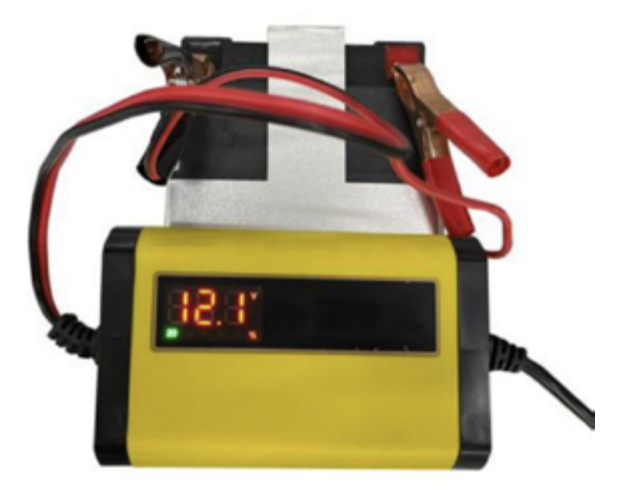

3. Il caricabatterie può monitorare la percentuale di carica, e i parametri di tensione della batteria e corrente di carica vengono visualizzati circolarmente. Una volta raggiunto il 100%, la ricarica della batteria è completa.

4. Dopo la ricarica della batteria, ricollegare il cavo di collegamento della batteria al terminale della batteria.

# **4 Termini di garanzia**

#### **Il prodotto gode dei termini di garanzia previsti dalla normativa vigente.**

**1.** Verificare il contenuto della confezione confrontandolo con il manuale. In caso di domande, rivolgersi al rivenditore. Verificare, al momento dell'acquisto, il funzionamento del prodotto insieme al rivenditore. Per usufruire correttamente del servizio di garanzia, è fondamentale conservare con cura la 'fattura di acquisto', eventuali voci poco chiare, incomplete o alterate potrebbero compromettere l'efficacia del servizio. Conservare in un luogo sicuro, in caso di smarrimento non sarà riemessa.

**2.** Le seguenti situazioni non sono coperte dalla garanzia, è possibile scegliere servizi a pagamento:

- Il dispositivo o parti di esso hanno superato il periodo di garanzia.
- ▶ In caso in cui sia stato riparato, smontato e modificato da personale non autorizzato.
- ▶ Senza fattura valida (ad eccezione di quelli che possono dimostrare che il prodotto rientra nel periodo di garanzia).
- Il modello del prodotto e il numero di serie sulla fattura non corrispondono.
- ▶ L'etichetta del prodotto o il numero del prodotto sono danneggiati e l'identità del prodotto non può essere provata in modo efficace.
- ▶ Guasto o danno causato dall'uso di software non originale, software di terze parti o virus.
- ▶ Guasto della macchina o danni causati dall'uso di parti non incluse.
- Guasto o danno causato da altre cause di forza maggiore e altri fattori esterni come infiltrazioni d'acqua, umidità, cadute, collisioni, tensione di ingresso impropria, inserimento e rimozione errati, problemi di trasporto e altri fattori esterni.

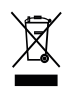

In conformità alla normativa WEEE, le apparecchiature elettriche ed elettroniche non devono essere smaltite con i rifiuti domestici. Il presente prodotto deve essere consegnato ai punti di raccolta preposti allo smaltimento e riciclo delle apparecchiature elettriche ed elettroniche. Contattare le autorità locali competenti per ottenere informazioni in merito al corretto smaltimento della presente apparecchiatura.

#### $\epsilon$ Con il marchio CE, Edu Village garantisce che il prodotto è conforme alle norme e direttive europee di riferimento.

La dichiarazione di conformità EU è scaricabile sul nostro sito **eduvillagestore.it**

### 

Per qualsiasi informazione e aggiornamenti sui prodotti **>** visita il nostro sito web **eduvillagestore.it** Made in P.R.C. Edu Village S.r.l. - Via Ferrante Imparato, 190 - 80146 Napoli - Italia

REV1-310124

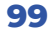